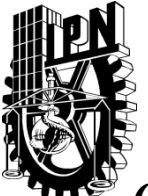

## **Instituto Politécnico Nacional**

**Secretaria de Investigación y Posgrado**

*Centro de Investigación en Ciencia Aplicada y Tecnología Avanzada Unidad Legaria*

## **T E S I S**

Diseño y Aplicación de Tutores Inteligentes para el Aprendizaje de la Ley de Ohm en Alumnos de Nivel Bachillerato

Que para obtener el grado de:

### **Maestro en Ciencias en Física Educativa**

Presenta:

### **M. en I. Félix Hernández Godínez**

Director:

**Dr. Daniel Sánchez Guzmán**

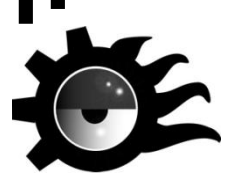

Febrero, 2012

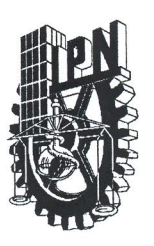

### INSTITUTO POLITÉCNICO NACIONAL SECRETARÍA DE INVESTIGACIÓN Y POSGRADO

#### **ACTA DE REVISIÓN DE TESIS**

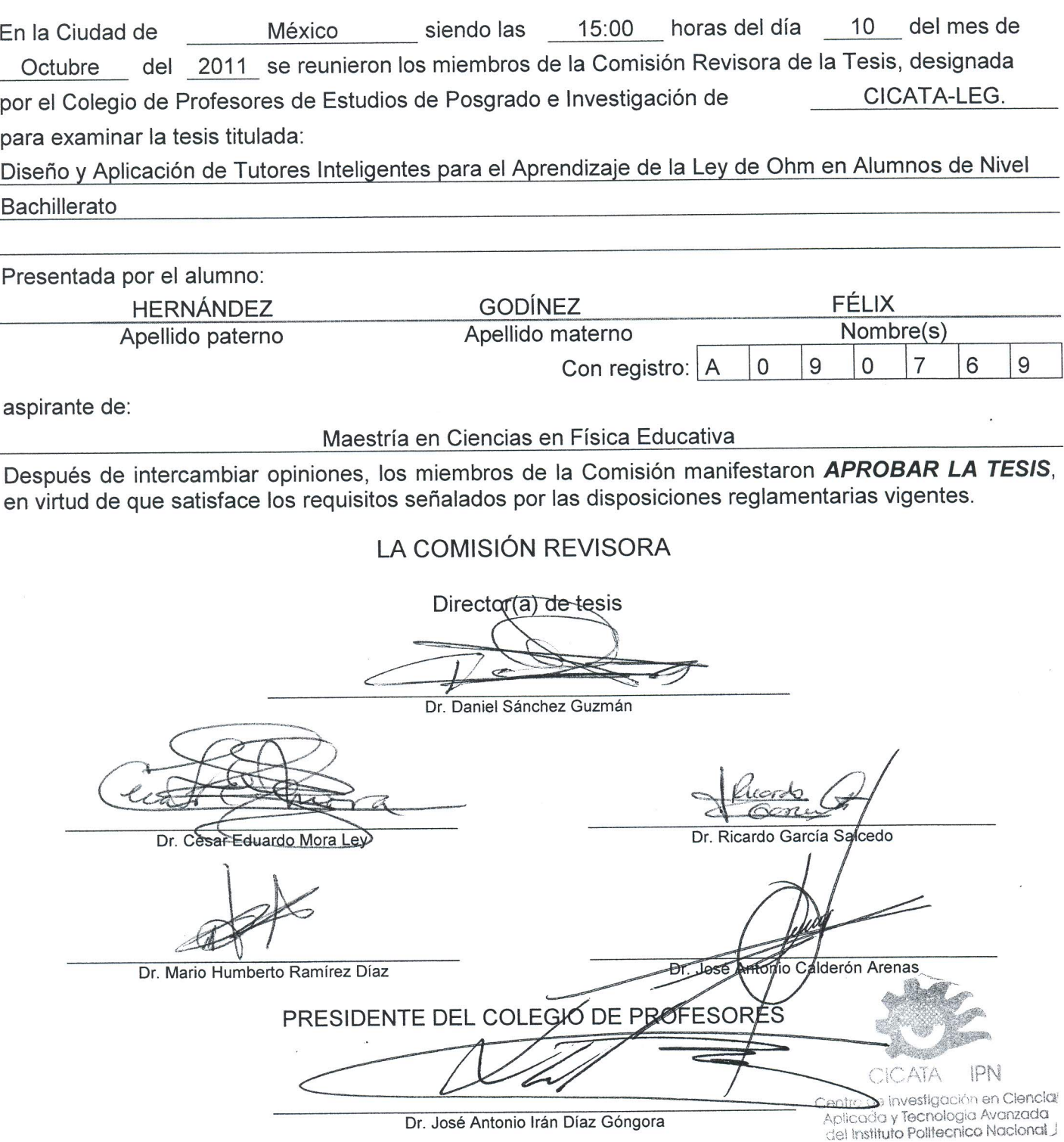

**SIP-14** 

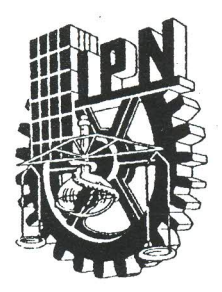

### **INSTITUTO POLITÉCNICO NACIONAL** SECRETARÍA DE INVESTIGACIÓN Y POSGRADO

#### CARTA CESIÓN DE DERECHOS

En la Ciudad de México el día 25 del mes octubre del año 2011 , el (la) que suscribe Félix Hernández Godínez alumno (a) del Programa de Maestría en Ciencias en Física Educativa con número de registro A090769. adscrito  $\mathbf{a}$ CICATA Legaria manifiesta que es autor (a) intelectual del presente trabajo de Tesis bajo la dirección del Dr. Daniel Sánchez Guzmán y cede los derechos del trabajo intitulado "Diseño y Aplicación de Tutores Inteligentes para el Aprendizaje de la Ley de Ohm en Alumnos de nivel Bachillerato", al Instituto Politécnico Nacional para su difusión, con fines académicos y de investigación.

Los usuarios de la información no deben reproducir el contenido textual, gráficas o datos del trabajo sin el permiso expreso del autor y/o director del trabajo. Este puede ser obtenido escribiendo a  $l$ a siguiente dirección: felixhernandez60@gmail.com, dsanchezgzm@gmail.com. Si el permiso se otorga, el usuario deberá dar el agradecimiento correspondiente y citar la fuente del mismo.

Félix-Hernández Godínez

Nombre y firma

#### **Resumen**

En la actualidad el desarrollo de lo que se conoce como Tecnologías de la Información y Comunicación (TIC's) ha logrado detonar diferentes aspectos de la vida cotidiana, muchas actividades que antes se llevaban a cabo únicamente de manera presencial han pasado a segundo término con la introducción de Internet en muchos hogares, estas tecnologías han cobrado mayor importancia y uso dentro de diferentes niveles y organizaciones. Una de las aplicaciones que más relevancia cobran en la actualidad tiene que ver con el impacto en la educación. Asimismo, la evolución de los sistemas computacionales ha tenido un crecimiento de manera exponencial; la combinación de las ciencias computacionales dentro de la rama de la inteligencia artificial, en específico los agentes inteligentes y por otro lado los estudios recientes referentes a los procesos cognitivos, han dado como resultado lo que se conoce como *agentes tutores inteligentes*, los cuales permiten un aprendizaje autónomo y un incremento sustancial en la adquisición de conocimiento. El presente trabajo muestra el desarrollo de aplicaciones que tienen que ver con los tutores inteligentes aplicados a la educación, en particular la enseñanza de las ciencias duras tales como la Física. Se presenta la aplicación de los mimos para el aprendizaje de la Ley de Ohm en alumnos de nivel bachillerato dentro del plantel "Carmen Serdán" del Instituto de Educación Media Superior del Distrito Federal (IEMS-DF).

#### **Abstract**

Information and Communication Technologies (ICT's) have had an exponential growth in recent years, their impact have been in all aspects of everyday situations and processes. Some years before, we had to do many activities in a particular site or place. Introduction of the Internet in our lives has done that many activities that before were faced in a real environment, nowadays we can do them across a data network from the workplace or at home. All these technologies have resulted in an important impact in all common activities that we do during all day and at different levels, like personal, group, family and workgroup. We can see many of the most relevant applications; in particular on education for the development of teaching and training focused for improve skills in students and professionals. The recent evolution of computer systems on hardware and new paradigms of software have permitted that Artificial Intelligence growth in an exponential way, in specific the approach of intelligent agents, all them applied as intelligent tutoring systems; also the evolution of cognitive process applied on learning have created the modeling and construction of this tutoring systems; they let a student to take a class supporting by the tutor, given the result of a better acquisition and improve of knowledge. The present work shows the design and implementation of intelligent agents applied with the learning process of the Ohm's Law, the experiment was done with high-school students of the "Carmen Serdán" campus of the Institute of the Highschool System of Mexico City.

#### **Agradecimientos**

Deseo agradecer, de manera especial al Dr. Daniel Sánchez Guzmán mi tutor durante la Maestría y director de tesis, por su confianza y apoyo incondicional y el tiempo dedicado para la realización de este trabajo, por compartir su experiencia y conocimientos, sin los cuales no hubiera sido posible la realización de esta investigación.

A los miembros del jurado, Dr. Cesar Mora Ley, Dr. José Antonio Calderón Arenas, Dr. Daniel Sánchez Guzmán, Dr. Ricardo García Salcedo y Dr. Mario Humberto Ramírez Díaz , por la revisión y observaciones sugeridas al manuscrito inicial de la tesis, para así lograr un mejor trabajo.

A mi compañera de trabajo La M. en Enseñanza de la Física Maricruz Medina, por haber realizado la gestión ante las autoridades del IEMS e invitarme a participar en la Maestría. A las autoridades del IEMS por el apoyo económico que en principio nos brindaron.

A mi Sobrino el Ing. en Mecatrónica Ernesto Lara Hernández por todo su apoyo y confrontación de información así como su aliento en los momentos en que fue necesario, a mi sobrina la pasante en Contaduría Irma Liliana Lara Hernández, por su afecto y apoyo moral.

A la Lic. Susana Vigueras Moreno (Ex coordinadora del Plantel Carmen Serdán del IEMS) y al Sr. Manuel…. Por su comprensión y apoyo en los permisos para salir del Plantel y acudir a las asesorías.

Muy especialmente a las alumnas (os) de los grupos 204 turno matutino y 209 turno vespertino del curso de Física II, del IEMS, plantel Carmen Serdán, por su colaboración entusiasta y desinteresada para la realización del estudio de qué trata el estudio que aquí se presenta.

#### **Dedicatorias**

Dedico este trabajo a:

La memoria de mi padre.

A mi madre por todo su cariño y bondad así como por el tiempo y paciencia que me prodigo para enseñarme a leer y sobre todo a escribir.

A mis hermanos, sobrinas y sobrinos, en especial a mi hermana la Teniente, Hermelinda de quien he recibido apoyo moral.

Y a todos mis alumnas (os) que me inspiran para continuar mi preparación y que a ellos les sirve de motivación.

#### **Contenido.**

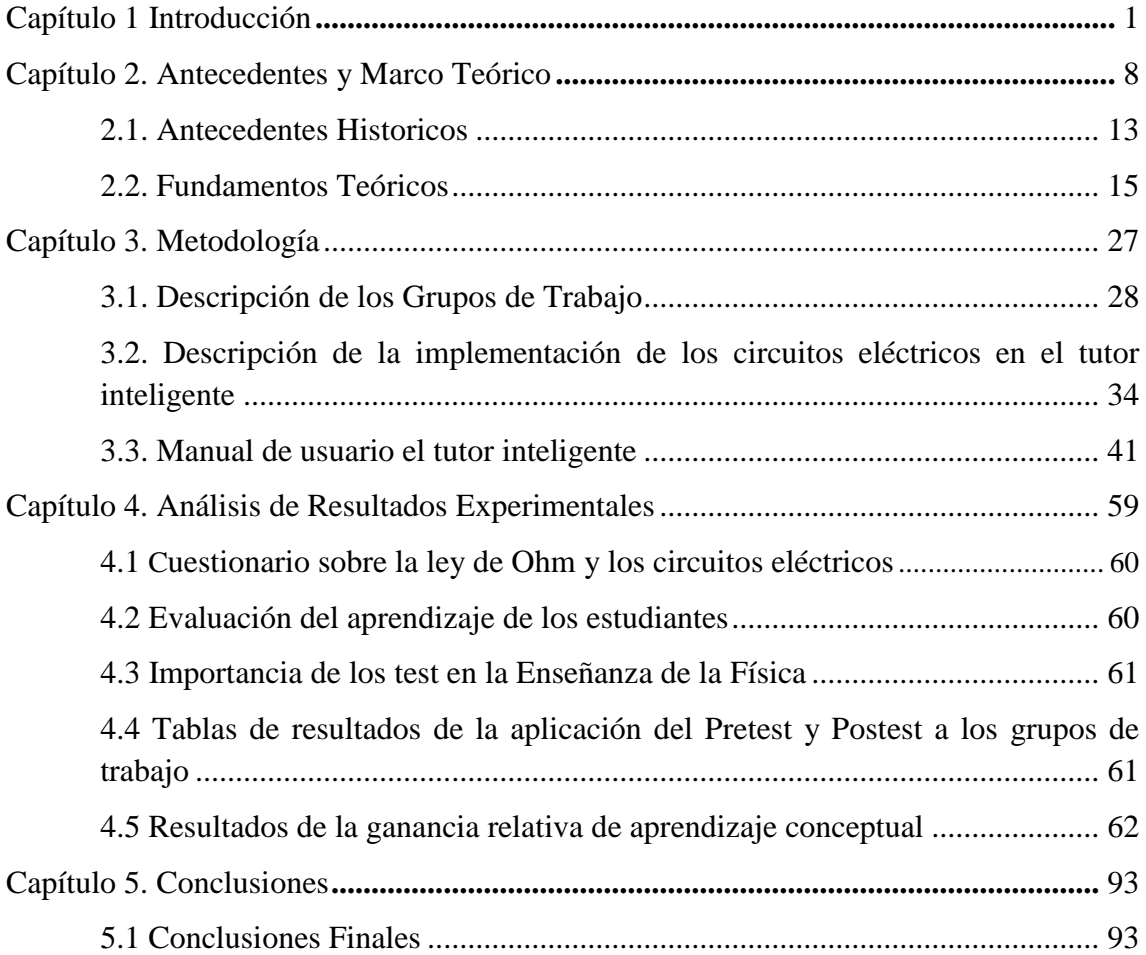

## Capítulo 1

## Introducción

Las Tecnologías de la Información y la Comunicación (TIC´S) en la actualidad son tema de amplia investigación, esto puesto que, por un lado se tiene el desarrollo particular de diferentes tecnologías que están evolucionando de manera vertiginosa, como ejemplos palpables se tienen: telefonía celular, programación multiplataforma, bases de datos y redes de computadoras, por mencionar algunas; y por otro lado la integración de estas en servicios y aplicaciones para usuarios finales como sistemas de control escolar, sistemas bancarios, sistemas educativos, sistemas de posicionamiento global (GPS), redes de nueva generación y demás; todo esto ha permitido desarrollar lo que se conoce en la actualidad como sociedad de la información (Sánchez, 2009).

Dentro de Latinoamérica se tiene el acceso a este tipo de tecnologías con su respectivo desfasamiento respecto a los países industrializados, por ejemplo la tecnología de tercera generación de redes celulares (3G) es una novedad en los países de nuestra región, cuando en los países desarrollados se tiene implementada ya la cuarta generación de redes inalámbricas (4G), se está hablando de una diferencia aproximada de tres a cinco años respecto al acceso de tecnología, (Woerner, 2001).

Para la Organización para la Cooperación y el Desarrollo Económico (OCDE), la brecha digital entre territorios, razas y etnias, clases y géneros, se establece a partir de las de las diferencias de acceso a la computadora e Internet y en las habilidades de uso de dichas tecnologías. La misma OCDE, plantea que para determinar la brecha digital no basta con que un grupo humano tenga acceso a las tecnologías y habilidades usarlas (Sánchez, 2009). Es fundamental tener en cuenta también, las condiciones socioeconómicas, la educación y la cultura de cada grupo humano, para determinar la real dimensión de su brecha digital. Algunos autores prefieren abordar el concepto desde el punto de vista de la calidad de la información.

De acuerdo con esta, corriente, *la brecha digital es el resultado de las diferencias existentes entre grupos que tienen acceso a contenidos digitales de calidad y aquellos que no.*

El concepto de brecha digital se ha modificado a través del tiempo. En un principio se refería básicamente a los problemas de conectividad (Álvarez, 2009). Posteriormente, se empezó a introducir la preocupación por el desarrollo de las capacidades y habilidades requeridas para utilizar las *Tecnologías de la Información y la Comunicación* (capacitación y educación), y últimamente también se hace referencia al uso de los recursos integrados en la tecnología.

Para estas cuestiones se tiene la opción de poder enmarcar la calidad en función de un software que cumpla con requisitos de estándares a nivel tanto nacional como internacional y lograr tener por consecuencia una correcta referencia para evaluar un sistema determinado. Para contestar la pregunta planteada se tienen herramientas que permiten un grado alto de automatización de la información, existen los sistemas expertos, la minería de datos, los sistemas basados en conocimiento y la inteligencia artificial entre otras, el presente trabajo se apoyará en la inteligencia artificial y los conceptos cognitivos correspondientes aplicados a la educación. Dentro de la inteligencia artificial se tiene lo que se conoce como agente inteligente, un software que permite interactuar con el usuario y con otros agentes, además de servir como guía para la consecución de un tema a tratar permitiendo una interacción hombre-máquina bastante amigable. Una de las ventajas de este tipo de herramientas es que son transparentes para el usuario, ya que el agente inteligente interactúa con el usuario como si fuera una persona igual a él logrando que los conocimientos, los temas y evaluaciones sean más amigables para él y se vea reflejado en los resultados, en lo que a materia educativa se refiere.

La propuesta del presente trabajo es desarrollar un agente inteligente enmarcado dentro de lo que se conoce como tutor inteligente, (como se acaba de mencionar el agente inteligentes, al igual que el tutor inteligente) es un ente software que guía al usuario sobre un tema en particular, retroalimenta información y evalúa las habilidades adquiridas por el usuario para las que fue programado.

2

#### **Objetivo General**

Este objetivo nos permitirá tener un estándar y una meta que se debe de llevar a cabo, apoyándose en teorías y herramientas, educativas y computacionales correspondientes. Este objetivo da pie a una motivación y justificación las cuales se describirán a continuación.

*Diseñar, implementar y evaluar el impacto usando Agentes Tutores Inteligentes en estudiantes de nivel bachillerato correspondiente al tema de Ley de Ohm y resolución de circuitos eléctricos.*

#### **Objetivos Específicos**

- Ubicar las dificultades en el proceso de aprendizaje de los conceptos de la ley de Ohm al resolver circuitos eléctricos.
- Desarrollar una serie de ejercicios de resolución de circuitos eléctrico en los cuales se pide determinar la resistencia equivalente y la corriente total implementados en un tutor inteligente.
- Ofrecer una perspectiva para crear actividades de aprendizaje y evaluación y autoevaluación, más interesantes y divertidas.
- Incentivar el ingenio propio de la mayoría de los estudiantes, en la medida que éstos se involucren en el empleo de los tutores inteligentes.
- **Lograr la apropiación e integración de conocimientos.**
- Brindar la posibilidad de retroalimentación a través de la evaluación crítica proporcionada por los usuarios del recurso.

#### **Preguntas de investigación.**

- 1. ¿Qué tanto refuerza el aprendizaje y la habilidad en la resolución de circuitos eléctricos la utilización de tutores inteligentes?
- 2. ¿Cuál es el beneficio que proporciona a los alumnos un curso con apoyo de tutores inteligentes?
- 3. ¿Cuáles son las dificultades que se presentan al implementar este tipo de material de apoyo, en las escuelas?

#### **Hipótesis**

Para dar respuesta a las preguntas de investigación planteadas se generan las siguientes hipótesis:

Hipótesis 1. Como una alternativa a la necesidad que tienen los alumnos del Bachillerato de reafirmar el aprendizaje así como su habilidad en la solución de circuitos eléctricos y la poca posibilidad que tienen los docentes de realizar un mayor número de ejercicios en clase, ya que siempre se cuenta con poco tiempo para desahogar cada contenido del programa de estudios, además de que en la gran mayoría de los casos los docentes trabajan por horas/clase en las escuelas, haciendo prácticamente imposible proporcionar asesorías personalizadas a los alumnos que así lo requieran, con la finalidad de paliar esta problemática se propone la implementación de ejercicios de circuitos eléctricos de conexión serie, paralela y mixta en un *tutor inteligente*.

Hipótesis 2. Los alumnos al contar con los ejercicios de circuitos eléctricos implementados en el tutor inteligente podrán resolver tantas veces como lo requieran los ejercicios ahí implementados, esta será una excelente apoyo de aprendizaje ya que el tutor cuenta con ayudas que pueden ser consultadas en todo momento en que el estudiante se encuentre resolviendo los ejercicios, se puede afirmar que el tutor inteligente va llevando como se dice de la mano al estudiante hasta que resuelva el ejercicio y sin duda esto será un gran refuerzo para el aprendizaje del alumno.

Hipótesis 3. Las dificultades que pudieran presentarse al implementar este tipo de apoyo, es que la escuela no tuviera los computadores suficientes, o que aun disponiendo de una sala digital no se permitiera instalar el software requerido para su implementación, en estos posibles casos se debe buscar la forma de poder disponer aunque fuera de unas cuatro o cinco computadores donde se pueda implementar el tutor y calendarizar el acceso de los alumnos al uso del tutor, o en el caso de disponer de un aula digital, se podría negociar con el administrador de servicios de computo la instalación de software libre o de los triales de 30 días, mientras se busca una solución definitiva a tal situación.

A continuación se describen los capítulos que componen la presente tesis:

**Capítulo 1**. Introducción. En esta parte se presenta una visión general del contenido del trabajo de tesis, se da un panorama del problema a tratar para posteriormente presentar la alternativa de solución e implementación, de igual manera se describe el contenido de los demás capítulos.

**Capítulo 2**. Antecedentes y Marco Teórico. Se presenta el estado actual de los agentes inteligentes a nivel mundial, las diferentes implementaciones en la actualidad, las diferentes teorías que existen para poder realizar el modelado de la cognición humana, sus implementaciones y la selección de la teoría de cognición a ser empleada a lo largo del presente trabajo.

**Capítulo 3.** Metodología. Aquí se presentada la descripción del Pretest-Postest, los condiciones particulares de los grupos de trabajo, (grupo 204 turno matutino (estudio), y grupo 209 turno vespertino (control), se incluyen los circuitos que se implementaron en el tutor y una descripción de ellos, se menciona someramente la implementación de los circuitos eléctricos en conexión mixta en el Flash profesional CS5 y el CTAT, en plataforma Windows; y se menciona, que se elaboró un manual de usuario mismo que se expuso a los alumnos para que ellos pudieran resolver los circuitos en el tutor, finalmente se describen los archivos que se generan en el CTAT donde aparece el registro del tiempo que llevo resolver el ejercicio, el tipo de errores cometidos y el número de consultas a la ayuda.

**Capítulo 4.** Análisis de Resultados Experimentales. Se presentan los resultados y el análisis de la implementación de la estrategia didáctica, empezando por los resultado de la aplicación del Pretest y Postest a ambos grupos (estudio y control) los resultados se muestran en tablas y gráficas, además de hacen cálculos del score de las preguntas del Pretest-Postest y del factor de concentración, (se incluyen las tabulaciones que se hicieron para poder hacer los cálculos y las gráficas) donde se aprecia la modificación de aprendizaje por parte de los alumnos contrastando los resultados del Pretest y el Postest.

**Capítulo 5**. Conclusiones. Aquí se presentan las conclusiones de los resultados de actividad desarrollada, incluye una breve reflexión personal del logro obtenido y se plantean nuevas preguntas de investigación, así como las tendencias de los tutores inteligentes en la actualidad para poder continuar el desarrollo de este tipo de herramientas y aplicaciones.

**Anexo 1.** Este contiene el banco de reactivos que forma el Pretest-Postest, se presentan con la respuesta correcta señalada, por si se quiere revisar o aplicar.

**Anexo 2.** En este anexo se incluye una explicación secuenciada de la forma en que los circuitos son implementados en el software Flash Proffesional CS5 y validados en el CTAT, mismos que corren en plataforma Windows.

**Anexo 3.** Este contiene el manual que se elaboró para que el usuario (alumno) pueda con relativa facilidad generar la carpeta donde CTAT guardará el archivo con el registro que se genera del proceso de solución de los ejercicios que se encuentran en el tutor (en este caso los circuitos eléctricos en conexión mixta).

## Capítulo 2

# Antecedentes y Marco Teórico

#### **2.1 Introducción**

En la actualidad la educación en línea es un paradigma que está adquiriendo un papel muy importante, muchas instituciones y centros educativos tienden a adoptar estrategias que permitan ofrecer una mayor y mejor cobertura de sus planes y programas de estudio a un número mayor de población, esto con el objetivo de acelerar el proceso enseñanza-aprendizaje (PEA). Asimismo, se debe de considerar que este proceso implica un nuevo paradigma, el cual no debe de perder calidad en cuanto a contenido y adquisición de conocimiento por parte del alumno (Sánchez, 2009).

Aunado a la lenta implementación de este paradigma, por cuestiones de infraestructura en los países en vías de desarrollo, existe también la barrera sobre el concepto clásico de la enseñanza presencial en donde un grupo de alumnos se presenta al aula a recibir clases, el maestro expone su tema y se discuten problemas relacionados a este, de los cuales la mayoría de las veces no se contrasta el concepto adquirido contra otras fuentes de información o no se realiza la experimentación de ciertos fenómenos físicos; llegando a limitar y acarrear consigo el problema de no tener una retroalimentación más enriquecedora que permita al estudiante validar los conceptos adquiridos y a la vez mejore su formación académica (Sánchez, 2009). Aquí el problema también es actitudinal por parte del personal docente que en muchas ocasiones ve a la tecnología como una herramienta que

les quitará el trabajo y se vuelven renuentes a aplicarlas en su proceso de enseñanza, afectando principalmente a la comunidad estudiantil.

El cambio de paradigma no tiene gran aceptación en las personas y organizaciones aún y a pesar de los logros que las aplicaciones de la tecnología ha demostrado. Entre las *fuentes individuales de resistencia al cambio* se hallan los hábitos adquiridos y convertidos en rutinas que no facilitan sino anquilosan, la realización reflexionada de actividades con significado. La *resistencia organizacional* apunta a diversas inercias estructurales de mecanismos construidos ancestralmente que si bien producen estabilidad, son anacrónicos a las demandas de tiempos culturales diferentes. La inercia de una institución o grupo se da porque sus normas actúan restringiendo el cambio, sin enfrentarlo y repensarlo por lo que también, contribuyen a la resistencia nombrada (Fainholc, 2008).

En el campo de la investigación didáctica se admite, desde hace varias décadas, la necesidad de utilizar los programas de computadora de todo tipo en la enseñanza de ciencias, por las indudables ventajas pedagógicas que se han ido poniendo de manifiesto en múltiples trabajos de divulgación e investigación realizados en los países más avanzados (Hartley, 1988). En tales trabajos se ha puesto de manifiesto que los programas didácticos de computadora poseen algunas características bastante interesantes, desde el punto de vista educativo, como son la gran capacidad de almacenamiento y de acceso a todo tipo de información, la propiedad de simular fenómenos naturales difíciles de observar en la realidad o de representar modelos de sistemas físicos inaccesibles, la interactividad con el usuario, o la posibilidad de llevar a cabo un proceso de aprendizaje y evaluación individualizada, entre otras muchas aplicaciones educativas (Lelouche, 1998).

Desde la enseñanza presencial convencional también se puede describir un proceso de evolución convergente, desde que las TIC´s y sobre todo las redes se utilizan como un medio de distribución de la enseñanza. Por ello, parece necesario reflexionar sobre los elementos y las relaciones que se establecen y que entran en juego en éstas nuevas modalidades de enseñanza-aprendizaje. Entre las contribuciones que las TIC's hacen al campo educativo, una de las principales es abrir un abanico de posibilidades de uso que pueden situarse tanto en el ámbito de la educación a distancia, como en el de modalidades de enseñanza presencial. Esto supone nuevos entornos, y requiere nuevos enfoques para entenderlos, diseñarlos e implementarlos (Salinas, 2002).

Uno de los mayores problemas con los que se enfrentan los docentes en las aulas es en el estudio de las ciencias exactas, como lo son Matemáticas, Física y Química. Estos estudios son más tediosos para los alumnos visto desde su punto de vista, y parte fundamental son las bases que los alumnos han adquirido en la formación básica y media superior, esto ya que los alumnos consideran, o se tiene la creencia que las disciplinas antes citadas no tienen ya aplicación práctica (Sánchez, 2009). Este es uno de los errores fundamentales que han hecho creer a los estudiantes de manera errónea que el estudio de éstas disciplinas no tiene sentido, por lo anterior se tiene que trabajar en erradicar esta creencia que se tiene en la actualidad.

De la propuesta de investigación y su contenido, se obtendrá, por un lado la valoración del impacto en el proceso de enseñanza-aprendizaje, de los contenidos de resolución de circuitos eléctricos aplicando la ley de Ohm por el método de conexión en serie, paralelo y mixta, en los alumnos de bachillerato, reforzando dicho proceso mediante la implementación de tutores inteligentes, para estos temas, que servirán de apoyo didáctico y finalmente el trabajo de investigación.

La finalidad del trabajo que se va a desarrollar es que el alumno cuente con un material de apoyo que le sea útil y que de paso sea ameno, si bien es cierto que en la red se encuentra ya muchos tópicos desarrollados, en la gran mayoría se trata de material cuyo contenido está por encima del nivel Bachillerato.

La programación y el uso de los tutores inteligentes encuentra uno de sus principales ámbitos de aplicación en la enseñanza de las ciencias, particularmente de las denominadas ciencias duras: Física y Matemáticas, pero también de la Química, la Biología y de las distintas ingenierías.

La presentación a los alumnos de atractivas herramientas de apoyo a menudo es necesaria para facilitar la comprensión o hacer más agradable el estudio de los principios involucrados. Además, una imprescindible componente de interactividad en las

9

herramientas utilizadas presenta un valor añadido especial, permitiendo a los alumnos jugar un papel más activo en el proceso educativo.

Mucho se ha investigado recientemente al respecto, particularmente en los trabajos pioneros de la enseñanza de la física, concluyéndose que los tutores inteligentes, las simulaciones, y en general el computador, pueden aportar beneficios significativos en la enseñanza siempre, eso sí, que su uso se realice coherentemente y con una sólida base pedagógica. El uso de la tecnología por el único bien de la tecnología no reporta de manera inmediata beneficios pedagógicos.

#### **2.2 Antecedentes Históricos de los Sistemas Tutores Inteligentes**

Los Sistemas Tutores Inteligentes (STI) comenzaron a desarrollarse en los años ochenta con la idea de poder impartir el conocimiento usando alguna forma de inteligencia para poder asistir y guiar al estudiante en su proceso de aprendizaje (Sánchez, 2009). Se buscó emular el comportamiento de un tutor humano, es decir a través de un sistema que pudiera adaptarse al comportamiento del estudiante, identificando la forma en que el mismo resuelve un problema a fin de poder brindarle ayudas cognitivas cuando lo requiera.

Un tutor inteligente, por lo tanto: *"es un sistema de software que utiliza técnicas de inteligencia artificial (IA) para representar el conocimiento e interactúa con los estudiantes para enseñárselo"* (Van Lehn, 1988). Wolf (1984) define los STI como: *"sistemas que modelan la enseñanza, el aprendizaje, la comunicación y el dominio del conocimiento del especialista y el entendimiento del estudiante sobre ese dominio". "Un sistema que incorpora técnicas de IA (Inteligencia Artificial) a fin de crear un ambiente que considere los diversos estilos cognitivos de los alumnos que utilizan el programa"* (Giraffa, 1997).

Entre los STI desarrollados se pueden destacar: Scholar (Carbonell, 1970), Why (Stevens et al., 1977), Sophie (Brown et al., 1982), Guidon (Clanceyet al., 1991), West (Burton et al., 1981).

En los años noventa, los avances de la psicología cognitiva, las neurociencias y los nuevos paradigmas de programación, han permitido la evolución de los STI desde una propuesta instructiva conductista inicial hacia entornos de descubrimiento y experimentación del nuevo conocimiento (Bruner, 1991; Perkins, 1995, Pozo; 1998) desde la pedagogía de la comprensión (Perkins, 1995 Stone Wiske, 2007, 2008). Las dificultades de representación se centran en la identificación de los diferentes estados evolutivos del estudiante y en el reconocimiento de los preconceptos o concepciones erróneas. Así, las teorías ingenuas o intuitivas, se basan en ideas que en general no coinciden con las explicaciones científicas. Gardner (2000) dice que para remover estas concepciones *"sólo una investigación en profundidad pondrá en evidencia los defectos de esas ideas falsas iníciales, y solo una exploración a fondo de estos temas, bajo la supervisión de alguien capaz de pensar de manera disciplinaria, puede fomentar el desarrollo de una comprensión más sofisticada"*.

*"Algunas propuestas recientes para promover el cambio conceptual, (…) están dirigiéndose hacia una instrucción basada en la contrastación de modelos o teorías alternativas por parte del aprendiz con el fin de reestructurar su conocimiento. La idea es que el cambio conceptual está más vinculado a la diferenciación y reorganización de las posiciones teóricas que a la existencia de datos empíricos a favor o en contra"* (Pozo, 1998).

Se ha observado que la mayor parte de los STI no presentan el nivel esperado de *"inteligencia"* debido a la dificultad para el modelado del funcionamiento de la mente humana, más allá de la aplicación de las técnicas de programación más avanzadas. La orientación actual de las investigaciones se centra en proveer una alternativa al tutor humano, cuando no puede dedicar más tiempo a sus estudiantes y para los estudiantes que buscan aprender en forma más autónoma.

Un STI actúa como un tutor particular del estudiante ya que como un entrenador humano, posee libertad para actuar de acuerdo a las necesidades más complejas del estudiante. Los STI aún no proveen un modo de aprendizaje los suficientemente adaptables de acuerdo a los conocimientos previos y a la capacidad de evolución de cada estudiante y las concepciones epistemológicas que subyacen en las prácticas de enseñanza.

11

Luego surgen STI como *Andes* (Gertner et al., 1998; Gertner y Van Lehn, et al., 2000) en el Pittsburgh Science of Learning Center's LearnLab, que su consorcio con miembros de Carnegie Mellon University, University of Pittsburgh y Carnegie Learning. *Metutor* es un tutor de centrado en los objetivos de la instrucción y ha sido desarrollado en el Department of Computer Science, U.S. Naval Postgraduate School, Monterey. (Galvin, 1994; Rowe, 1998), entre muchos otros que se irán agregando durante el proceso de revisión del estado del arte.

#### **2.3 Componentes de Conocimiento (Knowledge Components)**

Kenneth R. Koedinger, Albert T. Corbett, Charles Perfetti (2007) han generado un modelo de conceptualización para poder realizar una investigación educativa más homogénea, con un número mayor de variables que se pueden incluir y tratando de concentrar todos los esfuerzos derivados de muchos años de investigación educativa, para ellos el **Conocimiento** es la descomposición de la complejidad de tareas y la transferencia. Otros han argumentado a favor de la importancia para el diseño educativo de los análisis de las metas de aprendizaje en los componentes de conocimiento (diSessa, 1993; Minstrell, 2001). Por ejemplo, Anderson y Schunn (2000) sugirieron que *"hay un valor real para un esfuerzo que tiene un dominio de destino, lo analiza en sus componentes subyacentes, conocimiento comunica estos componentes, y el seguimiento de su aprendizaje"*. El uso del análisis de este tipo de tareas cognitivas a la instrucción de diseño ha demostrado ser muy eficaz en una serie de ámbitos de formación (por ejemplo, Clark, Feldon, van Merrienboer, Yates, y principios de 2007; Lee, 2003), sin embargo, no es un enfoque común para el diseño de la instrucción académica. El análisis cognitivo de tareas sigue siendo tanto un arte como una ciencia, en parte, debido a la naturaleza no observable de los conocimientos y la escasez de herramientas científicas para caracterizar a un nivel útil de análisis. Por lo tanto, creemos que un esfuerzo hacia la definición de una taxonomía de los tipos de componentes de conocimiento vale la pena y puede ser útil, nos sometemos, incluso sin la aplicación de modelos computacionales costosa que ha sido el enfoque tradicional de la ciencia cognitiva.

Se define un **Componente de Conocimiento (Knowledge Component)** como una unidad adquirida de la función cognitiva o estructura que se puede deducir del rendimiento en un conjunto de tareas relacionadas. En la práctica, se utiliza *"componente de conocimiento"* para describir las piezas de la cognición o el conocimiento, incluyendo el plano teórico como esquema (van Merrienboer y Sweller, 2005; Cheng y Holyoak, 1985), regla de producción (Newell y Simon, 1972; Anderson y Lebiere, 1998), error (Clemente, 1987), o faceta (Minstrell, 2001), así como los términos más comunes, como concepto, principio, hecho o una habilidad (Bloom, 1986). Los componentes de conocimiento elementos de conocimiento describen los procesos mentales de la tarea más o menos al nivel unidad dentro de las escalas de tiempo de (Newell, 1990) de acción humana (ver Tabla 1). Las tareas de la unidad duran alrededor de 10 segundos (entre 1 segundo y un minuto) se encuentran en la interfaz entre lo que (Newell) llama la *"banda cognitiva"* y *"banda racional"*. La investigación científica en estas escalas de tiempo intermedios (alrededor de un minuto) es fundamental para hacer puentes productivos entre los actuales avances de neurociencia dentro de la banda donde los procesos biológicos (mentales se están estudiando en rangos de milisegundos) y la investigación educativa dentro de la banda de sociales (donde los procesos de aprendizaje que se repiten en los últimos meses están siendo explorado).

| <b>Escala</b> (Sec | Unidades de tiempo | <b>Sistema</b>         | Mundial(teoría)        |
|--------------------|--------------------|------------------------|------------------------|
| 10 <sup>7</sup>    | <b>Meses</b>       |                        |                        |
| 10 <sup>6</sup>    | <b>Semanas</b>     |                        | <b>Banda Social</b>    |
| 10 <sup>5</sup>    | <b>Días</b>        |                        |                        |
| 10 <sup>4</sup>    | <b>Horas</b>       | <b>Tarea</b>           |                        |
| 10 <sup>3</sup>    | $10 \text{ min}$   | <b>Tarea</b>           | <b>Banda</b> racional  |
| 10 <sup>2</sup>    | <b>Minutos</b>     | <b>Tarea</b>           |                        |
| 10 <sup>1</sup>    | 10 <sub>s</sub>    | Unidad de trabajo      |                        |
| 10 <sup>0</sup>    | 1 <sub>s</sub>     | <b>Operaciones</b>     | Banda cognitiva        |
| $10^{-1}$          | 100 ms             | Acto deliberado        |                        |
| $10^{-2}$          | 10 ms              | <b>Circuito neural</b> |                        |
| $10^{-3}$          | 1 <sub>ms</sub>    | <b>Neurona</b>         | <b>Banda Biológica</b> |
| $10^{-4}$          | $100 \mu s$        | <b>Orgánulos</b>       |                        |
|                    |                    |                        |                        |

**Tabla 1 Escalas de Newell tiempo de la acción humana**

#### **2.4 Fundamentos de los Sistemas Tutores Inteligentes.**

En la implementación de los Sistemas Tutores Inteligentes (STI) se busca definir un marco teórico que sustente el diseño y la evaluación de los STI, presentando las diferentes visiones existentes acerca de los diseños y desarrollos, delineando un marco teórico general con base en la ingeniería de software, los sistemas inteligentes, la psicología cognitiva y las ciencias de la educación y elaborando una extensión metodológica especifica de los aspectos inherentes para el diseño de STI orientados al tutorado. En este contexto se ha trabajado en los aspectos metodológicos de diseño (Cataldi, 2004), en proponer una arquitectura de STI (Salgueiro et al, 2005c), en identificar modelos del estudiante (Costa et al, 2005; Cataldi et al., 2007) y de selección del estudiante (Cataldi et al, 2005), se ha investigado en el uso de redes neuronales para selección del protocolo pedagógico (Salgueiro et al, 2005a; 2005b; Cataldi et al, 2006; Cataldi et al., 2007).

Los STI permiten la emulación de un tutor humano para determinar qué enseñar, cómo enseñar y a quién enseñar a través de un módulo del dominio: que define el dominio del conocimiento (ver Figura 2.1), un módulo del estudiante: que es capaz de definir el conocimiento del estudiante en cada punto durante la sesión de trabajo, un módulo del tutor: que genera las interacciones de aprendizaje basadas en las discrepancias entre el especialista y el estudiante y finalmente la interfaz con el usuario: que permite la interacción del estudiante con un STI de una manera eficiente (conocimiento sobre cómo presentar los contenidos). Para la interface se siguen los principios del diseño, implementación y evaluación de sistemas computacionales interactivos para su utilización por seres humanos (HCI: Human Computer Interaction), es decir que estudian y buscan de poner en práctica procesos orientados a la construcción de interfaces siguiendo el criterio de usabilidad, es decir con alto grado de facilidad en el uso del sistema interactivo de acuerdo al estándar ISO 92401 de requisitos ergonómicos para el trabajo de oficina con terminales visuales y normas asociadas. Se basan en aplicación de las leyes gestálticas que están relacionadas con los criterios de Smith y Mosier (1992) y las normas ISO 9241 (1998) y 11064 (2000) para el diseño de interfaces y ergonomía.

A través de la interacción entre los módulos básicos, los STI son capaces de determinar lo que sabe el estudiante y cómo va en su progreso, por lo que la enseñanza, se puede ajustar según las necesidades del estudiante, sin la presencia de un tutor humano.

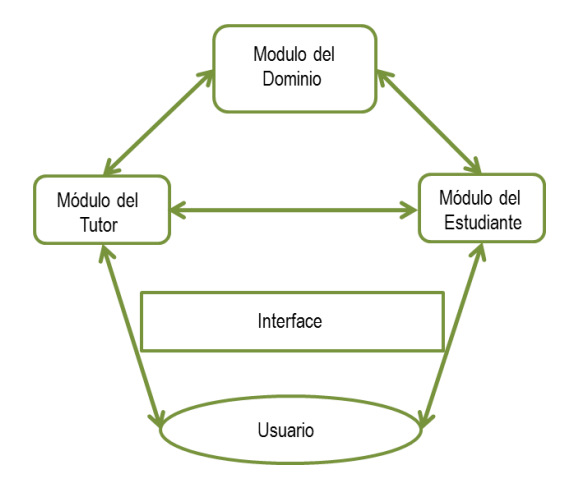

**Figura 2.1. Interacción de los Módulos de un Sistema de Tutor inteligente**

El Modulo Tutor del STI es quien define y aplica una estrategia pedagógica de enseñanza, contiene los objetivos a ser alcanzados y los planes utilizados para lograrlo. Selecciona los problemas, monitorea el desempeño, provee asistencia y selecciona el material de aprendizaje para el estudiante. Integra el conocimiento acerca del método de enseñanza, las técnicas didácticas y del dominio a ser enseñado (ver Figura 2.2).

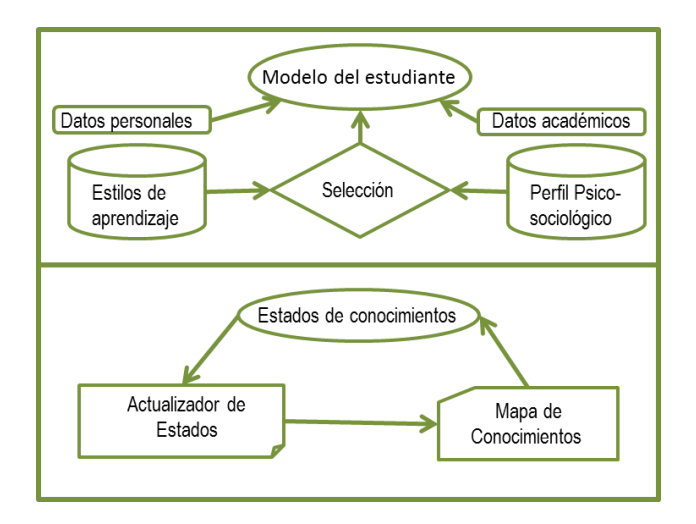

**Figura 2.2. Componentes básicos del módulo del estudiante.**

Consta de: a) Protocolos Pedagógicos: almacenados en una base de datos, con un gestor para la misma, b) Planificador de Lección: que organiza los contenidos de la misma y c) Analizador de Perfil: analiza las características del alumno, seleccionando la estrategia pedagógica más conveniente.

El Módulo Estudiante del STI tiene por objetivo realizar el diagnóstico cognitivo del alumno, y el modelado del mismo para una adecuada retroalimentación del sistema.

Para el módulo estudiante se han planteado los siguientes sub-módulos (los datos se almacenan en una base de datos del estudiante a través del uso de un gestor) (ver Figura  $2.2$ :

a) *Estilos de aprendizaje:* Está compuesto por una base de datos con los estilos de aprendizajes disponibles en el sistema, los métodos de selección de estilos y las características de cada uno de ellos. Un estilo de aprendizaje es la forma de clasificar el comportamiento de un estudiante de acuerdo a la manera en que toma la información, forma las estrategias para aprender, cómo entiende y cómo le gusta analizar la información que está utilizando para acceder a un conocimiento determinado. En otras palabras, es una forma agrupar o clasificar un estudiante de acuerdo a un perfil en relación con la información, ya que este estilo evoluciona y cambia de acuerdo a las variables de entorno y ambientales que afectan al estudiante.

b) *Estado de conocimientos:* Contiene el mapa de conocimientos obtenido inicialmente a partir del módulo del dominio y que el actualizador de conocimientos irá modificando progresivamente a través de los resultados obtenidos en las evaluaciones efectuadas por el módulo del tutor quien le enviará dichos resultados procesados y

c) *Perfil psico-sociológico del estudiante.* Para determinar el perfil psicosociológico se usa la Teoría de las Inteligencias Múltiples de Gardner (1993, 2001) quien señala no existe una inteligencia única en el ser humano, sino una diversidad de inteligencias que evidencian las potencialidades y aspectos más significativos de cada individuo, en función de sus fortalezas y debilidades para la expansión de la inteligencia. Señala que las inteligencias trabajan juntas para: a) resolver problemas cotidianos, b) crear productos o c) para ofrecer servicios dentro del propio ámbito cultural.

El Módulo Dominio tiene el objetivo global de almacenar todos los conocimientos dependientes e independientes del campo de aplicación del STI (ver Figura 2).

Entre sus sub-módulos están los siguientes: a) Parámetros Básicos del Sistema: los cuales se almacenan en una base de datos, b) Conocimientos: son los contenidos que deben cargarse en el sistema, a través de los conceptos, las preguntas, los ejercicios, los problemas y las relaciones, c) Elementos Didácticos: Son las imágenes, videos, sonidos, es decir material multimedia que se requiere para facilitarle al alumno apropiarse de conocimiento en la sesión pedagógica. Los temas relacionados con el almacenamiento de conocimiento han sido tratados ampliamente por (Russelly Norvig, 2003; Nilssen, 2001; Genesereth and Nilsson, 2001).

#### **2. 5. ACT-R (Adaptive Control of Thought—Rational)**

#### **2.5.1 Fundamentos de ACT-R**

La razón de incluir en el marco teórico del presente trabajo el modelo del proceso cognitivo humano (ACT-R) se debe principalmente a que la investigación trata de la implementación de la solución de circuitos eléctricos en conexión mixta en un entorno de tutores inteligentes empleando CTAT, esto implica una interacción directa entre los alumnos y la computadora, y esto es justamente de lo que trata el marco teórico de ACT-R.

ACT-R es un modelo del proceso cognitivo humano desarrollado y utilizado por los psicólogos cognitivos, que se puede aplicar a HCI (Interacción Humano-Computadora). Es un acrónimo de "El Control Adaptativo del Pensamiento- Racional". Si bien se refiere a menudo como *"la teoría ACT-R"*, no se considera correctamente como teoría del conocimiento, sino más bien una arquitectura cognitiva que puede acomodar a diferentes teorías. El alcance de ACT-Res mayor que el alcance de una teoría en particular, y varias (posiblemente compitiendo) teorías pueden caber en el marco de la ACT-R. Fue desarrollado para el problema de modelo de resolución, el aprendizaje y la memoria. ACT-R es generalmente utilizado por los investigadores de la psicología cognitiva, pero los

investigadores también han encontrado aplicaciones en HCI (Interacción Humano-Computadora).

#### **2.5.2. Reglas de Producción.**

Una característica fundamental de la ACT-R es que es una teoría de sistemas de producción. La premisa básica de la teoría de un sistema de producción es que una habilidad cognitiva se compone de sentencias condicionales conocidas como reglas de producción. Una regla de producción es una declaración que describe una acción que se debe tomar si se cumple una condición, a veces se denomina un par condición-acción. Por ejemplo:

IF the goal is to classify a shapeand the shape has four equal sides THEN classify the shape as a square.

Las tareas cognitivas se logran mediante la aglutinación de las normas de producción, y su aplicación a la memoria de trabajo *(working memory)*. Se puede tener un conjunto de reglas de producción que interactúen entre sí con un objetivo en común y este conjunto se puede referenciar como una sola regla de producción.

#### **2.5.3 Principios de ACT-R.**

En ACT-R, hay dos categorías diferentes de memoria a largo plazo: declarativa y procedimental. La memoria declarativa consiste en hechos tales como *"Annapolis es la capital de Maryland", "Un cuadrado tiene cuatro lados iguales", o "8 \* 7 = 56"*. La memoria procedimental consiste en nuestro conocimiento de cómo hacer las cosas, aunque no seamos capaces de verbalizar cómo somos capaces de hacer estas cosas. Ejemplos de conocimiento procedimental incluye nuestra capacidad para conducir un coche o hablar Inglés. El conocimiento declarativo está representado en ACT-R por unidades llamadas bloques de información. El conocimiento procedimental está representado por las producciones, que son colecciones de reglas de producción. ACT-R define una sintaxis para representar a bloques de información y producciones. Un modelo ACT-R puede ser representado como un programa de ordenador en el lenguaje de programación LISP, y puede ser ejecutado. En esta sintaxis, los bloques de información pueden tener una representación en esquemas como el que contiene el texto: *"isa"* (correspondiente a una palabra reservada del lenguaje de programación LIPS), se específica la categoría de conocimiento y campos adicionales para codificar el conocimiento.

A continuación se muestra una codificación de la realidad "8 \* 7 =56"

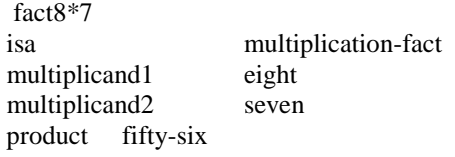

A continuación se muestra una codificación de las normas de producción para contar desde un número a otro. Está tomado de la página web del grupo de investigación de ACT-R.

```
(P increment
 =goal>
 ISA count-from
number =num1
   =retrieval>
     ISA count-order
    first =num1
    second =num2
     =>=>=goal>number =num2
   +retrieval>
    ISA count-order
first =num2
)
```
Dentro de este paradigma de la producción normativa, se llevan a cabo tareas cognitivas mediante el ensamblaje de las normas de producción por el establecimiento de metas, y por la lectura y la escritura en la memoria de trabajo (a veces conocido como amortiguadores). Objetivos (y sub-objetivos) están representados en una estructura llamada la pila de meta.

Otros dos conceptos importantes de ACT-R son la coincidencia de patrones y resolución de conflictos. La concordancia de patrones es el proceso que determina si las condiciones de una producción de que se cumplan por el estado actual de la memoria de trabajo. La resolución de conflictos es el proceso que determina que la producción debe ser aplicada si varias reglas de producción son aplicables.

#### *Félix Hernández Godínez – Maestría en Ciencias en Física Educativa*

En ACT-R los modelos se definen en dos niveles de abstracción: el nivel simbólico y el nivel de subsimbólico. El nivel simbólico tiene que ver con las producciones y los bloques de información como se describió anteriormente. Estos conceptos de alto nivel son ejecutadas por una estructura subsimbólica, que consiste en una colección de procesos masivamente paralelos que están modelados por un conjunto de ecuaciones matemáticas. Estos elementos afectan subsimbólicas los bloques de información de alto nivel y producciones. Se pueden utilizar para determinar la producción a seleccionar para su ejecución, y determinan la velocidad a la que la información puede ser recuperada de la memoria declarativa. Ellos también son responsables de la mayoría de los procesos de aprendizaje en el ACT-R. Lo ideal es que este sistema subsimbólico modela con precisión las unidades de información neurológicas de procesamiento del cerebro humano.

#### **2.5.4. Alcance y aplicación de ACT-R.**

ACT-R es una arquitectura cognitiva, que cubre una amplia gama de tareas cognitivas humanas, centrándose en el aprendizaje y la resolución de problemas. Se ha aplicado anteriormente para modelar tareas tales como la resolución dela Torre de Hanoi, la memoria de texto o de listas de palabras, la comprensión del lenguaje, la comunicación y el control delas aeronaves. Para desarrollar un modelo ACT-R, se debe agregar el dominio delos conocimientos específicos de la arquitectura de ACT-R.

#### **2.5.5. Aplicabilidad de HCI.**

La formulación original de la ACT-R (Anderson, 1993) era difícil de aplicar a las solicitudes de HCI, ya que no tuvo en cuenta la actividad perceptiva o motora. En Anderson (1997), el sistema ACT-R fue modificada para dar cabida a una interfaz visual.

#### **2.5.6. ACT-R/PM**

Más adelante se le añade matices de percepción y módulos de movimiento para el sistema de ACT-R, conocido como ACT-R/PM (perceptivo-motor). Con estos módulos, las interacciones del usuario con el software se pueden modelar con un modelo de ACT-R/PMbased. Además, desde un modelo ACT-R puede ser implementado como un programa de computadora, estos modelos pueden ser simulados, y puede interactuar directamente con el programa de software que se evalúa. En efecto, el modelo ACT-R simula las acciones de un usuario. En teoría, con ACT-R modelos, un desarrollador puede hacer pruebas de usuario en la ausencia de reales (humana) los usuarios. En el sistema ACT-R/PM, hay dos capas: una capa dela cognición y una capa perceptivo/ motor. La capa dela cognición contiene los módulos de memoria declarativa y módulos de memoria de procedimiento, como se describió anteriormente. La capa perceptivo/motor proporciona una interfaz para la capa dela cognición al ambiente externo. Esta capa contiene módulos que son responsables de manejo de la entrada sensorial y para manipularle medio ambiente. Varios módulos se han desarrollado, los más maduros siendo un módulo de visión y un módulo del motor. Módulos del habla y la audición (oído) también se están desarrollando. Un diagrama del sistema en general se muestra a continuación (figura 2.3).

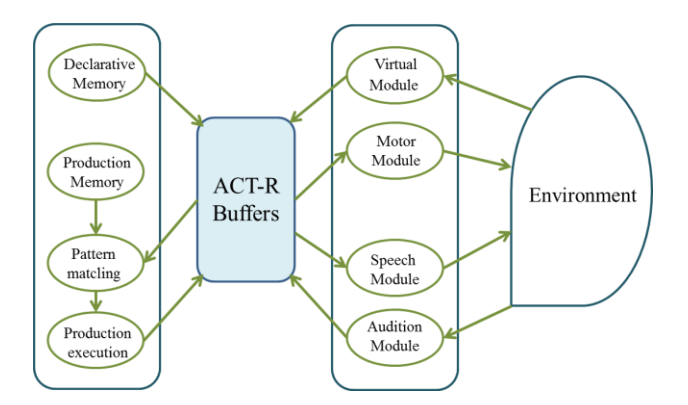

**Figura 2.3. La imagen muestra la estructura del módulo** ACT-R/PM

Desde ACT-R se modela el proceso de aprendizaje de una habilidad (la transición del conocimiento declarativo al conocimiento procedimental), que puede ser utilizado para evaluar qué tan fácil es para un usuario a aprender a usar un sistema. Esto ayuda a los diseñadores de programas de fomento que son más fáciles para los principiantes a aprender.

#### **2.5. 7. Clasificación.**

Como una teoría de la HCI, ACT-R es un factor predictivo, descriptivo y prescriptivo. Un modelo ACT-Res un factor predictivo, ya que puede hacer predicciones sobre el tiempo necesario para realizar una tarea. Es descriptiva porque modela la forma en que los seres humanos aprenden y realizan las tareas cognitivas. Es prescriptivo, ya que, mediante el modelado del proceso de aprendizaje, que puede ser utilizado para ayudar a desarrollar programas de tutoría de diseño que ayudan al usuario a aprender a utilizar el software, u otras habilidades. Una de las aplicaciones más exitosas de la teoría ACT-R es el desarrollo de sistemas inteligentes de tutoría de cada escuela de álgebra a los estudiantes. ACT-Res una arquitectura y no una teoría en sentido propio, no es estrictamente falsable. Sin embargo, las teorías específicas que emplean la arquitectura de ACT-R pueden ser falsable. Desde ACT-R se pueden crear modelos del tiempo que tarda en realizar tareas cognitivas(a través de su estructura subsimbólica paralela), ACT-R los modelos pueden ser verificada midiendo el tiempo que se tarda en realizar una tarea. Adicionalmente, puesto que esta estructura subsimbólico se destina a modelar el comportamiento del cerebro humano, los datos neurológicos tales como IRMf puede ser utilizado para verificarlos modelos.

#### **2.5.8 Influencia de ACT-R**

ACT-R es una teoría bien conocida en la comunidad HCI. Se trata de un ejemplo prototípico de una teoría de la psicología cognitiva que se ha aplicado a HCI. Sin embargo, a pesar de ser bien conocido que aún no ha disfrutado de mucha aplicación en HCI todavía. Hasta la fecha, las solicitudes de ACT-R se han limitado a aplicaciones muy simples. Esto es muy probablemente debido al esfuerzo requerido en el desarrollo de un adecuado modelo de ACT-R para una aplicación dada, y la relativa novedad delos módulos del motor de percepción (ver limitaciones). Sin embargo, ACT-R es actualmente un área activa de investigación en la psicología cognitiva y las comunidades de HCI, y como los investigadores han desarrollado nuevas herramientas, es probable que ACT-R sea más ampliamente aplicado.

#### **2.5.9 Limitaciones de ACT-R**

En su forma original, ACT-R no es muy aplicable a HCI, ya que no hace el motor y el modelo delos sistemas perceptivos. Sin embargo, las mejoras en ACT-R, como la dirección ACT-R/PM este tema. El desarrollo de modelos en ACT-R no es un asunto trivial, y la complejidad de desarrollar un modelo ACT-R (especialmente uno que interactúa con una interfaz de usuario) puede disuadir a un diseñador dela utilización de esta técnica. Probablemente la limitación más importante de la ACT-R es la dificultad en su aplicación. Uso de ACT-R requiere el desarrollo de un sofisticado modelo de la tarea cognitiva, y no es simplemente demasiado esfuerzo involucrado en el desarrollo de un modelo para una aplicación específica. Hasta que un conjunto de herramientas madura existe para el desarrollo y el empleo de ACT-R modelos, su uso probablemente se limitará a un pequeño grupo de académicos.

ACT-R no es una teoría generativa. Sólo puede ser de ayuda en la evaluación de una interfaz de usuario. A pesar de que hace lo fácil que es aprender y utilizar un sistema, no proporciona directrices sobre cómo desarrollar interfaces de usuario. Asimismo, no se ocupa de lo útil agradable a un producto objeto de diseño será. ACT-R también se dice nada sobre el impacto social del programa se están desarrollando. Por último, también es cuestionable que los procesos cognitivos humanos pueden ser modelados como un sistema de producción. Ha habido críticas de que las normas de producción son entidades meramente descriptivas y no son psicológicamente reales. Aunque Anderson (1993) argumenta persuasivamente a la realidad psicológica delas normas de producción, quede ninguna manera es un hecho establecido en la comunidad dela psicología cognitiva.

#### **2.6. Cognitive Tutor Authoring Tools (CTAT)**

Cognitive Tutor Authoring Tools (CTAT), es una suite de herramientas que permite incluir el *"aprender haciendo"* (es decir, el aprendizaje activo) en cursos en línea o empleando algún sistema computacional.

CTAT es la clave en la tecnología de [Pittsburgh Science of Learning](http://learnlab.org/) Center (PSLC). Esta suite de herramientas de creación cognitivas facilita el desarrollo de tutores basados en computadora, es posible simular situaciones del mundo real y el aprendizaje de experimentos científicos. Los tutores hechos en CTAT son especialmente apropiados para servir de base en los experimentos en los LearnLab ya que permiten la administración sistemática de los diferentes tratamientos de instrucción y esto facilita la integración de los registros y análisis de los datos del software de PSLC.

En la actualidad, CTAT apoya el desarrollo y es parte (incluyendo el acceso vía web) de dos tipos de tutores: Los tutores de problemas específicos son de dos tipos, aquellos que son fáciles de implementarse (Example-Specific) y otros que son más difíciles de construir (Cognitive-Tutors), pero son más generales, incluyen un modelo cognitivo de las habilidades de un estudiante competente.

Los tutores cognitivos tienen una larga y exitosa historia que antecede a CTAT: tutores de matemáticas de la escuela secundaria (desarrollados con anterioridad a la creación de CTAT) que han demostrado ser muy eficaces en el aumento de mejores resultados en las pruebas de los estudiantes (Koedinger, Anderson, Hadley, y Marcos, 1997; Koedinger, Corbett, Ritter, y Shapiro, 2000) y han sido utilizados por cientos de miles de estudiantes (véase el Carnegie Learning). Hasta el momento, CTAT se ha utilizado mucho fuera del contexto PSLC, en proyectos de investigación, cursos de postgrado y cursos de verano. Se está comenzando a utilizar dentro de la PSLC y se están desarrollando extensiones necesarias para su uso sostenido en PSLC, a saber:

- Desarrollar y mejorar las herramientas para la creación de modelos cognitivos.
- Extender un *"ida y vuelta"* para facilitar el arranque del desarrollo de las capacidades de tutoría a partir de un entorno ya existente de solución de problemas, utilizando los datos de registro de las interacciones que los alumnos han tenido en este entorno.
- Mejorar y ampliar las formas en que los tutores pueden ser accesados en la web.
- Agregar las capacidades para la implementación de ayudas de instrucción dentro de CTAT basados en los tutores.
- Facilitar el desarrollo para la generalización de pseudo-tutores que serán reutilizables a través de una serie de problemas (en lugar de los problemas individuales).
- Incorporar nuevas extensiones impulsadas por los investigadores de PSLC y desarrolladores de curso que estén usando CTAT en sus cursos LearnLab.

Los tutores basados en CTAT pueden ser creados en Java o Flash. También es posible utilizar CTAT para añadir un entorno existente de un simulador o solucionador de problemas (véase Cycle Talk para un ejemplo de este enfoque).

Los Tutores CTAT se integran a la perfección con el stock de datos del PSLC. Los tutores desarrollados con CTAT generan registros detallados de las interacciones estudiante-tutor, adecuados para los profesores o investigadores. Esta capacidad de registro no requiere ningún esfuerzo adicional por los creadores del tutor. El stock de los datos proporciona soporte para el análisis detallado de las trayectorias de aprendizaje de los estudiantes, basados en los datos de registro. Para aquellos que prefieren hacer el registro único, CTAT dispone de una librería independiente con funciones de registro.

#### **2.7. Instrumento de Medición Utilizado**

#### **2.7.1. Cuestionario sobre la ley de Ohm y los circuitos eléctricos**

La evaluación de los conocimientos, aptitudes y aprendizajes en el ámbito educativo es indispensable para determinar la orientación de las actividades académicas. Evaluar la eficacia de los métodos de enseñanza es fundamental para saber en qué nivel se están cumpliendo los objetivos, por ello es importante (Ausubel, Novak & Henesian, 2006).

- a) Medir la comprensión de los conceptos clave de toda disciplina.
- b) Efectuar pruebas previas y posteriores de largo plazo, así como pruebas progresivas posteriores e inmediatas.
- c) Determinar el aprendizaje por el dominio de conocimientos.
- d) Evaluar indirectamente el conocimiento del aprendizaje previo midiendo la capacidad de aprender materiales secuencialmente dependientes.
- e) Confiar más en las pruebas de capacidades que en los test de velocidad.

La utilidad de las pruebas de evaluación y medición en la práctica educativa está definida por criterios de *validez, confiabilidad, representatividad, discriminación y factibilidad*. La *validez* se refiere al nivel con que la prueba mide un determinado aspecto y se define en términos de objetivos preestablecidos. Una prueba válida de aprovechamiento pone en relieve la comprensión y dominio de un área conocimiento, esto es si el conocimiento de la persona evaluada es claro, estable, bien organizado y constituye el sustento de nuevos aprendizajes.

La *confiabilidad* indica el grado de satisfacción con las mediciones obtenidas de la prueba, la consistencia de los resultados y depende de la correlación de las puntuaciones derivadas de conjuntos comparables de ítems. La *representatividad*, es la presentación datos significativos de una medición, mediante el muestreo se define al azar una parte del universo de estudio.

El criterio de *discriminación* tiene como fin distinguir la variación de los resultados con respecto a una determinada variable, está dada en función de la estructura de los ítems y el total de puntos obtenidos en una determinada escala. La *factibilidad* considera la importancia de la medición y sus criterios, la utilidad y el costo-tiempo en su aplicación.

#### **2.7.2. Evaluación del Aprendizaje de los Estudiantes**

La evaluación del aprendizaje permite conocer el nivel en que se han alcanzado los objetivos y la efectividad de las estrategias de enseñanza utilizadas. Los instrumentos y estrategias que se pueden utilizar para realizar la evaluación son diversos. La evaluación se desarrolla en función de lo que se desee evaluar, medir y valorar. Entre las formas de evaluación podemos mencionar los siguientes: la observación directa del desempeño de los estudiantes en el aula, la entrevista, el test, la encuesta, la prueba objetiva, la lista de cotejo, la técnica de análisis, el anecdotario, la lista de control, sin olvidar que existen otras opciones.

En la evaluación de la eficacia y éxito de técnicas de enseñanza se utilizan principalmente los métodos que mencionamos en el párrafo anterior. En la enseñanza de la Física, de la ley de Ohm y de los circuitos eléctricos en particular, uno de los instrumentos utilizados es el Cuestionario, test que mide el nivel de comprensión de los conceptos básicos de la ley de Ohm.

#### **2.7.3. Importancia de los Test en la Enseñanza de la Física**

Los test evalúan conocimientos y/o aptitudes de los estudiantes, y están constituidos por un conjunto de preguntas orientadas a determinar el nivel de conocimiento respecto a un tema específico, determinados procesos cognitivos o habilidades de los estudiantes. En la enseñanza de la Física la información obtenida de estos instrumentos es de gran utilidad en la clasificación de grupos, elaboración de diagnósticos, evaluación de estrategias de aprendizaje, determinación del rendimiento de los sujetos, promoción de la integración grupal y descripción del comportamiento humano, entre otros.

Existen diferentes tipos de test (Castillo y Cabrerizo, 2003), y algunos de los criterios considerados en la clasificación son: la forma de aplicación (individuales o colectivos), según el material (impresos o manipulativos), considerando el tipo a de tareas a realizar (de capacidad o de velocidad), según el rendimiento exigido (rendimiento máximo o rendimiento típico), de acuerdo al objeto a medir (aptitudes o personalidad).

#### **2.7.4. Resultados de la Ganancia Relativa de Aprendizaje Conceptual**

A continuación mostramos los resultados de la aplicación de la estrategia en la enseñanza de los temas: *Intensidad de la corriente, Fuerza electromotriz, Resistencia eléctrica, Variación de la resistencia con la temperatura, Ley de Ohm y Conexión de pilas en serie y en paralelo y mixtos***,** en el nivel medio superior. Se analizan los datos obtenidos con la aplicación del Pretest y Postest mediante el uso del factor "*g*" (ganancia relativa de aprendizaje conceptual o factor de Hake), establecida por Richard R. Hake en 1998. Esta cantidad indica la ganancia real promedio del aprendizaje conceptual normalizada.

La ganancia *g* se determina a partir de los aciertos obtenidos en el instrumento de evaluación utilizado.  $SiYS<sub>f</sub>$ corresponden al puntaje porcentual del pre-test y el post-test, tenemos que la ganancia relativa de aprendizaje conceptual se determina con la siguiente ecuación:

$$
g=\frac{S_f-S_i}{100-S_i}
$$

Con la ganancia relativa de aprendizaje es posible clasificar tres niveles de logro, éstos son:

27

a) *g* alto. Cuando el resultado obtenido para *g* es ≥ 0.7

b) *g* medio. Cuando el resultado obtenido para *g* está en el rango 0.3 ≤ *g* ≤ 0.7

c) *g* bajo. Cuando el resultado obtenido para *g* es  $\leq 0.3$ 

La ganancia de *Hake* se ha utilizado para determinar el nivel logro de aprendizaje conceptual en la instrumentación de una estrategia didáctica, es decir, con los resultados de una evaluación (pre-test y post-test) se determina el impacto en la asimilación del conocimiento de tipo conceptual. El factor *g* permite establecer los cambios logrados en las diferentes dimensiones dela Ley de Ohm y la resolución de Circuitos eléctricos en conexión mixta al implementar una estrategia didáctica, ya que los niveles de logro bajo, medio y alto en el factor *g* se relacionan con el nivel de dominio conceptual de las fases dela Ley de Ohm y la resolución de Circuitos eléctricos en conexión mixta (Savinainen, 2004).

Como mencionamos antes, la ganancia relativa de aprendizaje conceptual se ha utilizado en la valoración de la efectividad de la aplicación de diversas estrategias didácticas. Algunos ejemplos de su uso se encuentran en las siguientes referencias:

#### **2.7.5. Medidas del modelo mental**

Existen dos razones para comprender las ideas y razonamientos a cerca del mundo de la física que traen los estudiantes a nuestras aulas. En primer lugar, nos ayudan a visualizar los errores que ellos cometen comúnmente y de qué manera podrían mal interpretar lo que decimos durante las clases, así como lo que ellos leen, ya sea de un texto o un ejercicio del libro de texto. Este análisis nos puede ayudar a rediseñar y mejorar nuestra enseñanza. En segundo lugar, los estudiantes traen ciertos recursos que pueden utilizarse para construir sus futuros conocimientos. Puesto que los nuevos conocimientos se construyen por la extensión o modificación de los esquemas existentes, dichos conocimientos son el material con que debemos trabajar para ayudarlos a mejorar sus modelos y acercarlos más al científicamente correcto.

Los constructores mentales internos de los estudiantes no son directamente medibles, solo podemos hacer ciertas observaciones de su comportamiento e inferir sobre
esos elementos mentales. No obstante los modelos de los estudiantes pueden estudiarse analizando las respuestas dadas en varios contextos físicos.

#### **2.7.6. Definición de Modelos Estudiantiles**

Los modelos son estructuras mentales productivas a una gran variedad de fenómenos físicos para generar ciertas explicaciones. El término *"dominio conceptual"* se utiliza a menudo para referirse a ciertos temas específicos de física que involucran un cierto dominio de contextos y reglas explicativas. Por ejemplo, en el dominio conceptual un modelo correcto es aquel en el cual se indica que la fuerza entre dos objetos que interaccionan debe ser igual y opuesta. De acuerdo a Lei Bao (1999) los modelos estudiantiles deben tener las siguientes características:

- 1. Un modelo es una estructura mental productiva. Puede aplicarse directamente ciertos contextos físicos específicos para obtener resultados.
- 2. Un modelo está siempre asociado con uno y solamente un dominio conceptual físico. Diferentes dominios conceptuales podrán tener diferentes conjuntos de modelos.
- 3. Cuando se aplica en diferentes casos contextuales asociados con el mismo dominio conceptual, un modelo es una estructura mental estable, es decir un modelo es invariante ante diferentes contextos relacionados con el mismo dominio conceptual físico.

Para que un modelo pueda ser medible, éste debe de tener una estructura estable dentro del contexto en el cual la medida es conducida. En suma, los datos observados (respuestas de los estudiantes) deberán tener una relación causal directa con el modelo de los estudiantes.

#### **2.7.7. Estado del Modelo Estudiantil**

Para un dominio conceptual físico en particular identificamos un conjunto finito de modelos reconocidos comunes. Esos modelos consisten en un modelo correcto (experto) y algunos modelos estudiantiles incorrectos o parcialmente correctos. Tales modelos se definen como **Modelo Físico** ya que son comunes a un grupo de estudiantes con similares

#### *Félix Hernández Godínez – Maestría en Ciencias en Física Educativa*

bases y la existencia de esos modelos puede ser verificada repetidamente a través de la investigación. Estudiantes con diferencias notables en sus bases pueden tener diferentes conjuntos de modelos relacionados con el mismo concepto físico. Es necesario introducir un modelo más llamado Modelo Nulo, para incluir cualquier otra idea irrelevante o físicamente insignificante que los estudiantes puedan traer consigo.

Para un estudiante la solución de un conjunto de problemas están relacionados con un solo dominio conceptual físico, de acuerdo a las ideas de Maloney y Lei Bao, asumimos dos situaciones diferentes:

- 1. Los estudiantes pueden usar uno de los modelos físicos y ser consistente en el uso de éste para resolver todas las preguntas. El modelo puede ser el modelo físico o cualquier otro modelo (por ejemplo un modelo incorrecto).
- 2. Los estudiantes pueden mantener diferentes modelos físicos al mismo tiempo y ser inconsistentes en el uso de ellos, pueden usar uno de los modelos en alguna pregunta y utilizar otros modelos en otras preguntas, aun cuando todas ellas están relacionadas con el mismo dominio conceptual y las preguntas parecieran ser equivalentes para los expertos.

Las diferentes situaciones de los estudiantes utilizando sus modelos se describen como *estado del modelo estudiantil.* El primer caso corresponde al *estado de modelo consistente* y el segundo se considera como *estado de modelo mixto.*

### **2.7.8. Ejemplos de Modelos Físicos**

Es común observar que las dificultades de los estudiantes para comprender la relación Fuerza-Movimiento, en la mayoría de los casos, a menudo piensan que siempre es necesaria una fuerza para mantener en movimiento un objeto (Crouch y Mauzur, 2001).

También es común que los estudiantes tengan la idea de que en cualquier circunstancia la fuerza debe estar en la dirección del movimiento del objeto (Sandoval y Mora, 2010).

Así podemos definir tres modelos físicos como siguen:

1. Modelo 1. Corresponderá al modelo correcto.

- 2. Modelo 2. Se identificará como el modelo incorrecto
- 3. Modelo 3. Será el modelo nulo

Se toma de esta forma para considerar al "Modelo 1" como el modelo de los expertos, el modelo 2 representa una comprensión inadecuada de algún concepto físico dado y tiende a ser el modelo más común de los estudiantes, y el "Modelo 3" como el modelo nulo, es decir que la opción que eligen está muy alejada del modelo correcto.

### **2.7.9. Clasificación de las preguntas del test**

Para medir el nivel de la comprensión de algunos conceptos de **Intensidad de la corriente, Fuerza electromotriz, Resistencia eléctrica, Ley de Ohm y Conexión de resistencias en serie en paralelo y mixtos,** las cuales están directamente relacionadas con la Ley de Ohm y fueron clasificadas en dos grupos conceptuales, esto con la intención de utilizar de manera más adecuada las respuestas de los estudiantes y hacer una comparación más sencilla entre el Pre y Postest. Dichos grupos son: Resistencia eléctrica, Ley de Ohm, conexión de circuitos en serie y paralelo.

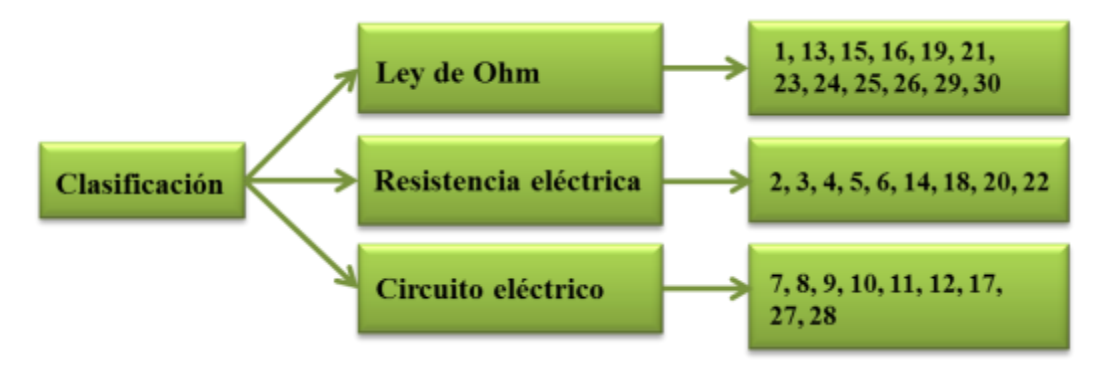

**Figura 2.4. Clasificación de las preguntas en tres grupos.**

En la figura 2.4. Se muestra la clasificación correspondiente de cada grupo y se hará un breve análisis de los cambios, favorables o no, que provoca AECE a los modelos estudiantiles que surgen de estas preguntas.

#### **2.7.10. Factor de Concentración**

Las respuestas de los estudiantes ante un test pueden considerarse como las salidas de la aplicación de uno de sus modelos dentro de varios contextos físicos. Además si los estudiantes tienen algún modelo físico consistente las respuestas deberán estar más concentradas en una de las opciones del test y representará al modelo en cuestión. Por otro lado, si no tienen ningún modelo, o tienen una amplia variedad de modelos, sus respuestas estarán aleatoriamente distribuidas entre todas las opciones, Lei Bao (1999).

El test con opciones múltiples (cuatro A hasta D) que se empleó contiene 30 preguntas y fue aplicado a 20 estudiantes en el turno matutino (grupo de estudio) y a 8 estudiantes del turno vespertino (grupo de control). Para cada pregunta tendremos 20 y 8 respuestas, respectivamente. Las tablas de resultado se muestran la distribución de las respuestas para cada pregunta.

Una medida que permite obtener información de la distribución de las respuestas es el *Factor de Concentración C,* cuyos valores se encuentran dentro del rango [0, 1] donde el valor más grande representa una respuesta con mayor concentración. Lei Bao (1999).

## **2.7.11. Fundamentos Matemáticos**

Suponga que se tiene un cuestionario de opciones múltiples (MCSR, por sus siglas en inglés) con *m* diferentes opciones y un total de N respuestas por parte de los estudiantes.

La respuesta a una de las preguntas puede representarse mediante el vector mdimensional

 $r_k = (y_{k1}, y_{k2}, \dots, y_{km})$ , donde k = 1,  $\ldots$ N representa a los N estudiantes,  $y_k = 1$  si la opción escogida fue la correspondiente a la k-ésima opción y  $y_k = 0$  en caso contrario. Entonces podemos sumar todas las repuestas de todos los estudiantes para una pregunta dada con este vector, así

$$
\vec{r} = \sum_{k=1}^{N} \vec{r_k} = (n_1, n_2, \dots, n_m) \dots \dots 1
$$

Donde  $n_i$  es el número total de estudiantes que escogieron la opción *i*. De aquí observamos que la magnitud de *r* igual a N corresponde al tipo III de respuestas y un valor igual a  $\left(\frac{N}{\sqrt{N}}\right)$  $\left(\frac{N}{\sqrt{m}}\right)$ corresponden a un tipo I de respuestas. Los otros tipos caerán dentro de este

rango. Se define  $r_0$  como el valor normalizado de la longitud de *r*. Por lo que

$$
r_0 = \frac{\sqrt{\sum_{i=1}^m n_i^2}}{N} \dots \dots 2
$$

Esto sugiere definir el factor de concentración (C) como

$$
C = \frac{\sqrt{m}}{\sqrt{m}-1} \left( r_0 - \frac{1}{\sqrt{m}} \right) \dots \dots \dots 3
$$

Donde se requiere que  $N \gg m$ . Un ejemplo para un test de 4 opciones se escribe como:

$$
C = \frac{\sqrt{4}}{\sqrt{4}-1} \left( \frac{\sqrt{n_a^2 + n_b^2 + n_c^2 + n_d^2}}{N} - \frac{1}{\sqrt{4}} \right) \dots \dots \dots 4
$$

Donde  $n_a n_b$ ,  $n_c$ ,  $n_d$  corresponden al número de veces que los estudiantes eligen una opción y N es el número de estudiantes que participan en el grupo de estudio (para más detalles ver Lei Bao, 2001).

#### **2.7.12. Patrón de Respuestas**

Cuando comparamos los resultados del Pre y Postest, la variación en los patrones que surgen de combinar el factor de concentración y el score pueden proporcionar más información que sólo la variación del score. Una manera fácil de hacerlo es empleando un código de dos niveles para caracterizar tanto el score como la concentración. El patrón de respuesta no solo proporciona una medida del desempeño de los estudiantes sino indica si los estudiantes tienen ideas previas dominantes. Además la variación en el patrón indica cómo *"evoluciona"* el estado de los estudiantes con la instrucción. Por ejemplo, una respuesta con un bajo score y una alta concentración se puede denotar como un tipo LH (Low: bajo; High: alto) e indica una fuerte tendencia a un modelo incorrecto; el tipo LL podría indicar que la mayoría de los estudiantes no tienen un modelo dominante sobre un tema dado y sus respuestas podrán considerarse como tomadas al azar. En otras palabras, un escore similar al tipo LH implica que los estudiantes probablemente tengan un fuerte modelo incorrecto con el concepto relacionado. Si los resultados son de un Pretest, el instructor puede informarse de esos modelos iniciales incorrectos y prepararse para una instrucción adecuada. Si queremos comparar los resultados del Pre y Postest, el análisis de la variación LL a LH esto indica que en la instrucción se tienen ciertos problemas porque tiende a los estudiantes a una dirección incorrecta. Si se tiene una variación LH a HH entonces se tendrá una instrucción exitosa, se puede asumir también que una combinación MM significa que la instrucción aún no es exitosa pero va encaminada a ella. Siguiendo con las ideas de Lei Bao, los diferentes tipos de respuestas se pueden describir usando las siguientes categorías:

**Un modelo**. La mayoría de las respuestas están concentradas en una sola opción

**Dos modelos**. La mayoría de las respuestas están concentradas en dos opciones usualmente una correcta y otra incorrecta.

**Sin modelo**. Las respuestas están distribuidas en tres o más opciones.

| <b>Estilo</b>      | <b>Nivel</b> | <b>Implicaciones</b>                |
|--------------------|--------------|-------------------------------------|
| <b>Un modelo</b>   | HH           | Un modelo correcto                  |
|                    | I H          | Un modelo incorrecto dominante      |
| <b>Dos modelos</b> | LM           | Dos posibles modelos incorrectos    |
|                    | <b>MM</b>    | Dos modelos populares: uno correcto |
| <b>Sin modelo</b>  | LL.          | Situación aleatoria                 |

**Tabla 2 Combinación del factor de concentración y el score**

La situación para considerar que los estudiantes tienen *un modelo* es que se tenga un tipo de respuesta LH (incorrecto dominante) o HH (correcto dominante). La situación para que se tengan *dos modelos* significa que la mayoría de las respuestas están centradas en dos opciones, si una de las dos es la respuesta correcta la consideramos como tipo MM; si ambas respuestas son incorrectas se considerará como tipo LM (ver tabla 2). Estaremos en la situación *sin modelo* cuando la mayoría de las respuestas se distribuyen en tres o más opciones, el patrón de respuesta se considerará como LL, esto significa que la mayoría de los estudiantes no tienen preferencia por algún modelo del tema en cuestión, las respuestas estarán distribuidas de forma aleatoria.

Para cuantificar cada uno de los modelos anteriores se requiere de un esquema de código de tres niveles para el escore y el factor de concentración, en la tabla 3 se muestra el intervalo dentro del cual se encuentran cada uno de los niveles antes mencionados (L, M y H).

| <b>Score</b> | <b>Nivel</b> |             | <b>Nivel</b> |  |  |
|--------------|--------------|-------------|--------------|--|--|
| $0.0 - 0.4$  |              | $0.0 - 0.2$ |              |  |  |
| $0.4 - 0.7$  | M            | $0.2 - 0.5$ |              |  |  |
| $0.7 - 1.0$  |              | $0.5 - 1.0$ |              |  |  |

**Tabla 3. Código de tres niveles para el score y el factor de concentración**

De acuerdo a la teoría de Lei Bao, el patrón de respuestas no solo permite medir el desempeño de los estudiantes sino indica también si los estudiantes han dominado los errores conceptuales. Además, el cambio de los patrones también dice cómo evoluciona el estado de los estudiantes con la instrucción.

#### **2.7.13. Región Permitida del Gráfico S-C**

Las diferentes combinaciones del escore y la concentración pueden existir solamente dentro de una región limitada dentro del gráfico S-C. La frontera puede calcularse matemáticamente como sigue: considere el caso en el cual se tiene un total de

120 respuestas de una prueba de cuatro opciones y treinta preguntas ( $N = 30$ ,  $m = 4$ ). Si denotamos con S el score, tendremos (N-S) respuestas libres de ser distribuidas entre 4 opciones restantes. El valor más pequeño de C se obtiene cuando las (N-S) respuestas están eventualmente distribuidas entre las 4 respuestas. El valor más grandes se obtiene cuando las (N-S) respuestas están concentradas en una de las 4 opciones. Entonces se puede escribir (Bai, 2001).

 √ √ ( √ ( ) √ )………………..5 √ √ ( √( ) √ )……………..6

Usando las ecuaciones (2.5) (2.6) la frontera de la región permitida se muestra en la Figura 2.2. La línea azul representa el límite superior de la región y la línea roja el límite inferior, ninguno de los datos obtenidos por este medio pueden existir fuera de esta región. Se muestran también tres diferentes situaciones de concentración: LL (sin modelo), MM (dos modelos) y HH (un modelo) están asociados con tres condiciones posibles:

- I. Región aleatoria: sin modelo dominante
- II. Región Dos modelos: con dos modelos populares (posiblemente uno correcto y el otro incorrecto)
- III. Región Un modelo: con un modelo dominante (no necesariamente el correcto)

La región I representará a los modelos con menor score y menor concentración (LL); la región II mostrará los modelos con escore y concentración media (LM y MM) y la región III será a la cual se aspira llegar en el pos test (escore y concentración altos) para asumir que la instrucción aplicada ha sido la adecuada y se ha aplicado de manera exitosa (HH).

Todos estos elementos son de gran importancia para obtener un análisis más detallado de los tipos de modelos que pueden traer los estudiantes al entrar a un curso de física, pero también es de vital importancia para medir el nivel de confianza de la estrategia aplicada ya que en el pos test se pueden analizar las variaciones de las respuestas estudiantiles y el modelo que han adquirido durante y al finalizar la instrucción.

#### **2.7.14. Utilidad del Factor de Concentración para la Instrucción y la Evaluación**

En enseñanza, cuando hacemos investigación basada en test, podemos utilizar el factor de concentración para hacer más comprensible la evaluación del desempeño de los estudiantes y la efectividad de la instrucción. Tradicionalmente, el desempeño de los estudiantes es evaluado con el escore de la evaluación. El problema es que cuando los estudiantes tienen un bajo escore, la información sobre cómo los estudiantes responden mal una pregunta no se ve reflejada en el escore. Esta información a menudo es la pista más importante para mejorar las estrategias de enseñanzas. Podemos utilizar el factor de concentración para evaluar:

- Los modelos estudiantiles sobre diferentes conceptos
- Mejorar la enseñanza a través de diversos métodos

A modo de conclusión estos dos puntos son de gran importancia para medir la mejora en el proceso enseñanza-aprendizaje, en cualquiera de los niveles educativos en lo que encuentre laborando el investigador. Esta herramienta permite realizar un análisis mucho más completo de la forma en la cual los estudiantes alcanzan o no cierto estado mental educativo. Y si de generar estrategias y apoyos en el proceso de enseñanza-aprendizaje para la implementación de la solución de circuitos eléctricos en conexión mixta en un tutor inteligente se observó que es una muy buena estrategia ya que este tipo de ayuda para el alumno le permite practicar la resolución de dichos circuitos con muy poca asesoría del docente, que en la mayoría de los casos los alumnos no pueden acceder fácilmente a la asesoría del profesor de la asignatura y aun cuando este quisiera apoyar más a sus alumnos no le es posible por la forma de contratación que tiene para prestar sus servicios o por la carga laboral que tiene.

# Capítulo 3

## Metodología

En el presente capítulo se describe la metodología utilizada para implementar la secuencia didáctica usando el modelo de clase pizarrón para ambos grupos y el uso de tutores para el grupo de estudio. Primero, se describe el contexto social de los grupos. A continuación se describe el instrumento de evaluación usado en el Pretest y Postest. Así mismo, se describe la secuencia de enseñanza y su aplicación en ambos grupos. Por último, se describe la forma en que se trabajó con el grupo de control al hacer uso del tutor, por parte de ellos.

El trabajo de investigación trata sobre la aplicación de tutores inteligentes elaborado en plataforma Windows con los software Adobe Flash CS5 Professional y el CTAT [\(Cognitive Tutor Authoring Tools](http://ctat.pact.cs.cmu.edu/)), para reafirmar el aprendizaje en el contenido de la ley de Ohm y la resolución de circuitos eléctricos en conexiones mixtas a un grupo de Física II del Nivel Bachillerato General.

## **3.1 Descripción de la aplicación del Pretest, la impartición de los contenidos ante grupo y la aplicación del Postest.**

El orden en que se desarrollaron las actividades fue el siguiente: Primero se aplicó un Pretest con una batería de 30 reactivos, (ver anexo 1), el contenido del Pretest incluye reactivos relacionados con la ley de Ohm (12 reactivos), resistencia eléctrica (9 reactivos) y circuitos eléctricos (9 reactivos), respectivamente; se considera que la dificultad de los reactivos va desde aquellos muy sencillos y directos hasta los que encierran un cierto nivel de dificultad, cuidando que no rebase en nivel del Bachillerato. Éste se aplicó al grupo 204 del turno matutino (grupo de estudio) y al grupo 209 turno vespertino (grupo de control), el tiempo que se le dio a cada grupo para la resolución del Pretest fue de 1.30 horas, y se procedió a realizar el conteo y análisis de las respuestas de los alumnos.

Después de la aplicación de los Pretest se impartieron las clases en los dos grupos, solo con el apoyo del pizarrón y sin ayuda de TIC'S, los contenidos tratados fueron: *Intensidad de la corriente, Fuerza electromotriz, Resistencia eléctrica, Variación de la resistencia con la temperatura, Ley de Ohm y Conexión de pilas en serie y en paralelo y mixtos***.** Cuando los temas mencionados se agotaron se aplicó el Postest a ambos grupos, procediéndose de nueva cuenta al conteo y análisis de las respuestas de los alumnos, con el grupo del turno matutino se trabajó la resolución de circuitos eléctricos mediante el uso de los tutores inteligentes descritos en el anexo 1.

### **3.2 Descripción de los grupos de trabajo.**

Los grupos a los que se les aplico el Pretest, Postest y la resolución de circuitos eléctricos mediante tutor inteligente, éstos fueron dos grupos (uno del turno matutino y otro del turno vespertino) del curso regular de Física II en el ciclo lectivo, 2010-2011B; de la Preparatoria Plantel Carmen Serdán perteneciente al Sistema de Educación Media Superior (IEMS) del Distrito Federal. Dicho Plantel tiene su Sede en la calle Lago Ximilpa No. 88, Colonia Argentina Antigua, Del. Miguel Hidalgo, D.F.

El grupo 204, del turno matutino lo integraron (20 alumnos; era un grupo en su mayoría integrado por mujeres (16) y (4) hombres, así mismo sus edades fluctúan entre los 16 y 20 años, siendo la gran mayoría de 16 y 17 años, y solo algunos de 18, 19 y 20 años. Cabe mencionar que se trató de un grupo muy entusiasta con un marcado interés y compromiso para con sus estudios de la asignatura de física II.

El grupo 209, del turno vespertino lo integraban 10 alumnos, era un grupo mixto, casi igual número de mujeres que de hombres, su edad oscila entre los 17 y 22 años, aquí por el contrario este grupo en cuanto a rendimiento se puede calificar como un grupo donde excepto una alumna, los demás mostraron un interés por las clases de física, discreto.

## **3.3 Descripción de los Circuitos que se Implementaron para su Resolución en el Tutor Inteligente.**

Antes que se hiciera la implementación de la solución de los circuitos eléctricos en el tutor inteligente, se hizo una selección de los circuitos que habrían de resolverse, el dibujo de los circuitos se hizo con un software llamado *liveWire*. A continuación se muestran y describen los circuitos que se resolvieron e implementaron.

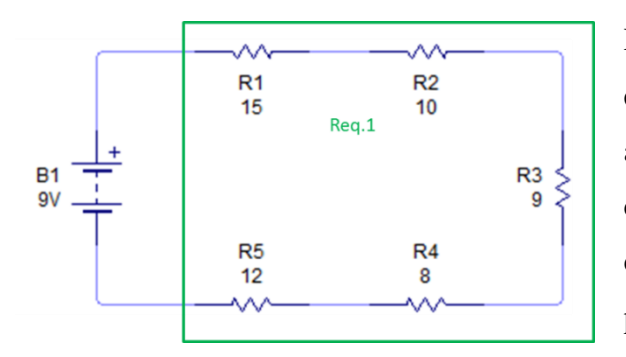

**Figura 3.1 La figura muestra el primer circuito que se trabajó.**

La figura 3.1, muestra el primer circuito eléctrico que se trabajó, como puede apreciarse se trata de un circuito con conexión serie, este tipo de circuitos es de los más fáciles de resolver, pero pedagógicamente da seguridad al alumno en el momento que lo puede resolver con muy poca o ninguna dificultad.

El siguiente circuito que se trabajo fue el que se muestra en la figura 3.2.

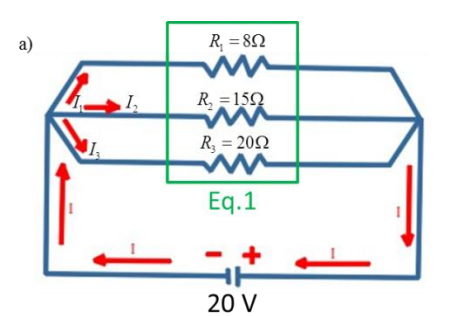

**Figura 3.2. La imagen muestra el circuito con conexión en paralelo.**

Al igual que el circuito anterior este es uno con una simple conexión en paralelo y también para el alumno debe representar muy poca dificultad al momento de resolverlo y al mismo tiempo motiva el hecho de poder resolverlo con relativa facilidad.

El tercer circuito eléctrico que se trabajó se muestra en la figura 3.3.

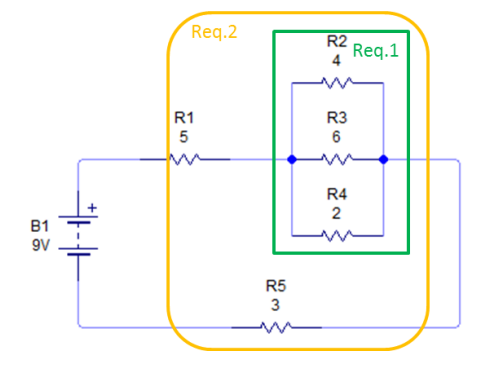

**Figura 3.3 En la imagen se aprecian los dos tipos de conexiones.**

Este circuito ya tiene implícitamente una mayor complejidad a la hora de resolverlo, toda vez que el alumno tiene que identificar las conexiones en serie y paralelo para proceder a calcular las resistencias equivalentes en cada caso y proseguir reduciendo el circuito hasta lograr calcular la resistencia equivalente total.

El cuarto circuito que se trabajó se muestra en la figura 3.4.

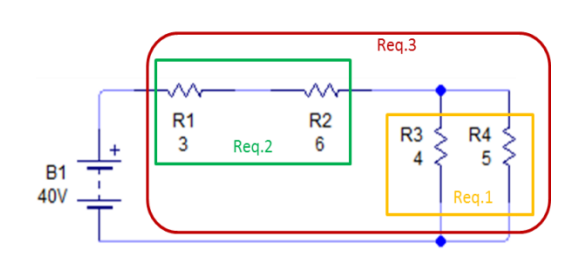

**Figura 3.4. En el circuito se aprecia cómo están conectadas las resistencias.**

Este circuito eléctrico al igual que el anterior no encierra gran complejidad a la hora de resolverlo, lo que se busca es que el alumno vaya adquiriendo la habilidad de identificar las resistencias que están conectadas en serie y las conectadas en paralelo y aplicar el proceso de la resolución.

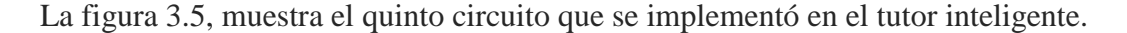

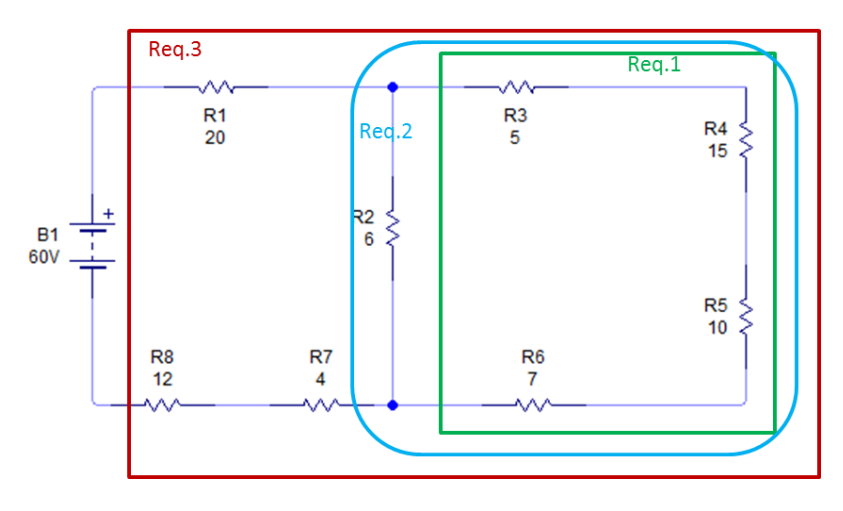

**Figura 3.5 En el esquema del circuito eléctrico se aprecia como el nivel de complejidad en las conexiones de los elementos resistivos se ha complicado.**

Lo que se aprecia de la estructura o conexiones de los circuitos es que a medida que va aumentando el número de ellos, la complejidad a la hora de resolverlos va aumentando, en éste se ve cómo el alumno tiene que hacer tres agrupaciones para poder resolver el circuito la primera señalada en el recuadro en *verde* indica que esas resistencias están conectada en serie, y su equivalente queda conectada en paralelo con el elemento resistivo  $R_2$ , y al obtener la resistencia equivalente de encerrada en el recuadro *azul*, se debe resolver esta resistencia equivalente en serie con las otras resistencias restantes como se indica en el recuadro en *rojo*, esto finalmente dará la resistencia equivalente del circuito eléctrico.

El sexto circuito se muestra en la figura 3.6, como puede apreciarse la dificultad para resolverlo aumenta un poco más ya que al contener más elementos resistivos, las conexiones en serie y paralelo aumentan y se tiene que calcular *seis* resistencias equivalentes parciales antes de obtener la resistencia total equivalente.

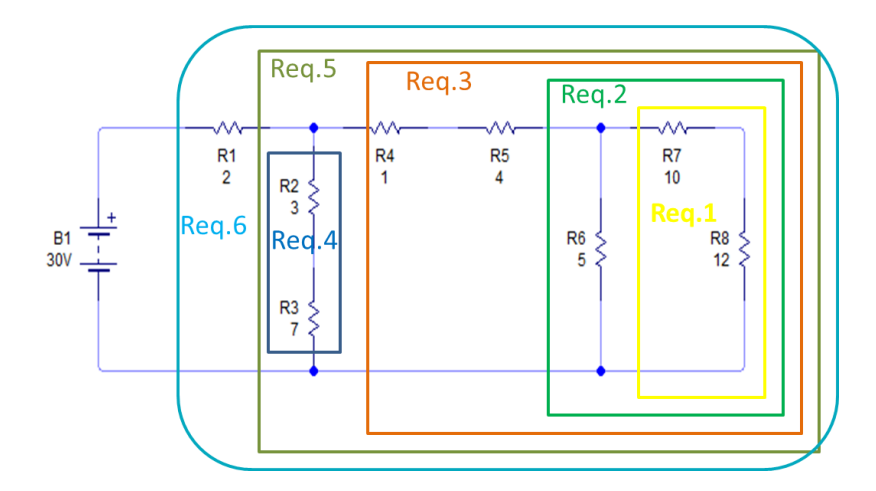

**Figura 3.6. La imagen del circuito muestra el número de resistencias y la conexión entre ellas.**

La figura 3.7 muestra el séptimo circuito que se trabajó e implemento en el tutor.

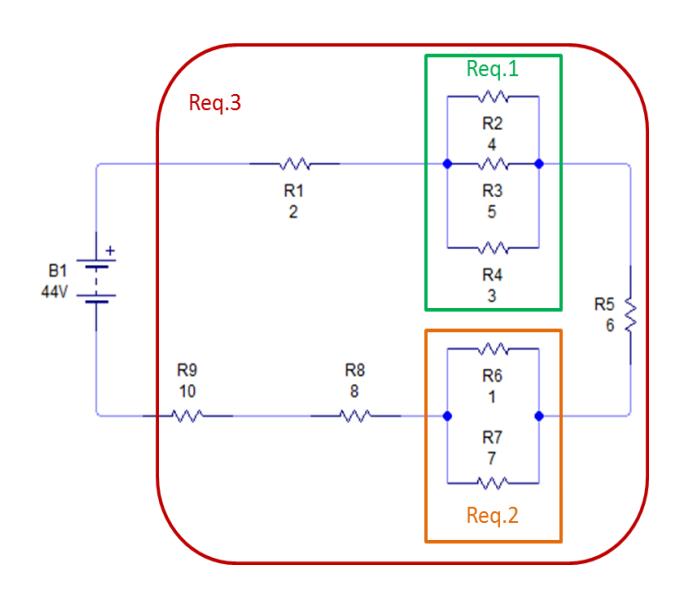

**Figura 3.7 La imagen muestra en esta ocasión un circuito con muchas resistencias pero con geometría más bien sencilla.**

Este circuito no es tan complejo como el anterior aquí la intensión es que el alumno practique y reafirme la metodología del cálculo de los parámetros de dicho circuito: la resistencia equivalente parcial y total, y la corriente en el circuito.

Finalmente la figura 3.8 muestra el último circuito trabajado e implementado en el tutor. Una vez más el circuito número ocho es un circuito con 9 elementos resistivos y por tanto una geometría un tanto compleja para su resolución, como se indica con cada recuadro a colores se tienen que realizar seis cálculos de resistencias parciales para poder obtener la resistencia equivalente total del circuito y de ahí poder obtener la corriente que circula por él.

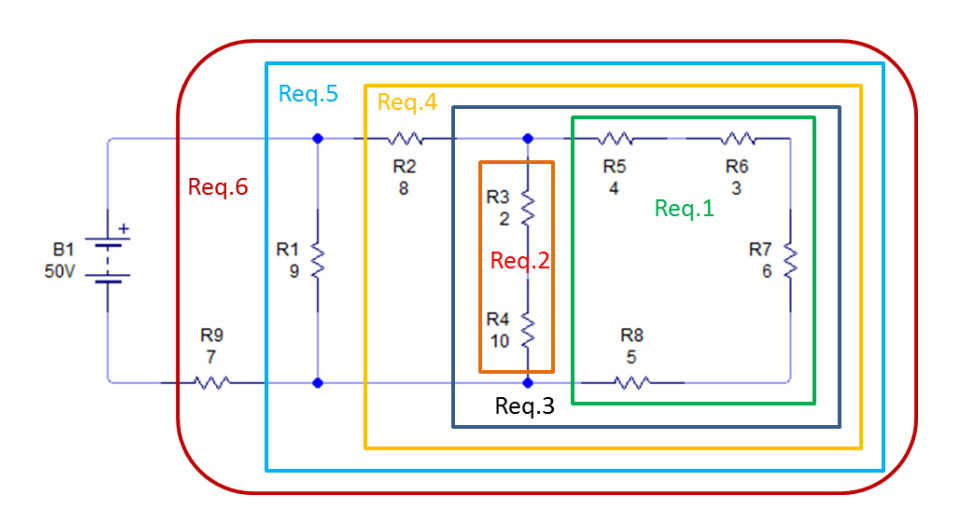

**Figura 3.8. Aquí se muestra la geometría del circuito en cuestión.**

## **3.4 Descripción de la implementación de los circuitos eléctricos en el tutor inteligente.**

Debido a lo laborioso que es implementar la resolución de los circuitos eléctricos en el tutor inteligente empleando Flash Profesional CS5 y CTAT en plataforma Windows, la descripción de este proceso se hace detalladamente en el anexo 1.

#### **3.4 Manual de Usuario el Tutor Inteligente.**

Para que el estudiante pudiera resolver los ejercicios se elaboró el siguiente manual de usuario mismo que se les presento de manera grupal tal como se muestra en la siguiente imagen, posterior a esto se hizo que los estudiantes resolvieran por lo menos cuatro ejercicios de un total de ocho que se generaron para el tutor inteligente.

Para hacer eficiente el uso de los tutores inteligentes (Resolución de circuitos eléctricos con conexión mixta), se elaboró un manual de usuario mismo que se detalla en el anexo 2, que como ya se vio en el apartado anterior, se emplea el Flash CS5 y el CTAT

montado en plataforma Windows. La mayor parte de dicho manual se presenta en numeración de pasos a seguir.

A continuación se muestra una secuencia de imágenes, (Figura 3.9) del grupo 204, del curso de Física II, turno matutino, al cual se le impartió una inducción para el manejo del software del "tutor inteligente" con el cual fueron hechos los ejercicios de circuitos eléctricos, y a su vez ellos fueran capaces de resolver los ejercicios propuestos.

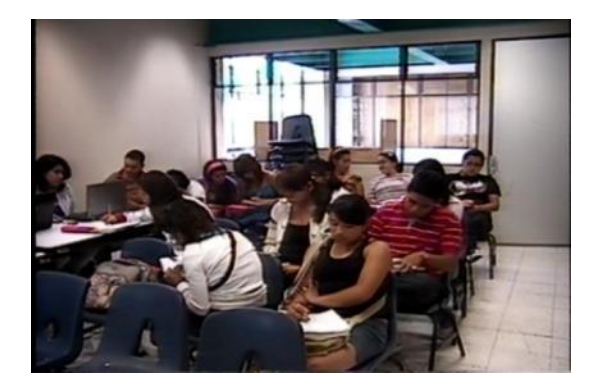

**Figura 3.9. En la imagen se muestra parte de los integrantes del grupo 204, del curso de Física II del turno matutino en el momento en que se están dando las instrucciones de cómo se trabajará el material del manual de usuario de los ejercicios a resolver mediante los tutores inteligentes.**

La figura 3.10, muestra el momento en que algunas de las integrantes del curso de Física II, grupo 204, turno matutino, están aprendiendo como emplear el tutor inteligente para resolver los ejercicios de resolución de circuitos eléctricos empleando la ley de Ohm.

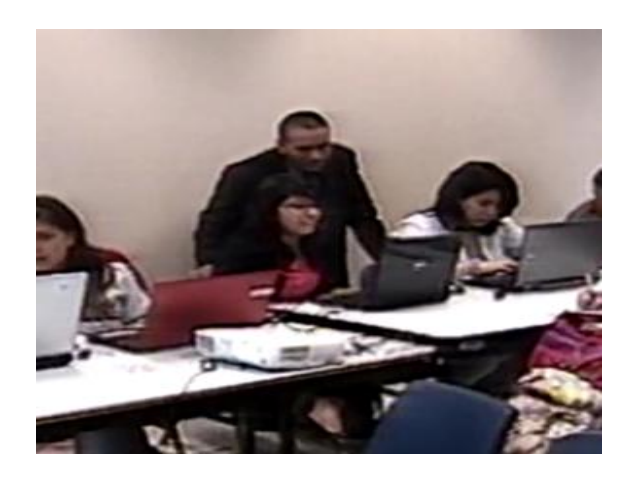

**Figura 3.10. La figura muestra el momento en el que algunas integrantes del grupo 204, aprenden a utilizar el Tutor inteligente, para resolver los ejercicios de circuitos eléctricos propuestos.**

En la figura 3.11, muestra otro momento en que los integrantes del grupo 204, están aprendiendo como emplear el tutor Inteligente para resolver los ejercicios propuestos de circuitos eléctricos.

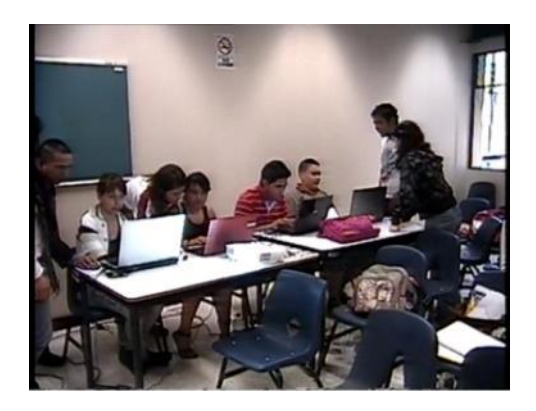

**Figura 3.11. En la imagen se aprecia otro momento en que los integrantes del grupo 204, turno matutino están practicando como usar el tutor inteligente para resolver ejercicios de circuitos eléctricos.**

La figura 3.12, muestra al último grupo de integrantes del curso de Física II del grupo 204 turno matutino aprendiendo o practicando como emplear el tutor inteligente para resolver los ejercicios propuestos de circuitos eléctricos, empleando la ley de Ohm.

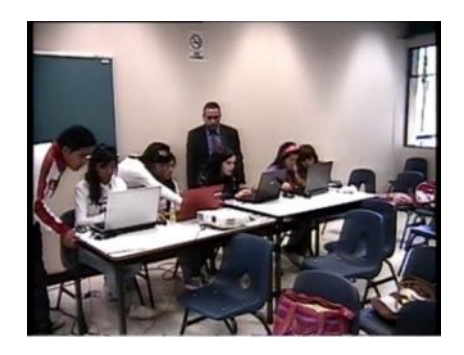

**Figura 3.12. En la imagen se muestra el último grupo de alumnas del grupo 204 practicando el uso del tutor inteligente para resolver los circuitos eléctricos propuestos.**

## **3.6 Registro generado al usar el tutor inteligente.**

Después de haber presentado la descripción del proceso de elaboración de los ejercicios de la resolución de circuitos eléctricos en conexión serie-paralelo para el tutor inteligente y el manual del usuario; ahora se presenta la manera de accesar a los registros que se generan en el CTAT al momento de resolver un ejercicio o resolver un circuito eléctrico, en este registro se guardan: el tiempo que tarda el alumno en resolver el ejercicio, los errores al introducir los valores, las consultas a las ayudas, etc. Los registros se generan y guardan en archivos previamente creados por el usuario en el disco duro pero bajo el ambiente del CTAT.

Al abrir el CTAT aparece la siguiente pantalla, figura 3.13, en ella se oprime en la opción *tools* (encerrada en el ovalo verde (1)), y a en la opción *Replay from log...*  (ovalo verde (2)).

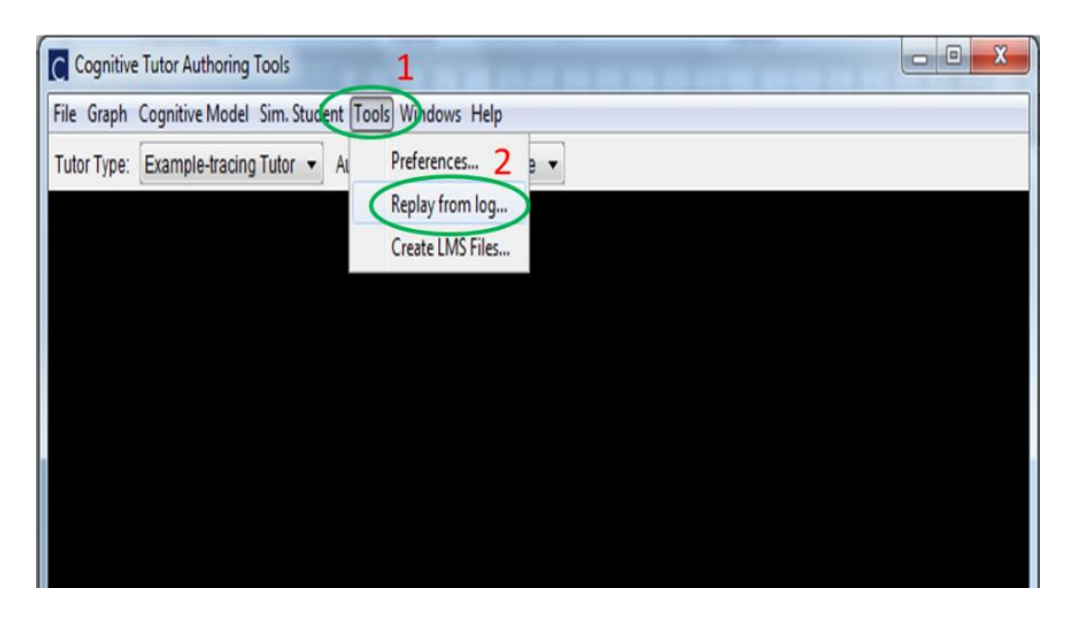

**Figura 3.13. En la figura muestra la pantalla en CTAT para accesar al registro de la resolución de un ejercicio de un circuito eléctrico, empleando el tutor inteligente.**

Al oprimir en la opción *Replay from log..,* aparece la pantalla, (ver figura 3.14) que muestra la carpeta donde se encuentran los registros generados por los alumnos al resolver cada ejercicio, es **importante destacar** que por cada ejercicio se generan dos archivos y estos contienen información útil si su tamaño es de alrededor de 50 kb, sí su tamaño es menor a 10 kb, no contienen ninguna información útil para su análisis.

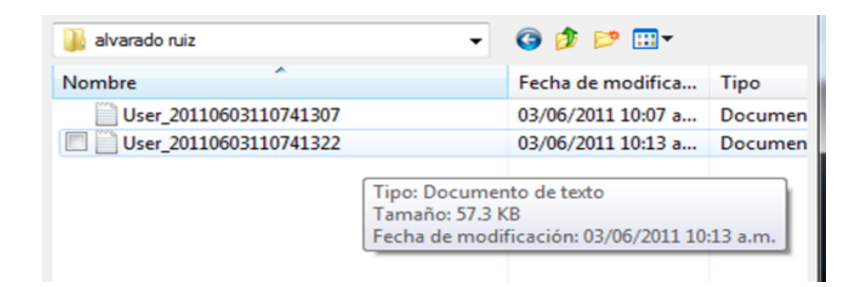

**Figura 3.14. La figura muestra el nombre del archivo que genero la alumna (Alvarado Ruíz Jennifer Karina), este es útil debido a su tamaño, en él se encuentra información útil para analizar.** 

En la siguiente figura 3.15, se muestra el contenido del archivo generado al resolver un ejercicio, en el cual se encuentra la información, a primera vista pareciera que ésta no tuviera ningún sentido, pero cuando se sabe interpretar, en ella se encuentra registrado tanto el número de veces que se solicitó ayuda al tutor después de haber introducido un valor erróneo, en que parte del proceso y el tiempo que le llevo resolver el ejercicio, se espera que a medida que el alumno vaya aprendiendo a resolver los ejercicios este tiempo y el número de errores disminuya, la descripción de los eventos y la manera en que se analizó se describirá más a detalle en el capítulo 4.

| lcl                | <b>Cognitive Tutor Authoring Tools</b>                             |                         |                        |          |                          |          |              |
|--------------------|--------------------------------------------------------------------|-------------------------|------------------------|----------|--------------------------|----------|--------------|
|                    | File Graph Cognitive Model Sim. Student Tools Windows Help         |                         |                        |          |                          |          |              |
| <b>Tutor Type:</b> | Example-tracing Tutor $\blacktriangleright$                        | Author Mode:            | <b>Set Start State</b> |          |                          |          |              |
|                    |                                                                    |                         |                        |          |                          |          |              |
|                    | Log Console: E:\Corridas\alvarado ruiz\\User_20110603110741322.log |                         |                        |          |                          |          | x            |
|                    |                                                                    |                         |                        |          |                          |          |              |
| #                  | Time                                                               | Selection               | Action                 | Input    | Select                   | Send Row | Bootstrapped |
| 1                  | 10:10:27.211                                                       | [instance6]             | [UpdateTextF           | [6]      | √                        | Send     | 0            |
| 2                  | 10:10:51.321                                                       | linstance <sub>71</sub> | IUpdateTextF           | [2]      | $\overline{\mathsf{v}}$  | Send     | 0            |
| 3                  | 10:11:38.744                                                       | [instance6]             | [UpdateTextF           | [6]      | V                        | Send     | 0            |
| 4                  | 10:11:42.059                                                       | [instance7]             | [UpdateTextF           | [2]      | $\overline{\mathcal{L}}$ | Send     | 0            |
| 5                  | 10:11:44.829                                                       | [instance8]             | [UpdateTextF           | [4]      | V                        | Send     | 0            |
| 6                  | 10:11:48.126                                                       | [instance9]             | [UpdateTextF           | [3]      | $\overline{\mathsf{v}}$  | Send     | 0            |
| 7                  | 10:11:52.335                                                       | [instance 10]           | [UpdateTextF           | $[7]$    | ⊽                        | Send     | 0            |
| 8                  | 10:11:58.137                                                       | [instance 11]           | IUpdateTextF           | $^{[8]}$ | ⊽                        | Send     | 0            |
| 9                  | 10:12:02.127                                                       | [instance 12]           | [UpdateTextF           | $[18]$   | V                        | Send     | 0            |
| 10                 | 10:12:12.518                                                       | linstance 131           | [UpdateTextF           | [7]      | $\overline{\mathsf{v}}$  | Send     | 0            |
| 11                 | 10:12:19.516                                                       | [instance 14]           | [UpdateTextF           | [1.56]   |                          | Send     | 0            |
| 12                 | 10:12:34.967                                                       | [instance 15]           | [UpdateTextF           | [22.56]  | $\overline{\mathcal{L}}$ | Send     | 0            |
| 13                 | 10:12:41.874                                                       | [instance 16]           | [UpdateTextF           | [0.8]    | V                        | Send     | 0            |
| 14                 | 10:12:41.924                                                       | [done]                  | [ButtonPressed]        | $[-1]$   | V                        | Send     | 0            |
| 15                 | 10:12:52.523                                                       | [instance 16]           | [UpdateTextF           | [0.80]   | V                        | Send     | 0            |
| 16                 | 10:12:52.575                                                       | [done]                  | [ButtonPressed]        | $[-1]$   | $\overline{J}$           | Send     | 0            |

**Figura 3.15. En ella se muestra una tabla con los registros generados del proceso de resolución de un ejercicio de un circuito particular.**

# Capítulo 4

## Análisis de Resultados

A continuación se muestran los resultados y el análisis de los datos obtenidos en la aplicación del Pretest-Postest los grupos 204 (turno matutino, estudio) y al grupo 209 (turno vespertino, estudio), respectivamente. Los resultados aparecen tabulados con su respectiva gráfica en cada uno de los tipos de agrupaciones que se realizaron, están son del tipo: respuestas por grupos de edad, respuestas por estudiante, etc. También se realizó el cálculo de la ganancia por grupo y su representación gráfica de la misma, así mismo con la información tanto del score (S) como el factor de concentración (C), de las respuestas y las variaciones en el patrón se representan en una gráfica bidimensional.

Finalmente se presentan algunos de los archivos que se generan en CTAT al momento que los alumnos resuelven en el tutor algún circuito eléctrico con algún tipo de conexión ya sea serie, paralelo o mixto. En dicho registro aparecen datos como el tiempo que le llevo al aluno resolver el circuito, los desaciertos en que incurrió y las veces que recurrió a las ayudas que el tutor proporciona para que el alumno pueda completar con éxito la solución del ejercicio.

Cabe aclarar que el orden en que aparecen los análisis de los resultados en todas sus modalidades es que: primero aparecen las tablas y gráficas del grupo 204 (turno matutino) y a continuación los del grupo 209 (turno vespertino), se incluye una breve explicación de que tipo de dato se trata en cada caso.

## **4.1. Tablas de resultados de la aplicación del Pretest a los grupos de trabajo.**

A continuación se muestran los resultados que se obtuvieron por grupo de la aplicación del Pretest.

Asignatura Física II; Turno: Matutino; Grupo 204

## **PRE-TEST**

**Tabla No.4.1. Número de aciertos obtenidos por alumno (a) de un total de 30 reactivos**

| Número<br>de |     | $\sqrt{2}$ | 4        |   | − | 8 |    | $\Omega$<br>1 U |    | 1 <sub>2</sub><br>∸ | 13 | 14 | 15 | 16 | $\overline{ }$ | 18 | 1 Q | 20            |
|--------------|-----|------------|----------|---|---|---|----|-----------------|----|---------------------|----|----|----|----|----------------|----|-----|---------------|
|              |     |            |          |   |   |   |    |                 |    |                     |    |    |    |    |                |    |     |               |
| alumnos      |     |            |          |   |   |   |    |                 |    |                     |    |    |    |    |                |    |     |               |
| Aciertos     | . . | Q          | $\Omega$ | Q | Q | 8 | 10 | −               | ⊥⊃ | -<br>IJ             | 15 | Q  | 9  | 10 | $\circ$<br>O   |    | −   | $\sim$<br>. . |
| por          |     |            |          |   |   |   |    |                 |    |                     |    |    |    |    |                |    |     |               |
| estudiante   |     |            |          |   |   |   |    |                 |    |                     |    |    |    |    |                |    |     |               |

La gráfica de la figura 4.1, muestra el número de aciertos obtenido por estudiante de la batería de reactivos que integran el Pretest, aplicado al grupo 204 del turno matutino.

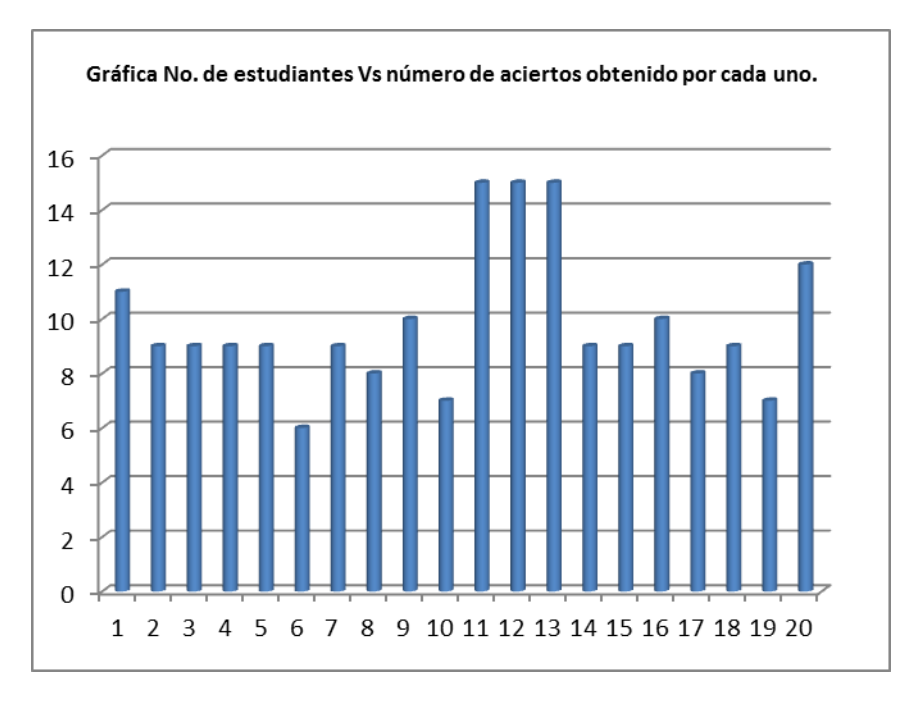

**Figura 4.1. La gráfica muestra el número de aciertos que obtuvo cada alumno del grupo 204 turno matutino del Pretest aplicado a dicho grupo.**

Tabla No. 4.2. La tabla muestra la edad de los alumnos del grupo 204 del turno matutino del curso de Física II contra el número promedio de aciertos obtenidos por cada una de estas del Pretest.

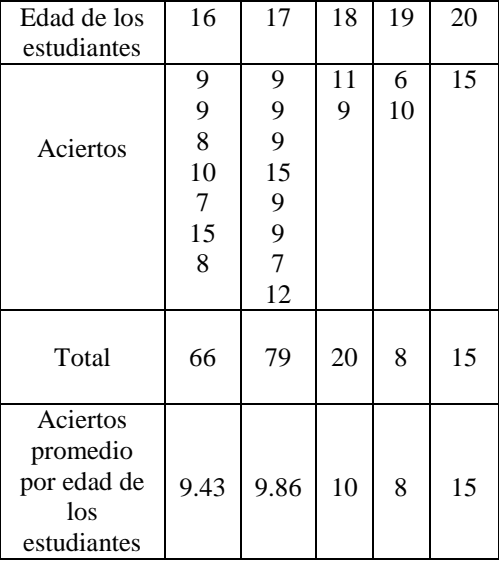

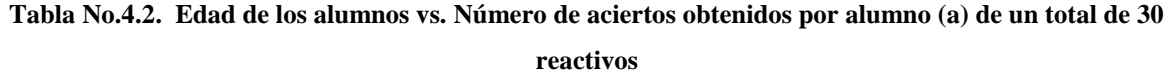

La gráfica 4.2, muestra la relación de edades (agrupadas) con respecto al número de aciertos promedio obtenidos del Pretest por los alumnos (as) del grupo 204 turno matutino del curso de Física II.

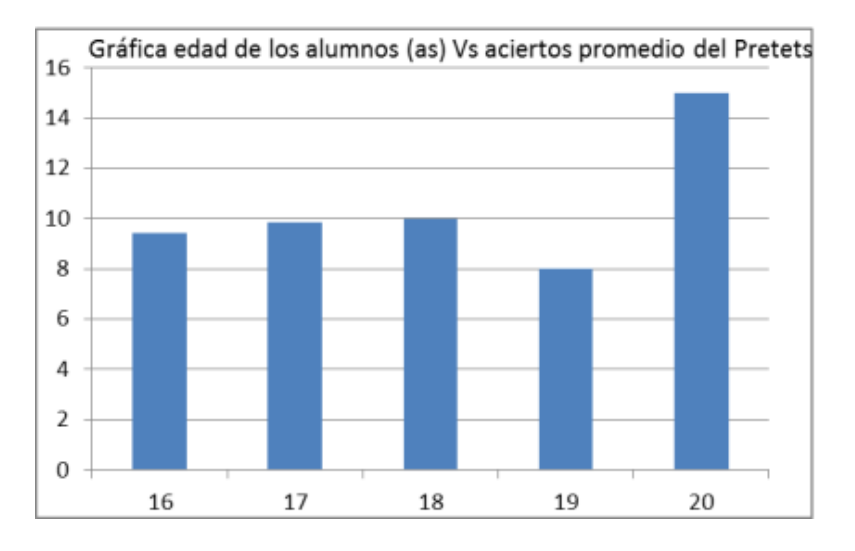

**Figura 4.2 La gráfica muestra la relación edad de los alumnos contra el número de aciertos que cada quién obtuvo al aplicar el Pretest.**

**Tabla No. 4.3**. Muestra el número de alumnos del curso de Física II, grupo 204, turno matutino, que contestaron el mismo reactivo.

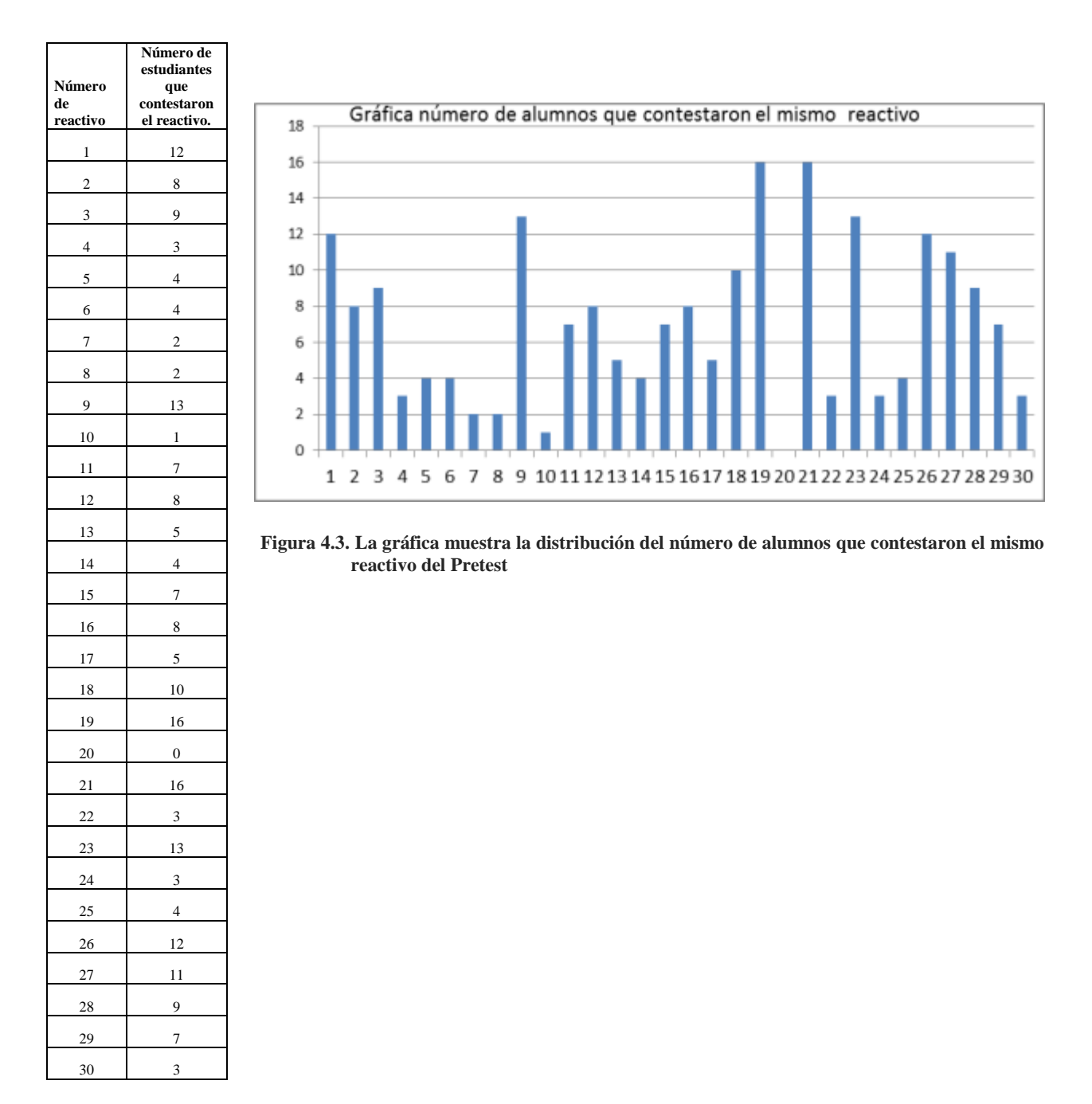

En la gráfica 4.3 Se muestra la relación de la edad de los alumnos contra el número de aciertos que obtuvo cada uno de ellos del grupo 204 de Física II turno matutino, en el Pretest.

Tabla No.4.4. Aquí se muestra el número de aciertos obtenidos por alumno (a), del curso de **Física II, grupo 209,** turno matutino, de un total de 30 reactivos.

| $\sim$ $\sim$<br>11112222222<br>mero<br>ae.<br>дишоѕ |  |  |  |  |
|------------------------------------------------------|--|--|--|--|
| por<br>alumno<br>ertos<br>ΑU                         |  |  |  |  |

La gráfica 4.4 muestra el número de aciertos obtenidos por alumno en el Pretest, del grupo 209 turno vespertino del curso de Física II.

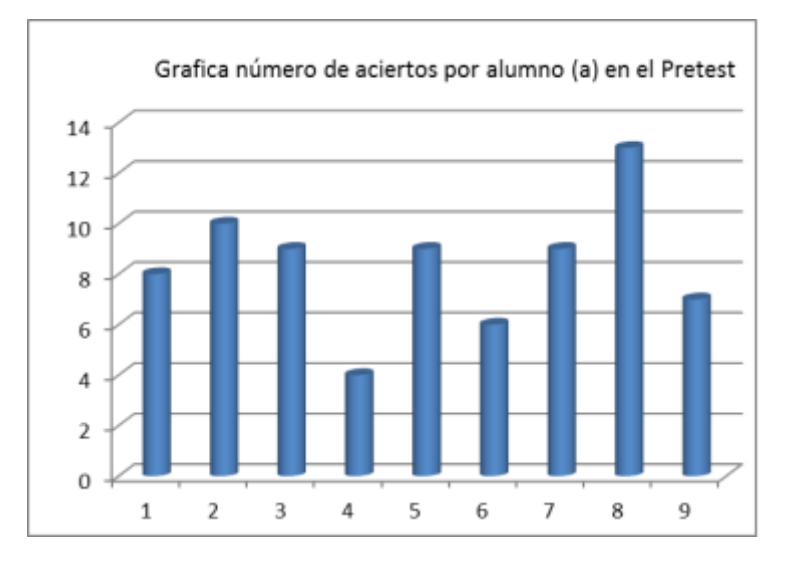

**Figura 4.4 La gráfica muestra el número de aciertos obtenido por alumno del grupo 209 del Pretest**

Tabla 4.5. Muestra la edad de los alumnos contra el número promedio de aciertos obtenidos en el grupo 209, turno vespertino, del Pretest.

### **Tabla No.4.1. Edad de los alumnos vs. Número de aciertos obtenidos por alumno (a) de un total de 30**

**reactivos**

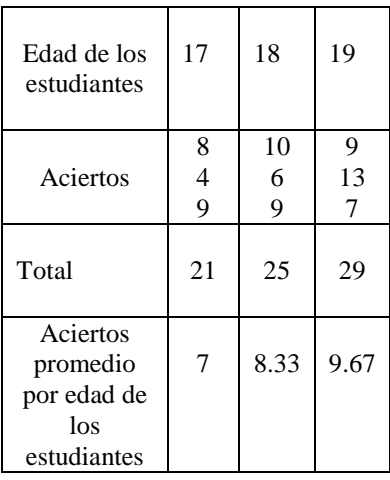

La gráfica 4.5 Muestra la edad agrupadas de los alumnos del grupo 209 de Física II del turno vespertino y el número de aciertos promedio que obtuvieron en la aplicación del Pretest

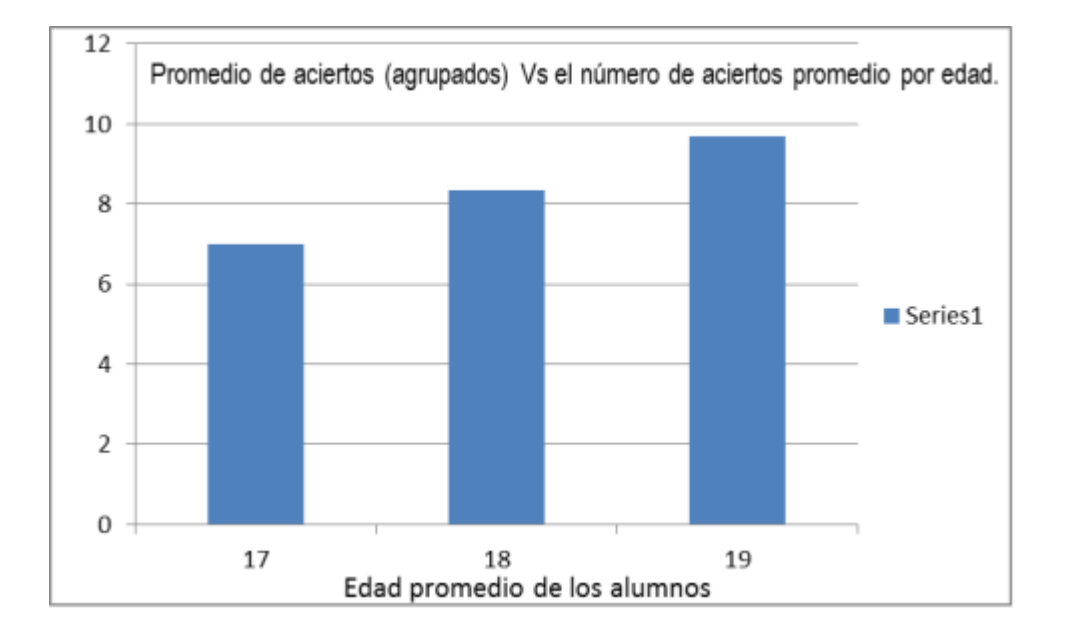

**Figura 4.5. La gráfica muestra la relación edad de los alumnos contra el número de aciertos obtenidos en la aplicación del Pretest.**

Tabla 4.6, La tabla muestra el número de alumnos del curso de Física II, del grupo 209, turno Vespertino que contestaron el mismo reactivo, del Pretest.

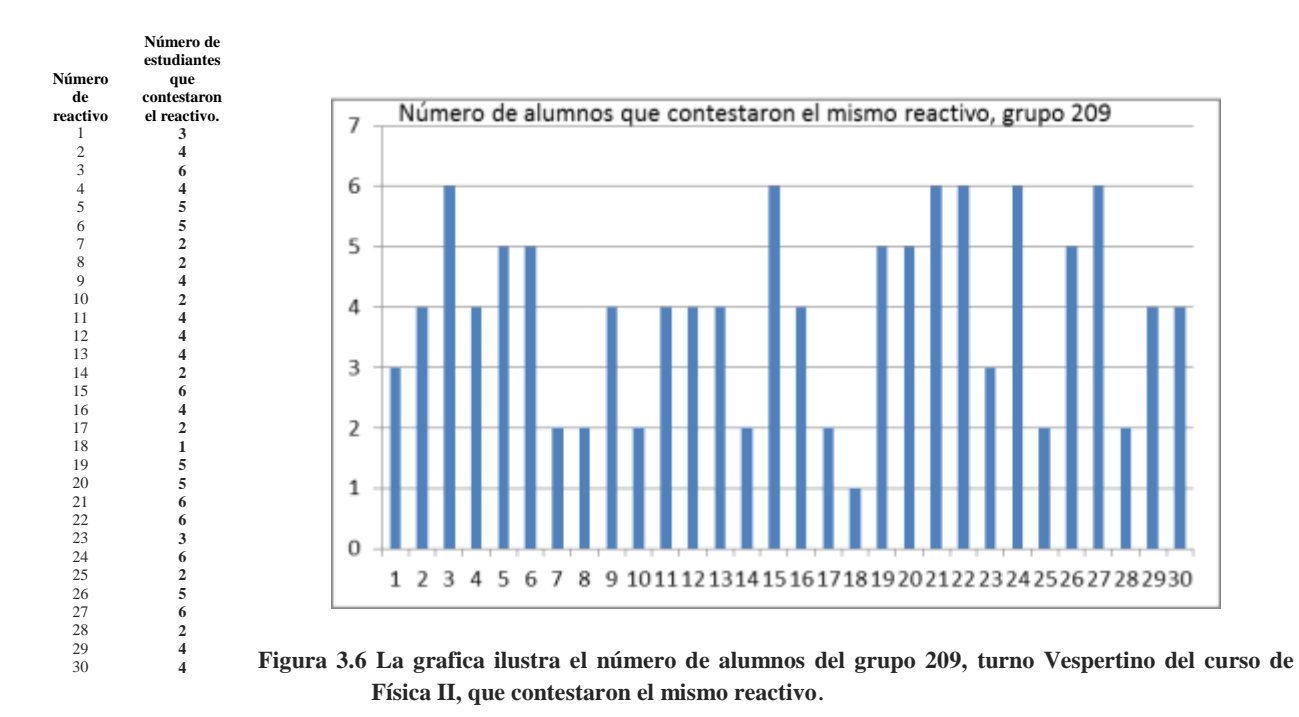

La gráfica de la (figura 4.6), muestra la relación de estudiantes del curso de Física II, grupo 209, turno Vespertino que contestaron el mismo reactivo del Pretest, que se aplicó antes de abordar el tema de la ley de Ohm en los grupos.

## **4.2 Tablas y graficas de resultados de la aplicación del Postest a los grupos de trabajo.**

Estos son los resultados del Postest aplicado a ambos grupos después que se desahogaron los temas arriba señalados.

## **Física II; Turno Matutino; grupo 204**

Tabla No. 4.7. Número de aciertos obtenidos por alumno (a) de un total de 30 reactivos.

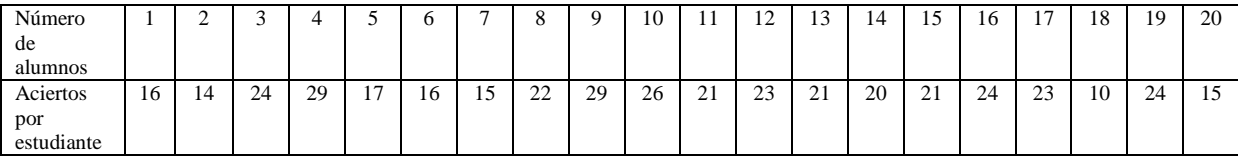

La grafica de la figura 4.7 Representa el número de reactivos contestados correctamente por cada uno de los estudiantes del grupo 204 del curso de Física II, del turno matutino.

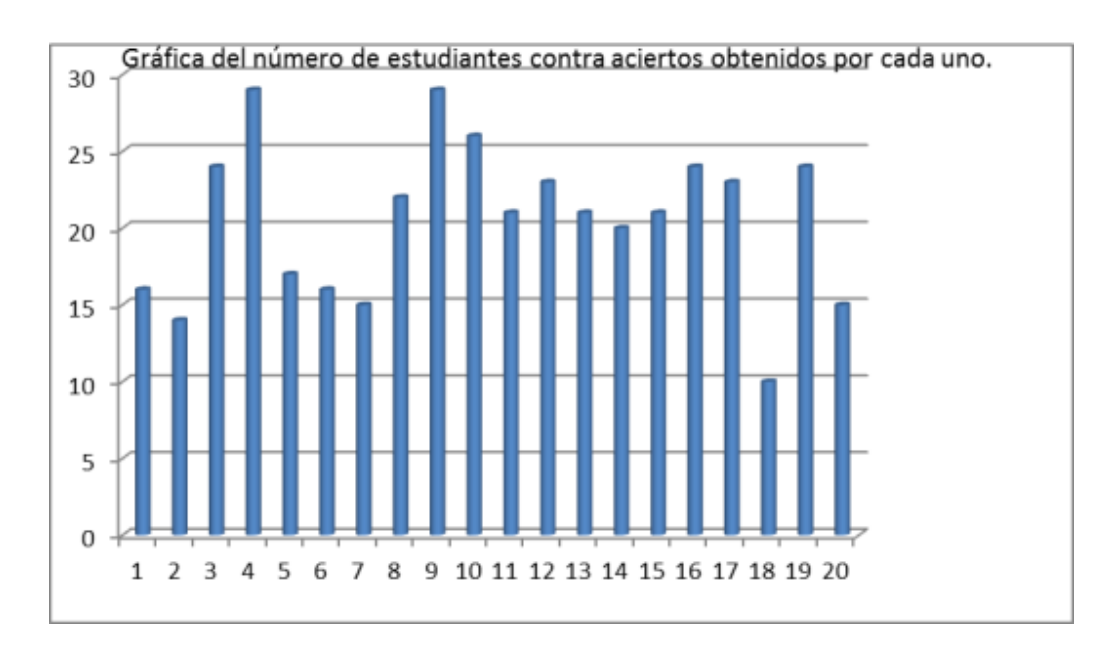

**Figura 4.7 La gráfica muestra el número de aciertos obtenidos por cada estudiante del curso de Física II grupo 204 matutino al aplicar el Postest.**

Tabla 4.8 La tabla contiene la edad (agrupada) de los alumnos del curso de Física II grupo 204, turno matutino y el número de reactivos que cada uno de ellos contesto correctamente.

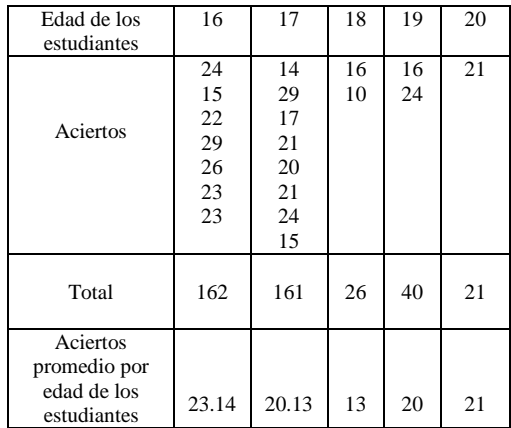

La figura 4.8 Muestra la relación entre la edad (agrupada) de los alumnos del curso de Física II, grupo 204, turno matutino y el número de reactivos que cada uno de ellos contesto correctamente.

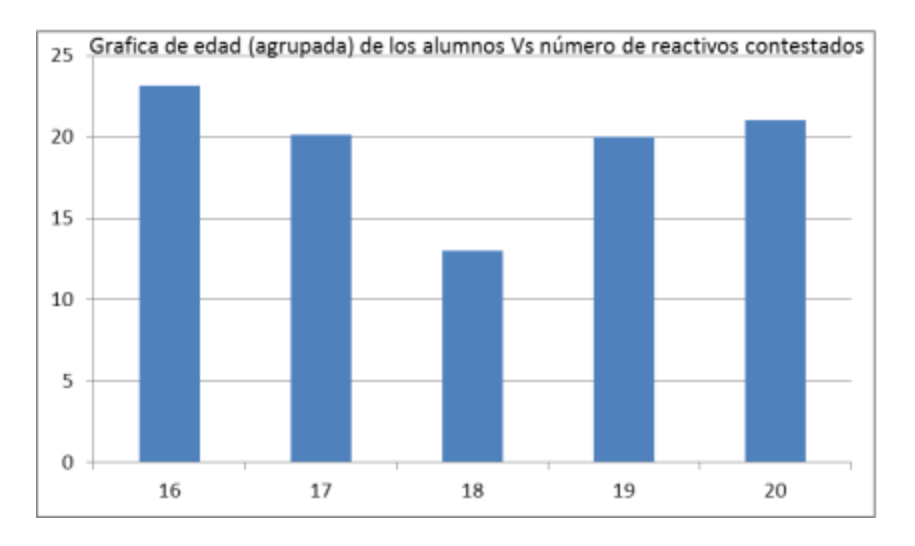

**Figura 4.8. La grafica muestra la relación de aciertos contestados por edad (agrupada) al aplicar el Postest al grupo 204.**

Tabla No. 4.9. Número alumnos del curso de Física II grupo 204 turno matutino que contestaron el mismo reactivo.

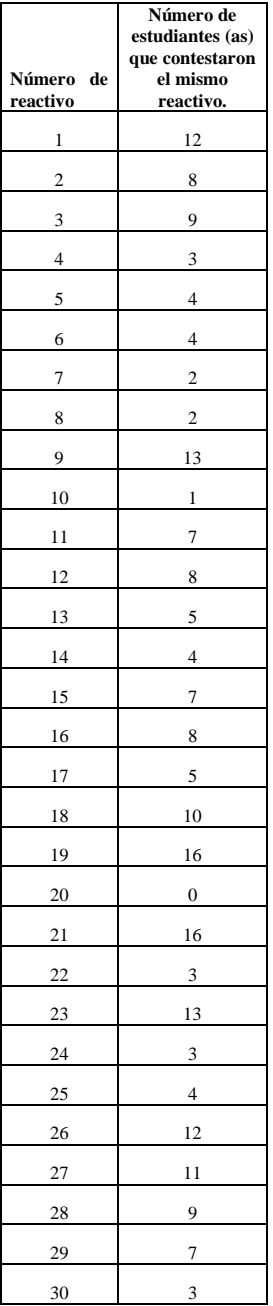

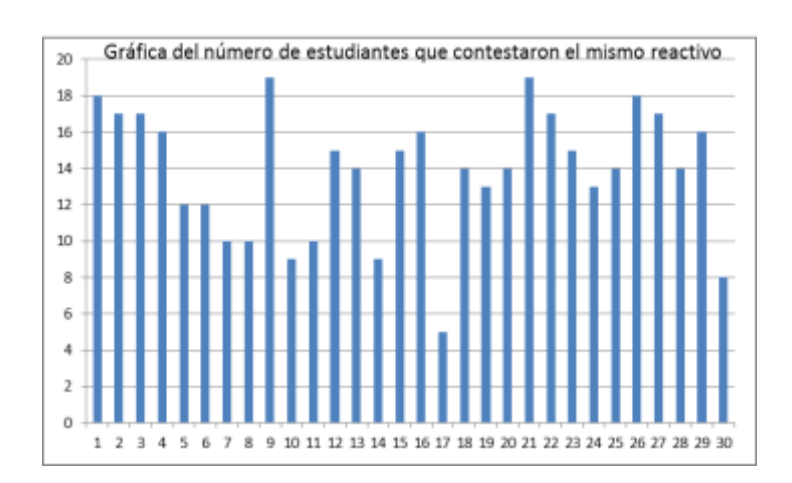

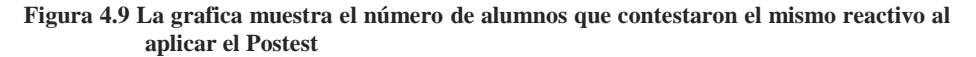

La gráfica 4.9 Muestra la relación del número de alumnos del curso de Física II grupo 204, turno matutino que contestaron el mismo reactivo al aplicar el Postest.

### **Física II; Turno Vespertino; grupo 209**

Tabla No. 4.10. Muestra número de aciertos obtenidos por alumno (a), del curso de Física II, grupo 209, turno Vespertino, de un total de 30 reactivos.

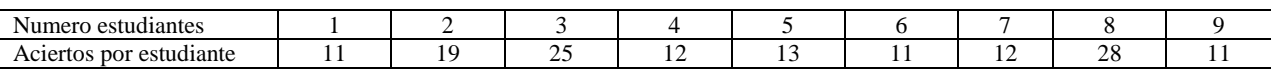

La figura 4.10 La gráfica muestra la relación de estudiantes contra el número de aciertos obtenido por cada uno de ellos del grupo 209, turno Vespertino del curso de Física II.

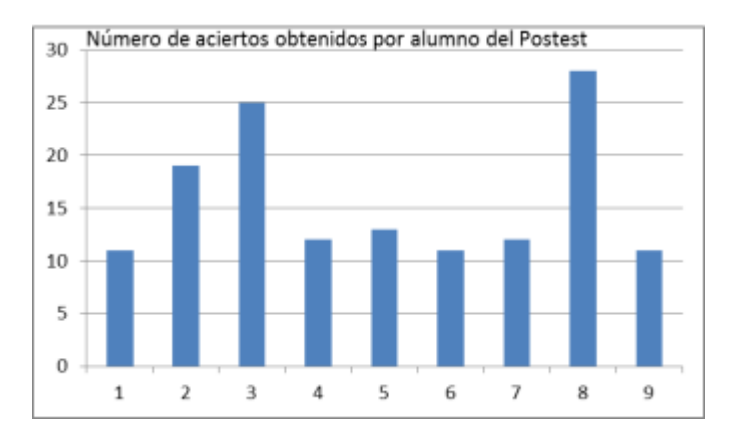

**Figura 4.10. La gráfica muestra la relación de los aciertos que los alumnos del curso de Física II, grupo 209, turno Vespertino.**

Tabla 4.11 La tabla contiene la edad (agrupada) de los alumnos del curso de Física II grupo 209, turno Vespertino y el número de reactivos que cada uno de ellos contesto correctamente.

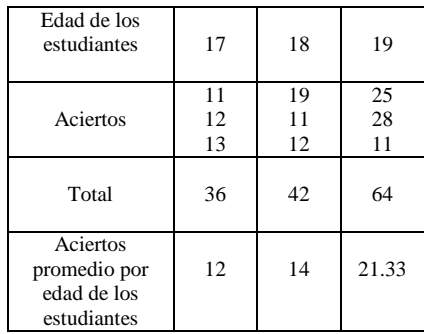

La figura 4.11 Muestra la relación entre la edad (agrupada) de los alumnos del curso de Física II, grupo 209, turno vespertino y el número de reactivos que cada uno de ellos contesto correctamente.

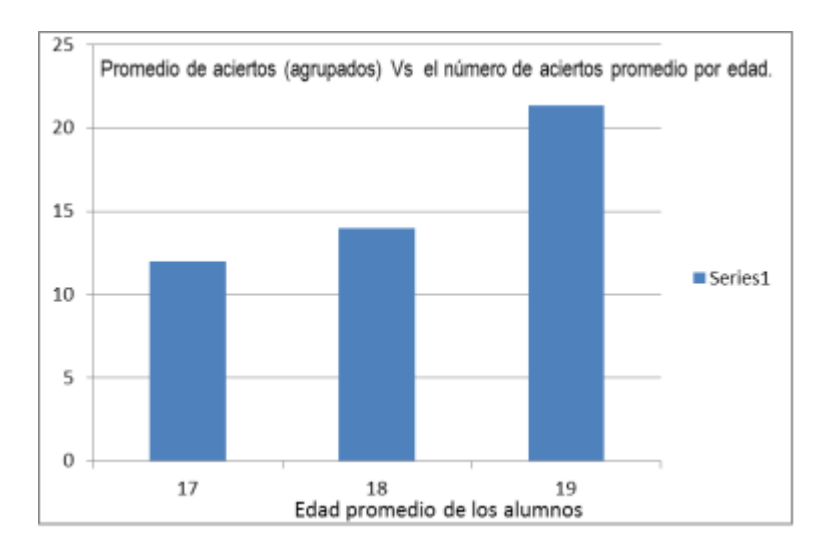

**Figura 4.11 En la gráfica se muestra el número de aciertos obtenidos por los alumnos contra su edad (agrupada) del curso de Física II, grupo 209, turno vespertino.**

Tabla No. 4.12. Número alumnos del curso de Física II, grupo 209, turno vespertino que contestaron el mismo reactivo del Postest.

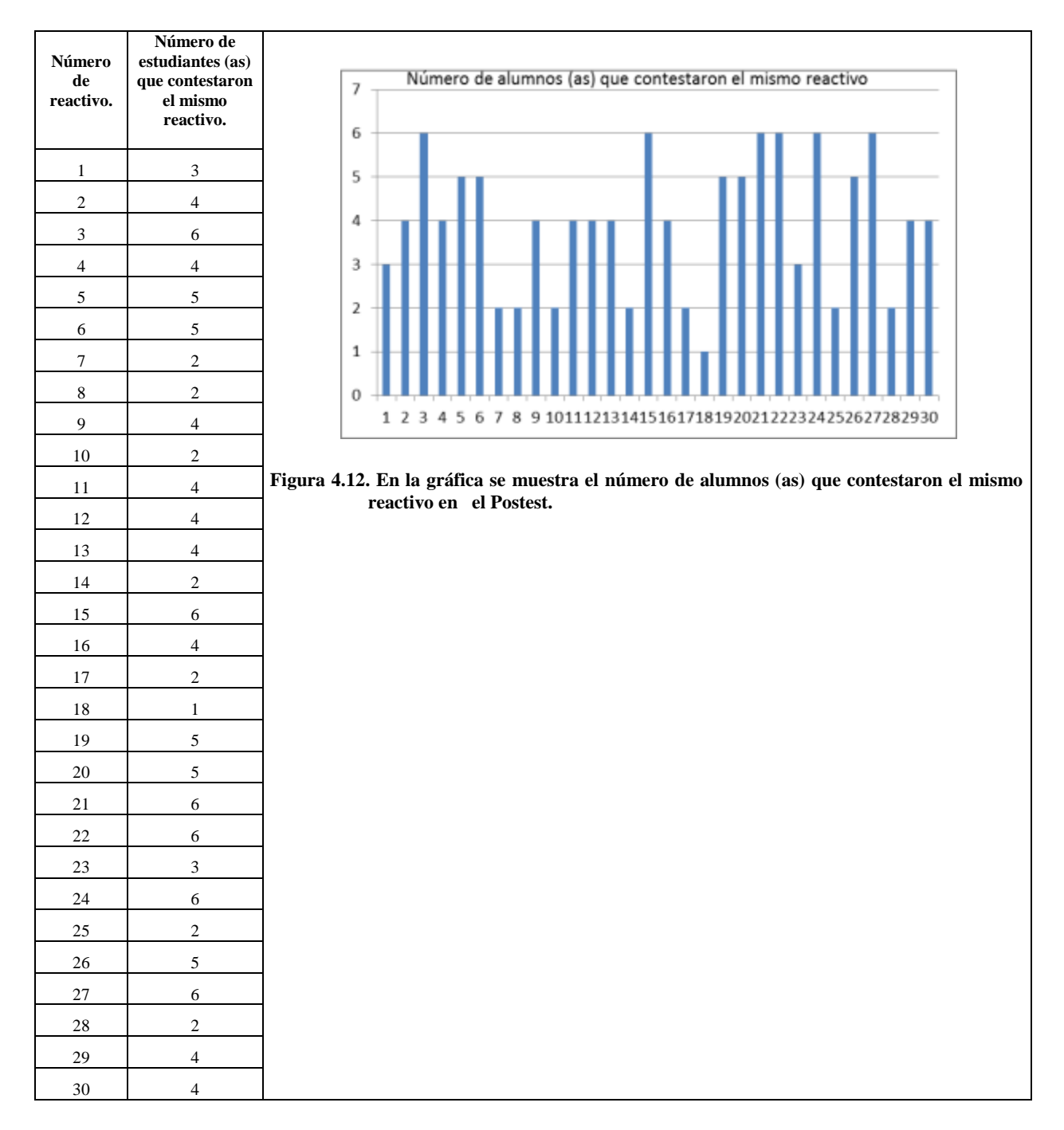

La gráfica 4.12. Muestra la relación del número de alumnos del curso de Física II grupo 209, turno vespertino que contestaron el mismo reactivo al aplicar el Postest.

## **4.3 Calculo de la Ganancia por Grupo**

Como se mencionó antes, la ganancia relativa de aprendizaje conceptual se ha utilizado en la valoración de la efectividad de la aplicación de diversas estrategias didácticas. Algunos ejemplos de su uso se encuentran en las siguientes referencias:

Tabla 4.13 En la tabla se muestra el **porcentaje** de los aciertos obtenido en el Pretest, por los alumnos (as) del curso de Física II, grupo 204.

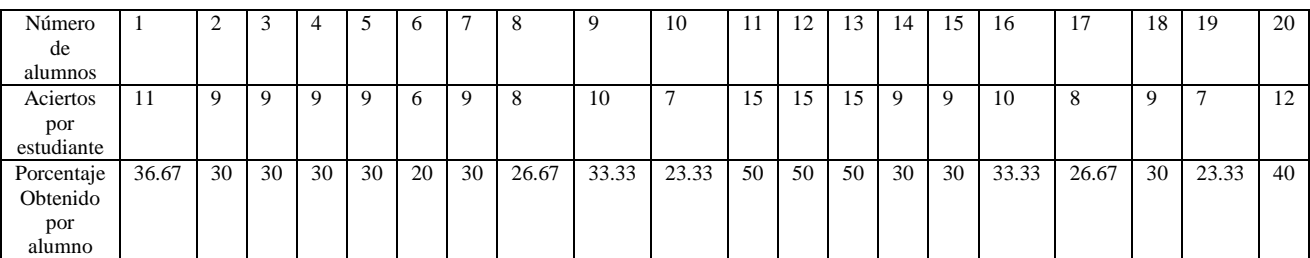

A continuación se determina el porcentaje **inicial promedio** obtenido del Pretest, por los alumnos del grupo 204 de Física II, turno matutino.

$$
S_i = \frac{36.67 + 30 + 30 + 30 + 30 + 20 + 30 + 26.67 + 33.33 + 23.33 + 50 + 50 + 50 + 30 + 30 + 33.33 + 26.67 + 30 + 23.33 + 40}{20} = \frac{600}{20} = 30
$$
  

$$
S_i = 30 = 0.3
$$

Tabla 4.14 En la tabla se muestra el **porcentaje** de los aciertos obtenido en el Postest, por los alumnos (as) del curso de Física II, grupo 204.

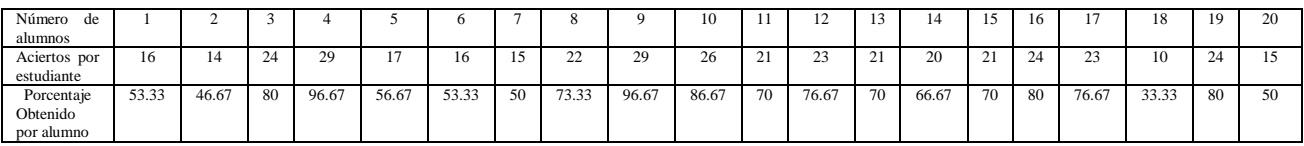

A continuación se determina el porcentaje **final promedio** obtenido del Postest, por los alumnos del grupo 204 de Física II, turno matutino.

$$
S_f = \frac{55.33 + 46.57 + 80 + 96.67 + 56.67 + 53.33 + 50 + 73.33 + 96.67 + 86.67 + 70 + 76.67 + 70 + 66.67 + 70 + 80 + 76.67 + 33.33 + 80 + 50}{20}
$$

$$
S_f = \frac{1368.58}{20} = 68.43 = 0.6843
$$

Aplicando la ecuación para determinar la ganancia relativa, primero con el grupo 204 del turno matutino

$$
g = \frac{S_f - S_i}{100 - S_i} = \frac{68.43 - 30}{100 - 30} = \frac{38.43}{70} = 0.55
$$

Que de acuerdo a los criterios establecidos, se ha obtenido una **ganancia media**.

Tabla 4.15 En la tabla se muestra el **porcentaje** de los aciertos obtenido en el Pretest, por los alumnos (as) del curso de Física II, grupo 209, turno vespertino.

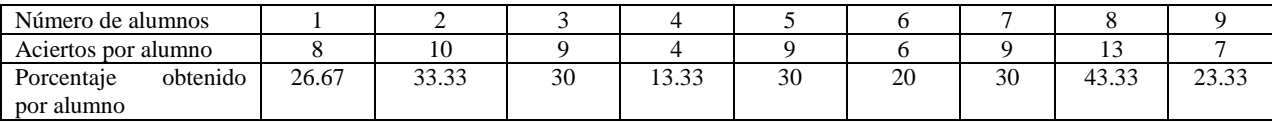

A continuación se determina el porcentaje **inicial promedio** obtenido del Pretest, por los alumnos (as) del grupo 209 de Física II, turno vespertino.

$$
S_f = \frac{26.67 + 33.33 + 30 + 13.33 + 30 + 20 + 30 + 43.33 + 23.33}{20} = \frac{249.99}{9}
$$

$$
S_f = \frac{249.99}{9} = 12.5 = 0.125
$$

Tabla 4.16 En la tabla se muestra el **porcentaje** de los aciertos obtenido en el Postest, por los alumnos (as) del curso de Física II, grupo 209.

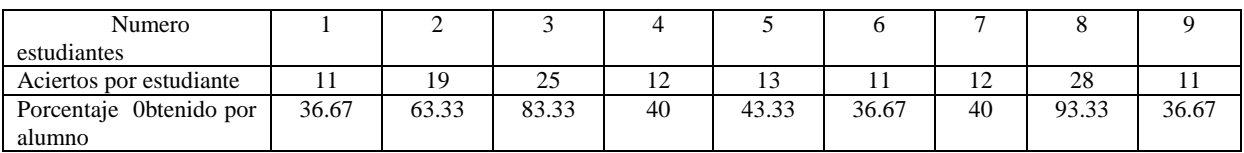

A continuación se determina el porcentaje **final promedio** obtenido del Postest, por los alumnos (as) del grupo 209 de Física II, turno vespertino.

$$
S_f = \frac{36.67 + 63.33 + 83.33 + 40 + 43.33 + 36.37 + 40 + 93.33 + 36.67}{9} = \frac{473.33}{9}
$$

$$
S_f = \frac{473.33}{9} = 52.59 = 0.5259
$$

Aplicando la ecuación para determinar la ganancia relativa, primero con el grupo 209 del turno vespertino

$$
g = \frac{S_f - S_i}{100 - S_i} = \frac{52.59 - 12.5}{100 - 12.5} = \frac{39.79}{87.5} = 0.45
$$

Que de acuerdo a los criterios establecidos, se ha obtenido una *ganancia media*.

Con los valores obtenidos en cada grupo antes y después de la instrucción (pre-test y pos-test) de los 30 reactivos que forman el banco de reactivos los porcentajes individuales y promediados se muestran en las tablas (4-13 a 4-16), se obtiene el valor promedio de los puntajes registrados y el cálculo de la ganancia normalizada o factor de Hake tanto para el grupo experimental como para el grupo control, resumiendo todos los datos obtenidos en dos valores finales de ganancia normalizada (grupo experimental y grupo control) que se muestran en las Tablas (4-13, 4-16) y se visualizan en la gráfica de ganancia de la Figura 4.1.

Con respecto a la ganancia del Pretest-Postest, de acuerdo a la clasificación de Hake (1998) en zonas de ganancia se establece que para ambos grupos se tiene una zona de ganancia media ya que se alcanza un valor de  $q = 0.31g$ , cumpliendo con el requisito de  $0.3 < 0.7$ . Esimportante señalar que se logra un mejor resultado o ganancia para el grupo 204 del turno matutino que la del grupo 209, turno vespertino.

En la figura 4.13, se muestra la ganancia de Hake, en los grupos 204 y 209 del curso de Física II, de los turnos matutino y vespertino respectivamente, tomando en cuenta el porcentaje de los resultados de la aplicación del Pretest y Postest, en cada grupo.

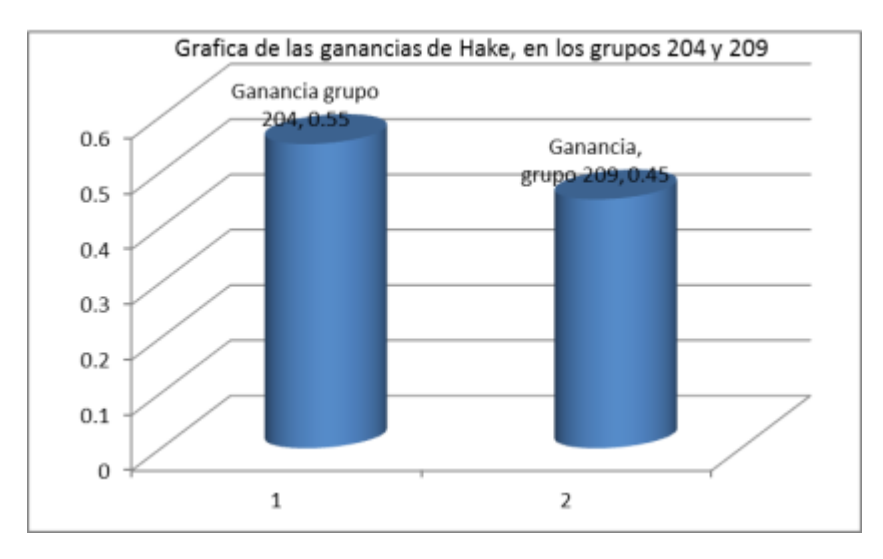

**Figura 4.13. En la gráfica se muestra la ganancia de Hake de los grupos 204 y 209.**

## **4.4. Graficas del Score de los Datos vs. Concentración**.

Con la información tanto del score (S) como el factor de concentración (C), las respuestas y las variaciones en el patrón pueden representarse en una gráfica bidimensional

En el conteo de las respuestas del Pretest para el grupo 204, curso de física II turno matutino (estudio) se obtuvo el siguiente resultado, como se muestra en la tabla 4.17.

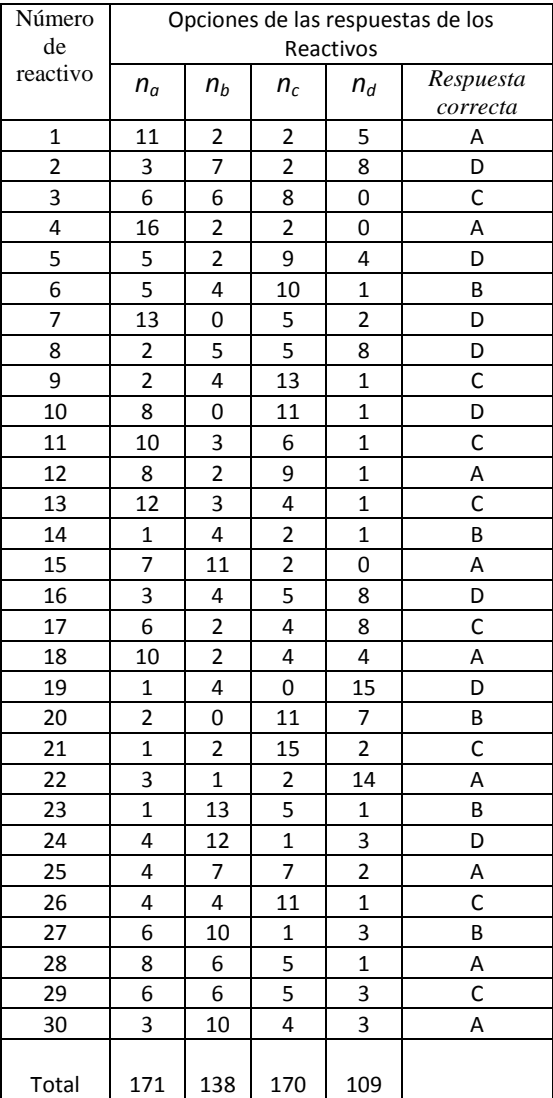

**Figura 4.17. En la tabla se concentran el número de respuestas correctas por cada reactivo, para el grupo 204, matutino.**
Cálculo del factor de concentración para el Pretest Grupo de estudio, curso de Física II, grupo 204, turno Vespertino; con N = Número de estudiantes = 20

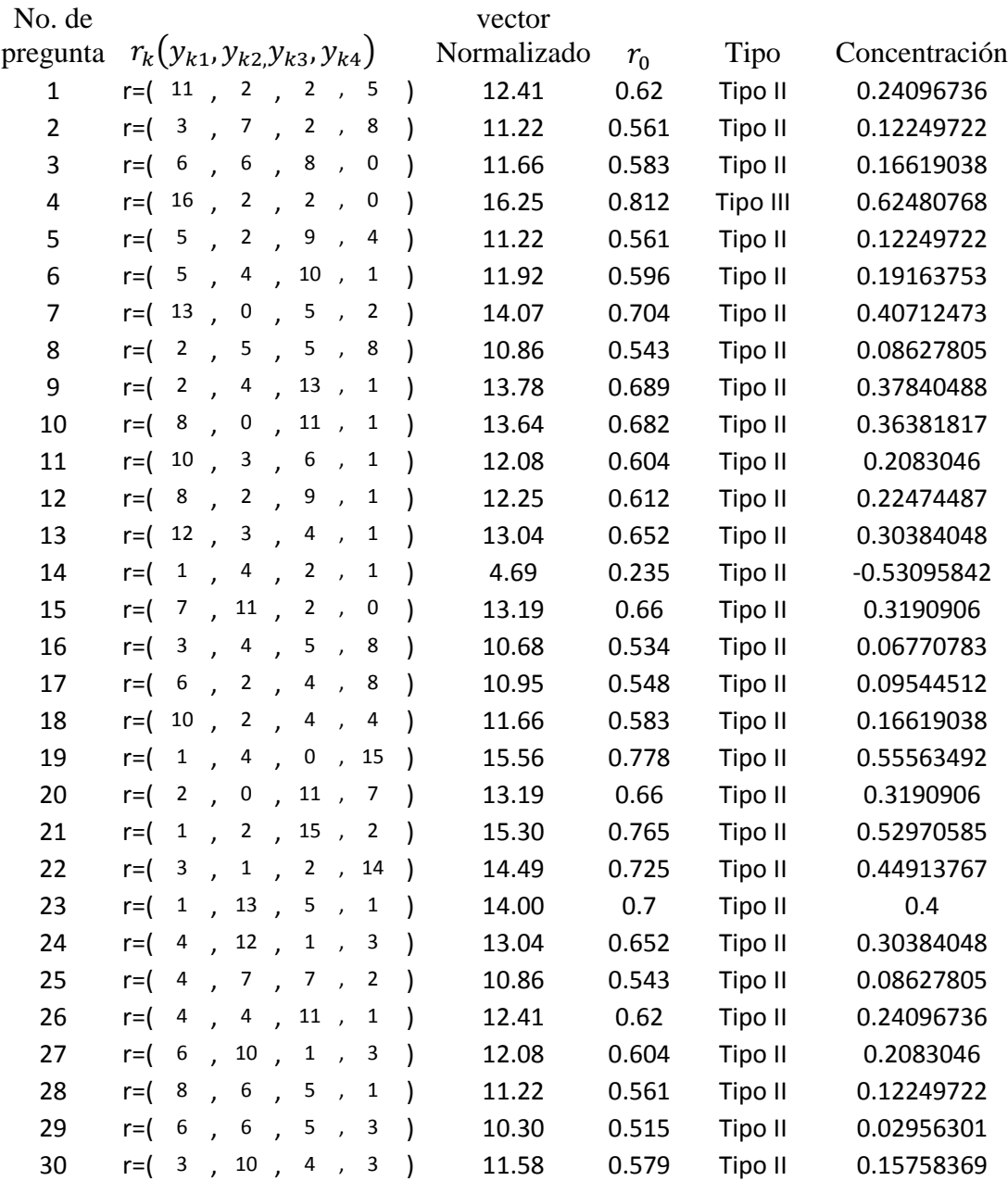

 $r_k(y_{k1}, y_{k2}, y_{k3}, y_{k4})$ , aquí las  $y_{ki}$  corresponde a las preguntas  $n_a, n_b, n_c, n_d$ 

En el conteo de las respuestas del Post test para el grupo 204, curso de física II turno matutino (estudio) se obtuvo el siguiente resultado, como se muestra en la tabla 4.18.

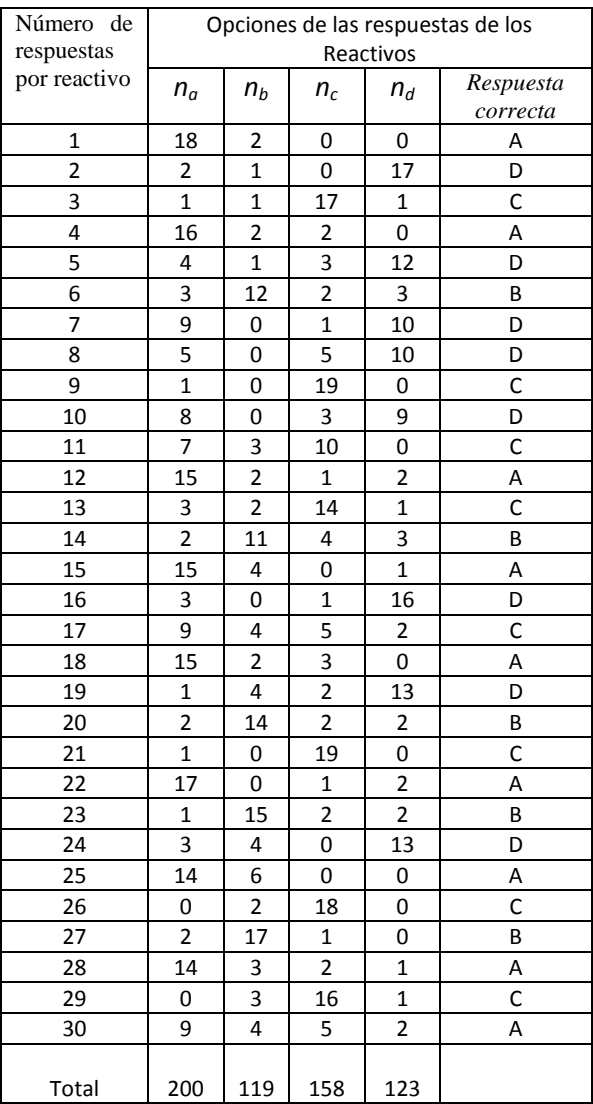

**Figura 4.18. En la tabla se concentran el número de respuestas correctas por cada reactivo, para el grupo 204, matutino.**

Cálculo del factor de concentración para el Post test Grupo de estudio, curso de Física II, grupo 204, turno Vespertino; con N = Número de estudiantes = 20

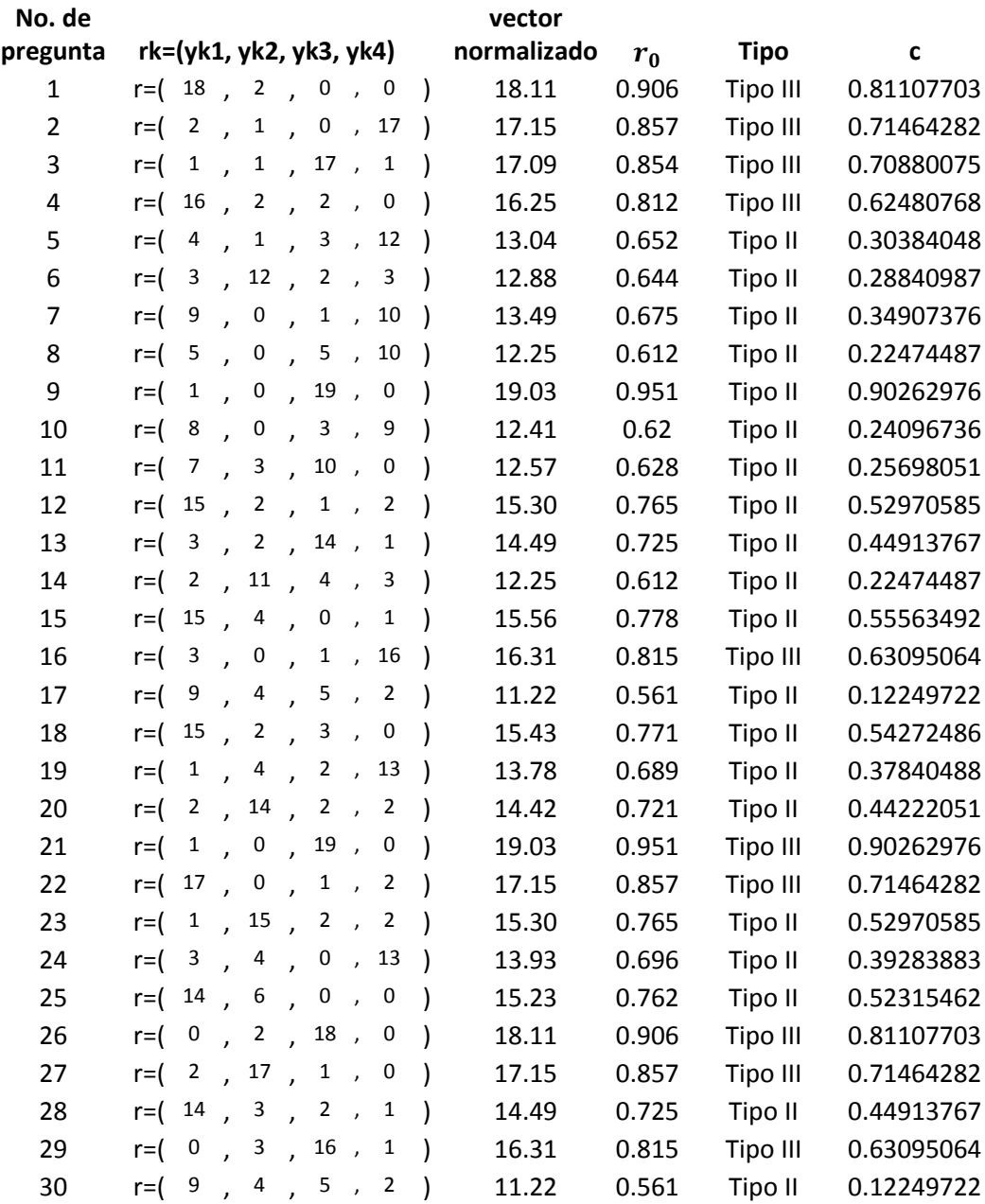

 $r_k(y_{k1}, y_{k2}, y_{k3}, y_{k4})$ , aquí las  $y_{ki}$  corresponde a las preguntas  $n_a, n_b, n_c, n_d$ 

En el conteo de las respuestas del Pretest para el grupo 209, curso de física II turno vespertino (control) se obtuvo el siguiente resultado, como se muestra en la tabla 4.18.

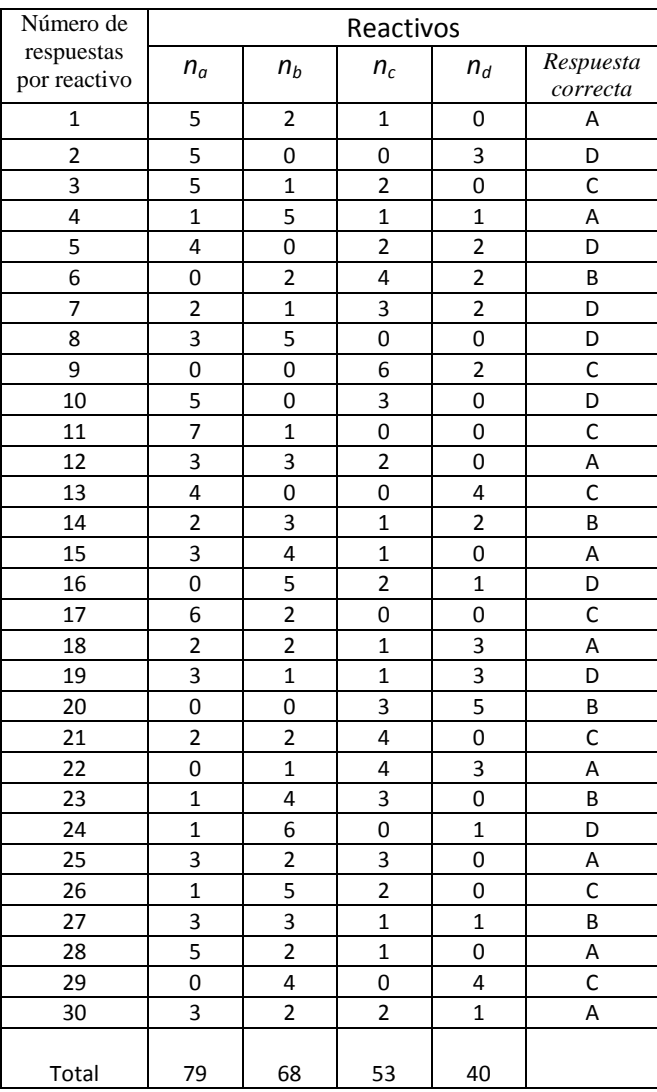

**Tabla 4.19. En la tabla se concentran el número de respuestas correctas por cada reactivo, para el grupo 209, vespertino.**

Cálculo del factor de concentración para el Pretest Grupo de control, curso de Física II, grupo 209, turno Vespertino, N = Número de estudiantes = 8

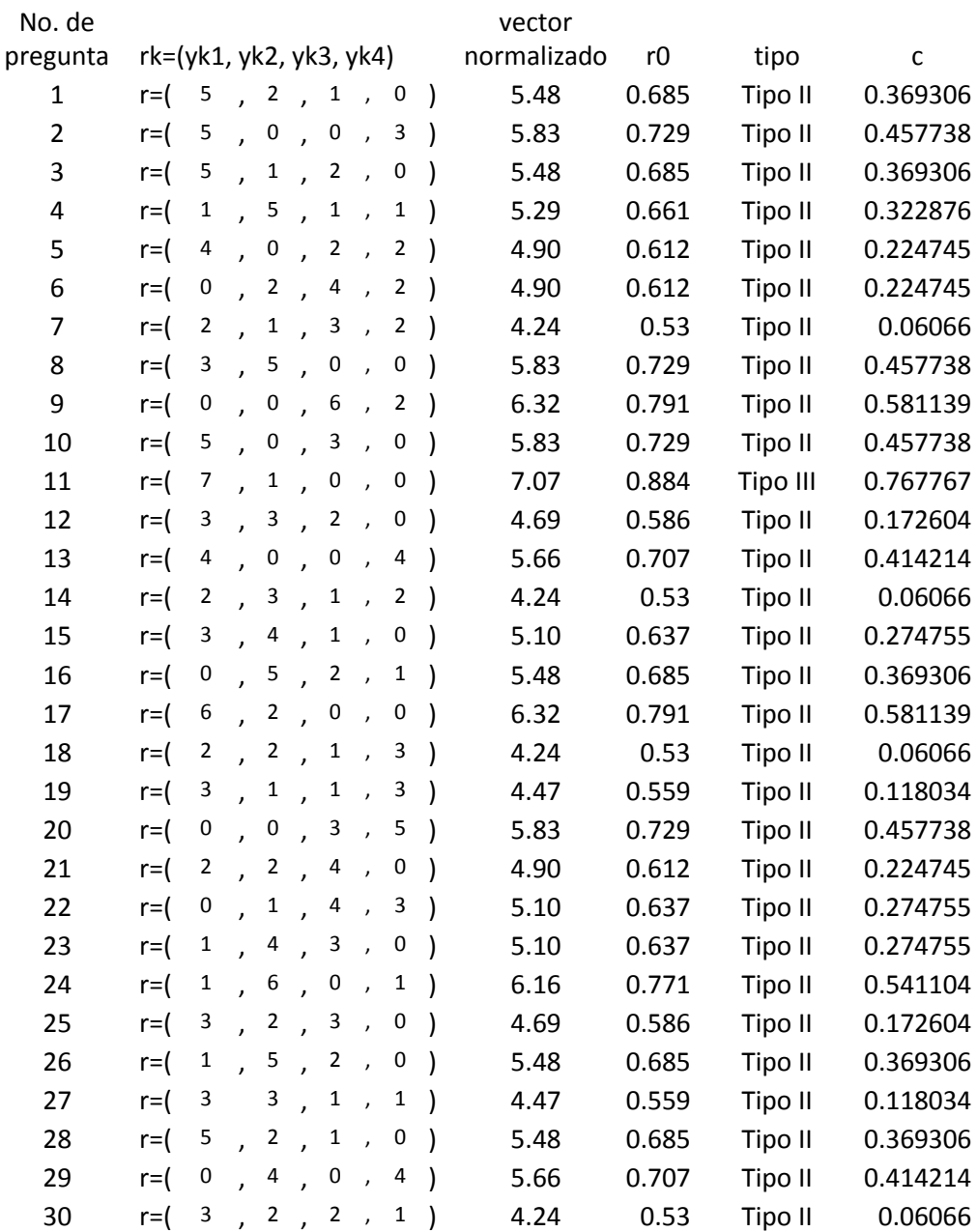

 $r_k(y_{k1}, y_{k2}, y_{k3}, y_{k4})$ , aquí las  $y_{ki}$  corresponde a las preguntas  $n_a, n_b, n_c, n_d$ 

En el conteo de las respuestas del Post test para el grupo 209, curso de física II turno vespertino (control) se obtuvo el siguiente resultado, como se muestra en la tabla 4.19.

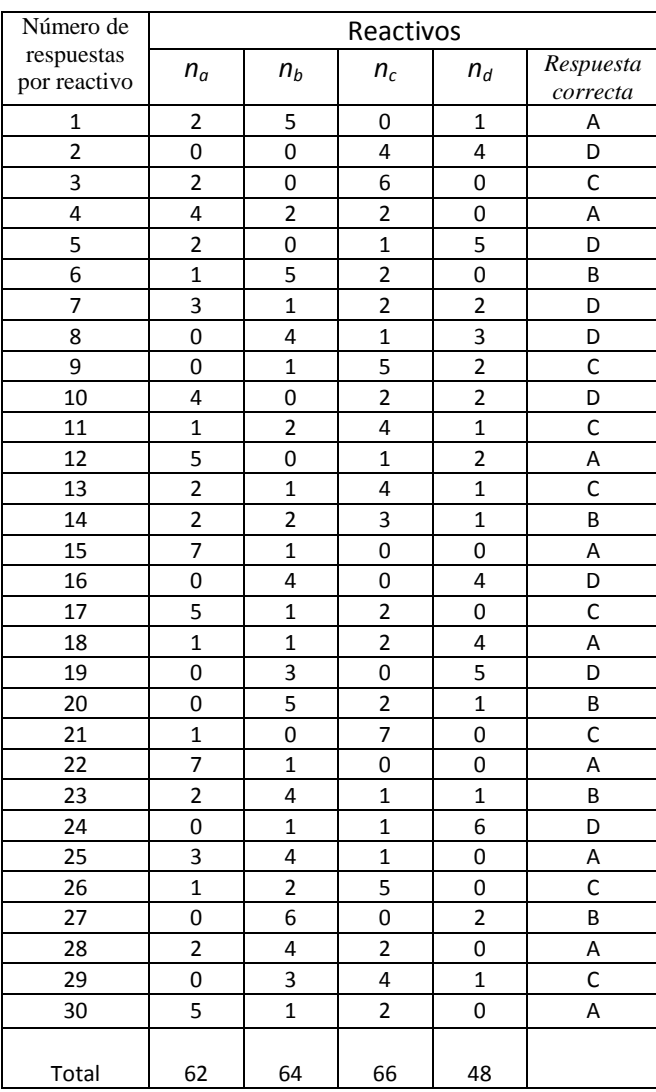

**Tabla 4.20. En la tabla se concentran el número de respuestas correctas por cada reactivo, para el grupo 209, vespertino.**

Postest Grupo de estudio, curso de Física II, grupo 209, turno Vespertino  $N = N$ úmero de estudiantes = 8

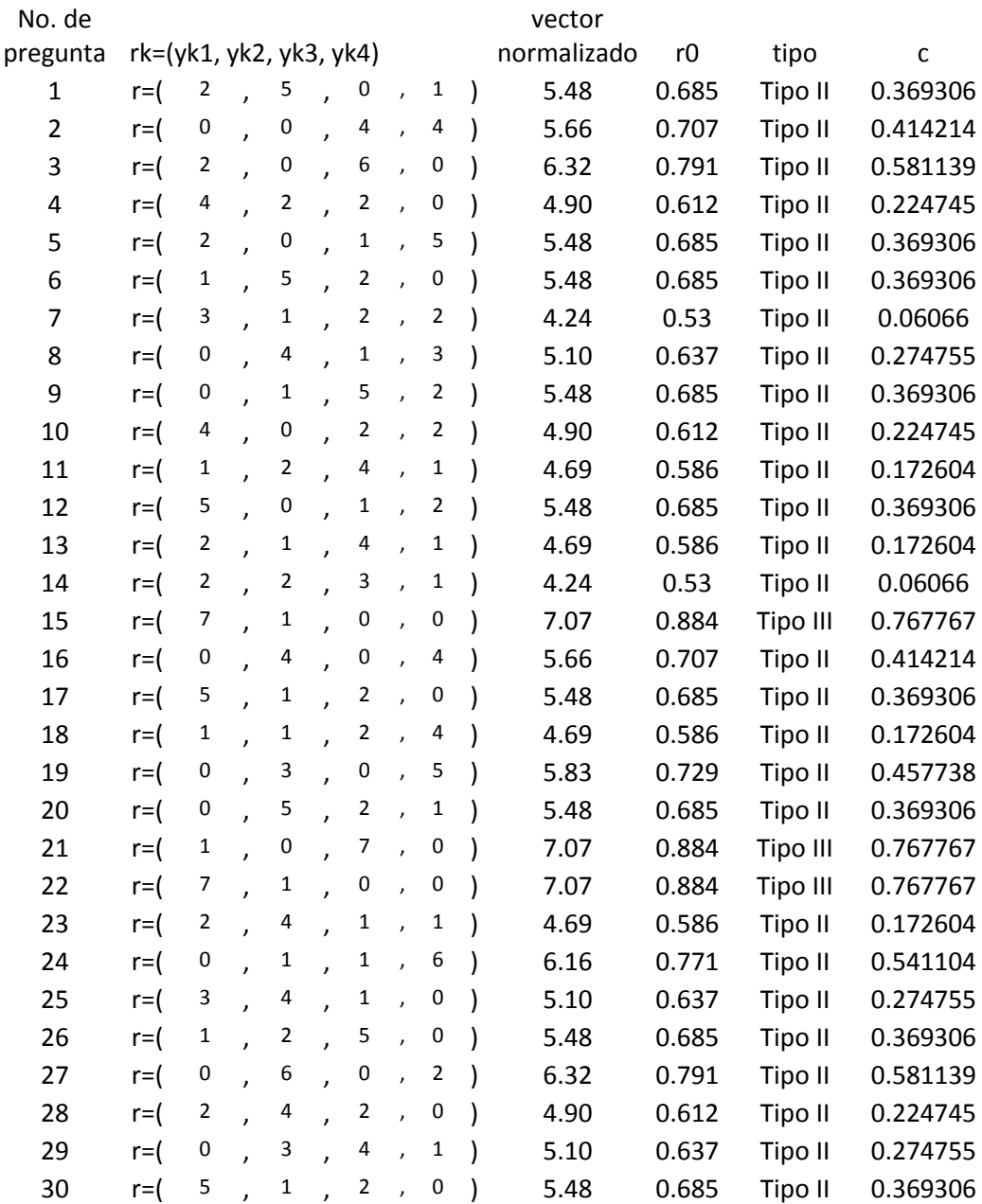

 $r_k(y_{k1}, y_{k2}, y_{k3}, y_{k4})$ , aquí las  $y_{ki}$  corresponde a las preguntas  $n_a, n_b, n_c, n_d$ 

#### **4.4. Gráfico de S Vs C**

Con la información tanto del score (S) como el factor de concentración (C), las respuestas y las variaciones en el patrón pueden representarse en una gráfica bidimensional. Entones, la respuesta para cada pregunta podrá ser representada como un punto en el gráfico S-C. A continuación se describen las áreas permitidas dentro del gráfico así como la definición de cada una de las regiones correspondientes a cada uno de los tipos de modelos.

A continuación se muestra la gráfica de *Score Vs Concentración*, (figura 4.15), calculadas a partir de los resultados de la aplicación del Pretest al grupo 204 (estudio) turno matutino del curso de física II. En dicha gráfica se muestra la distribución de las respuestas de los alumnos y de acuerdo a la clasificación de la tabla 3, de la unidad 2, del presente trabajo, se aprecia que como era de esperarse la mayoría de los resultados se encentran en el nivel bajo (*L*), solo unos cuantos en el nivel medio *(M)* y para este caso *tres* en el nivel alto *(H).* El punto verde señala en la gráfica el punto de la concentración para estos resultados, como puede observarse este punto se encuentra ubicado cerca de la región media.

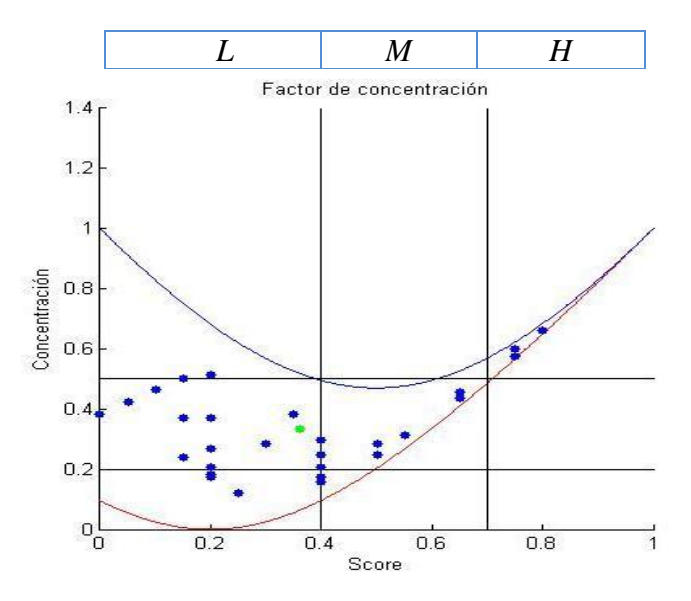

**Figura 4.15. Gráfica del Score Vs. Concentración del Pretest aplicado al grupo 204 de estudio turno matutino con 20 alumnos.**

En la siguiente grafica de *Score Vs Concentración*, (figura 4.16), calculadas a partir de los resultados de la aplicación del Pretest al grupo 209 (control) turno vespertino del curso de física II. En ella se muestra la distribución de las respuestas de los alumnos y de acuerdo a la clasificación de la tabla 3, de la unidad 2, del presente trabajo, se aprecia que como era de esperarse la mayoría de los resultados se encentran en el nivel bajo *(L),* solo unos pocos datos caen en la región *(M)* y solo un dato en la región alta *(H).* El punto verde señala en la gráfica el punto de la concentración para estos resultados, como puede apreciarse, dicho punto se encuentra alejado de la región media dentro de la región baja.

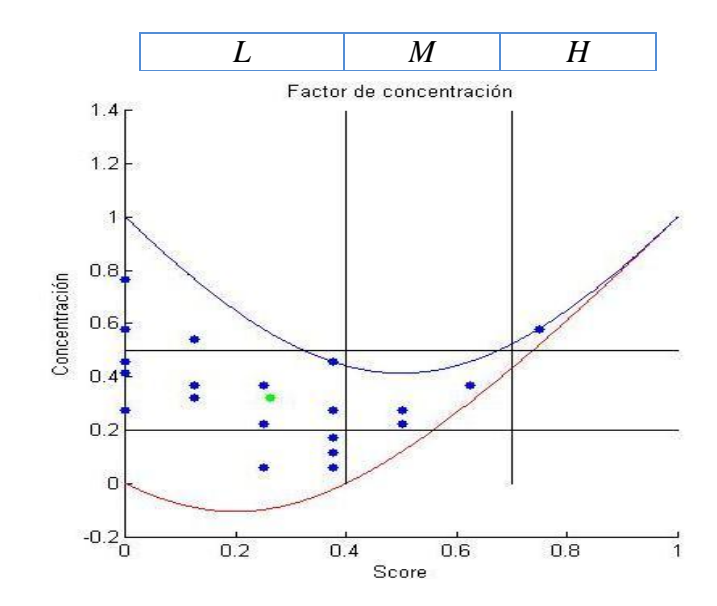

**Figura 4.16. Gráfica del Score Vs. Concentración del Pretest aplicado al grupo 209 de control turno vespertino con 8 alumnos.**

La siguiente gráfica de *Score Vs Concentración*, (figura 4.17), calculadas a partir de los resultados de la aplicación del Postest al grupo 204 (estudio) turno matutino del curso de física II. En la gráfica se muestra la distribución de las respuestas de los alumnos y de acuerdo a la clasificación de la tabla 3, de la unidad 2, del presente trabajo, se aprecia que como era de esperarse la mayoría de los resultados se encentran en el nivel medio (M) y varios más que en el Pretest en la región alta (*H*). El punto verde de la concentración se encuentra ubicado justo en la línea que separa la región media de la alta, esto muestra que hubo un aprendizaje del tema.

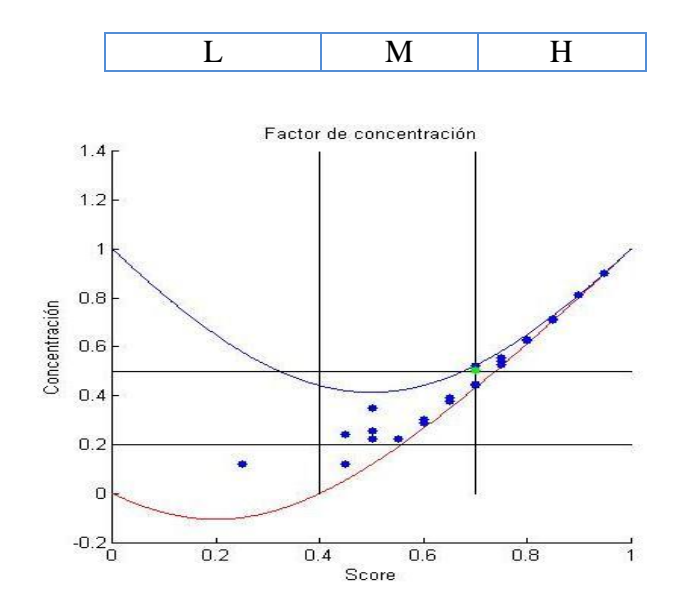

**Figura 4.17. Gráfica del Score Vs. Concentración del Post test aplicado al grupo 204 de estudio turno matutino con 20 alumnos.**

La siguiente gráfica de *Score Vs Concentración*, (figura 4.17), calculadas a partir de los resultados de la aplicación del Postest al grupo 204 (estudio) turno matutino del curso de física II. En la gráfica se muestra la distribución de las respuestas de los alumnos y de acuerdo a la clasificación de la tabla 3, de la unidad 2, del presente trabajo, se aprecia que ahora los puntos en la gráfica se han movido hacia la región media (*M*), y dos puntos más a la región alta *(H),* también el punto verde que indica la concentración se encuentra ubicado en la región (*M*). Esto muestra una mejora en el aprendizaje del tema por parte de los alumnos.

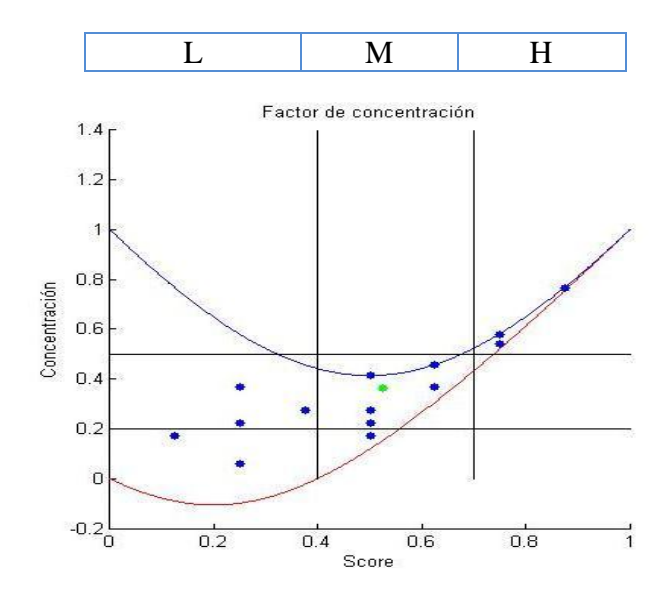

**Figura 4.18. Gráfica del Score Vs. Concentración del Postest aplicado al grupo 209 de control turno vespertino con 8 alumnos.**

#### **4.5. Análisis de los Resultados Registrados al Emplear el Tutor Inteligente por Parte del Alumno.**

Finalmente se efectuará la interpretación y descripción de los registros generados cuando los alumnos hacen uso del tutor inteligente al resolver un ejercicio de resolución de circuitos eléctricos en conexión mixta.

A continuación se muestran algunas tablas con los resultados registrados vía CTAT, y de ellos se hace una interpretación.

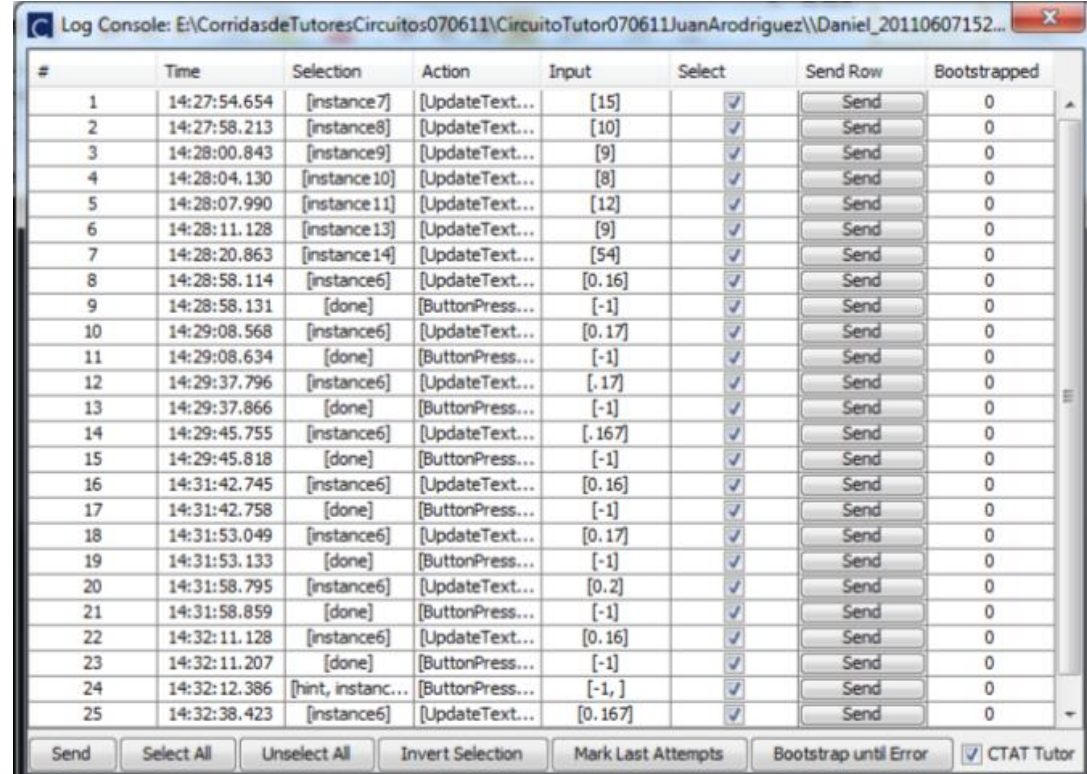

**Tabla 4. 22. En la tabla se puede apreciar lo que a continuación se describe**

De la tabla se aprecia que el inicio del ejercicio ocurrió a las 14:27:54.654 y concluyó a las 14:32:38.423, por lo que al estudiante le llevo resolver el ejercicio aproximadamente cinco minutos, además están registradas ocho solicitudes errores ya sea por introducir incorrectamente un valor o por ayuda al tutor, esto muestra que el estudiante se le dificulto resolver el ejercicios.

|    | Log Console: E:\Corridas\alvarado ruiz\\User_20110603110741322.log |                        |                 |                                                                                                    |                          |          | x            |
|----|--------------------------------------------------------------------|------------------------|-----------------|----------------------------------------------------------------------------------------------------|--------------------------|----------|--------------|
| #  | Time                                                               | <b>Selection</b>       | Action          | Input                                                                                                    | Select                   | Send Row | Bootstrapped |
| 1  | 10:10:27.211                                                       | [instance6]            | [UpdateTextF    | [6]                                                                                                    | V                        | Send     | 0            |
| 2  | 10:10:51.321                                                       | linstance <sub>7</sub> | lDodateTextF    |                                                                                                    | $\overline{J}$           | Send     | 0            |
| 3  | 10:11:38.744                                                       | [instance6]            | [UpdateTextF    | $[6] % \includegraphics[width=0.9\columnwidth]{figures/fig_10.pdf} \caption{A small number of samples in the left and right. The left and right is the number of samples in the right.} \label{fig:fig:time}$                                                                                                    | V                        | Send     | 0            |
| 4  | 10:11:42.059                                                       | linstance <sub>7</sub> | [UpdateTextF    | [2]                                                                                                    | $\overline{\sqrt{2}}$    | Send     | 0            |
| 5  | 10:11:44.829                                                       | [instance8]            | [UpdateTextF    | [4]                                                                                                    | $\overline{J}$           | Send     | 0            |
| 6  | 10:11:48.126                                                       | [instance9]            | [UpdateTextF    | $[3] % \includegraphics[width=0.9\columnwidth]{figures/fig_1a} \caption{A graph $\alpha$ (Different Zipfian Parameter $\alpha$ values)} \label{fig:1} %$                                                                                                    | $\overline{\mathcal{J}}$ | Send     | 0            |
| 7  | 10:11:52.335                                                       | [instance 10]          | [UpdateTextF    | $[7] % \includegraphics[width=0.9\columnwidth]{figures/fig_10.pdf} \caption{The graph $\alpha$ in the left and right. The right-hand side is the right. The right side is the right. The right side is the$ | $\overline{\mathcal{J}}$ | Send     | 0            |
| 8  | 10:11:58.137                                                       | [instance 11]          | [UpdateTextF    | [8]                                                                                                    | $\overline{J}$           | Send     | 0            |
| 9  | 10:12:02.127                                                       | [instance 12]          | lDodateTextF    | $[18]$                                                                                                    | $\overline{J}$           | Send     | 0            |
| 10 | 10:12:12.518                                                       | finstance 13           | [UpdateTextF    | [7]                                                                                                    | $\overline{\mathsf{V}}$  | Send     | 0            |
| 11 | 10:12:19.516                                                       | finstance 14           | [UpdateTextF    | [1.56]                                                                                                    | $\overline{\mathcal{J}}$ | Send     | 0            |
| 12 | 10:12:34.967                                                       | finstance 151          | lUpdateTextF    | [22.56]                                                                                                    | $\overline{J}$           | Send     | 0            |
| 13 | 10:12:41.874                                                       | [instance 16]          | [UpdateTextF    | [0.8]                                                                                                    | $\overline{\mathcal{J}}$ | Send     | 0            |
| 14 | 10:12:41.924                                                       | [done]                 | [ButtonPressed] | $[\cdot1]$                                                                                                    | $\overline{\mathcal{J}}$ | Send     | 0            |
| 15 | 10:12:52.523                                                       | [instance 16]          | [UpdateTextF    | [0.80]                                                                                                    | $\overline{\mathsf{V}}$  | Send     | 0            |
| 16 | 10:12:52.575                                                       | [done]                 | [ButtonPressed] | $[ -1]$                                                                                                    | V                        | Send     | $\mathbf{0}$ |
|    |                                                                    |                        |                 |                                                                                                    |                          |          |              |

Tabla 4. 23. En la tabla se puede apreciar lo que a continuación se describe.

De la taba se puede apreciar, que el ejercicio se inició a las 10:10:27.211 y termino a las 10:12:52.523 que no hubo errores y que se tardó solo dos minutos resolverlo

|    | Log Console: E:\Corridas\CircuitoTutor070611d\CircuitoTutor070611deleon\\User_20110609123547235.log |                        |                 |                      |                         |          | $\mathbf{x}$ |
|----|----------------------------------------------------------------------------------------------------|------------------------|-----------------|----------------------|-------------------------|----------|--------------|
| #  | <b>Time</b>                                                                                         | Selection              | Action          | Input                | <b>Select</b>           | Send Row | Bootstrapped |
| 1. | 11:36:30.071                                                                                        | linstance <sub>7</sub> | [UpdateTextF    | $[15]$               | V                       | Send     | 0            |
| 2  | 11:36:35.817                                                                                        | [instance9]            | [UpdateTextF    | $[9]$                | $\overline{\mathsf{v}}$ | Send     | 0            |
| 3  | 11:36:43.091                                                                                        | [hint, instance9]      | ButtonPress     | $[ -1, ]$            | $\overline{\mathsf{v}}$ | Send     | 0            |
| 4  | 11:36:56.600                                                                                        | [instance8]            | IUpdateTextF    | $[10]$               | $\overline{\mathsf{v}}$ | Send     | 0            |
| 5  | 11:36:59.949                                                                                        | [instance9]            | [UpdateTextF    | $[9]$                | ⊽                       | Send     | 0            |
| 6  | 11:37:04.080                                                                                        | [instance 10]          | [UpdateTextF    | [8]                  | V                       | Send     | 0            |
| 7  | 11:37:06.721                                                                                        | finstance 11           | IUpdateTextF    | $[12]$               | $\overline{\mathsf{v}}$ | Send     | 0            |
| 8  | 11:37:14.667                                                                                        | [instance 13]          | IUpdateTextF    | $[9]$                | $\overline{\mathsf{v}}$ | Send     | 0            |
| 9  | 11:37:39.786                                                                                        | [instance 14]          | UpdateTextF     | [6]                  | $\overline{\mathsf{v}}$ | Send     | 0            |
| 10 | 11:37:41.133                                                                                        | [hint, instanc         | [ButtonPress    | $[ -1, 1 ]$          | V                       | Send     | 0            |
| 11 | 11:37:49.263                                                                                        | linstance 14           | lDDdateTextF    | [54]                 | $\overline{\mathsf{v}}$ | Send     | 0            |
| 12 | 11:37:56.048                                                                                        | [instance6]            | [UpdateTextF    | [6]                  | ⊽                       | Send     | 0            |
| 13 | 11:37:56.105                                                                                        | [done]                 | [ButtonPressed] | $[-1]$               | ⊽                       | Send     | 0            |
| 14 | 11:37:57.560                                                                                        | [hint, instanc         | [ButtonPress    | $[ -1, ]$            | $\overline{\mathsf{v}}$ | Send     | 0            |
| 15 | 11:38:25.284                                                                                        | [instance6]            | UpdateTextF     | [0.167]              | $\overline{\mathsf{v}}$ | Send     | 0            |
| 16 | 11:38:25.335                                                                                        | [done]                 | [ButtonPressed] | $\lbrack -1 \rbrack$ | $\overline{\mathsf{v}}$ | Send     | 0            |
|    |                                                                                                    |                        |                 |                      |                         |          |              |

Tabla 4.24. En la tabla se puede apreciar lo que a continuación se describe.

De la taba se puede apreciar, que el ejercicio se inició a las 11:36:30.071 y concluyó a las 11:38:25.335 que no hubo tres solicitudes de ayuda al tutor y que se tardó aproximadamente dos minutos resolverlo.

| X<br>C Log Console: E:\Corridas\CircuitoTutor070611d\CircuitoTutor070611qordillo1\\User_20110607122137436.log |              |                                |                 |            |                          |          |              |
|----------------------------------------------------------------------------------------------------|--------------|--------------------------------|-----------------|------------|--------------------------|----------|--------------|
| #                                                                                                    | Time         | Selection                      | Action          | Input      | Select                   | Send Row | Bootstrapped |
|                                                                                                    | 11:23:46.716 | [instance7]                    | [UpdateTextF    | $[15]$     | V                        | Send     | 0            |
| 2                                                                                                    | 11:23:51.634 | [instance8]                    | UpdateTextF     | $[10]$     | √                        | Send     | 0            |
| 3                                                                                                    | 11:23:54.542 | [instance9]                    | [UpdateTextF]   | [9]        | $\overline{J}$           | Send     | 0            |
| 4                                                                                                    | 11:23:57.280 | [instance 10]                  | [UpdateTextF]   | [8]        | ⊽                        | Send     | 0            |
| 5                                                                                                    | 11:24:01.529 | [instance 11]                  | [UpdateTextF    | $[12]$     | ⊽                        | Send     | 0            |
| 6                                                                                                    | 11:24:05.528 | [instance 13]                  | UpdateTextF     | $[9]$      | $\overline{\mathsf{v}}$  | Send     | 0            |
| 7                                                                                                    | 11:24:35.253 | [instance 14]                  | [UpdateTextF    | [54]       | $\overline{\mathsf{v}}$  | Send     | 0            |
| 8                                                                                                    | 11:24:55.158 | [instance6]                    | [UpdateTextF    | [0.17]     | $\overline{\mathsf{v}}$  | Send     | 0            |
| 9                                                                                                    | 11:24:55.208 | [done]                         | [ButtonPressed] | $[ -1]$    | $\overline{\mathsf{v}}$  | Send     | 0            |
| 10                                                                                                    | 11:25:00.040 | [instance6]                    | [UpdateTextF    | [0.16]     | ⊽                        | Send     | 0            |
| 11                                                                                                    | 11:25:00.088 | [done]                         | [ButtonPressed] | $[ -1]$    | $\overline{J}$           | Send     | 0            |
| 12                                                                                                    | 11:25:21.479 | [hint, instance6] [ButtonPress |                 | $[-1,]$    | $\overline{\mathcal{J}}$ | Send     | 0            |
| 13                                                                                                    | 11:25:36.958 | [instance6]                    | [UpdateTextF    | [0.167]    | ⊽                        | Send     | 0            |
| 14                                                                                                    | 11:25:37.013 | [done]                         | [ButtonPressed] | $[\cdot1]$ | ⊽                        | Send     | 0            |
|                                                                                                    |              |                                |                 |            |                          |          |              |

Tabla 4.25. En la tabla se puede apreciar lo que a continuación se describe.

De la taba se puede apreciar, que el ejercicio se inició a las 11:23:46.716 y concluyó a las 11:25:37.013 que hubo dos errores al introducir los valores y que se tardó aproximadamente dos minutos resolverlo.

Tabla 4.26.En la tabla se puede apreciar lo que a continuación se describe.

| x<br>Log Console: E:\Corridas\CircuitoTutor070611d\martinez\\User_20110607113345496.log |              |                        |                       |          |               |          |              |
|-----------------------------------------------------------------------------------------|--------------|------------------------|-----------------------|----------|---------------|----------|--------------|
|                                                                                         | Time         | Selection              | Action                | Input    | <b>Select</b> | Send Row | Bootstrapped |
|                                                                                         | 10:34:29.450 | linstance <sub>7</sub> | [UpdateTextF]         | $[15]$   |               | Send     |              |
|                                                                                         | 10:34:32.210 | [instance8]            | [UpdateTextF]         | $[10]$   |               | Send     |              |
|                                                                                         | 10:34:34.351 | linstance91            | [UpdateTextF]         | $^{[9]}$ |               | Send     |              |
|                                                                                         | 10:34:37.773 | [instance 10]          | [UpdateTextF]         | $^{[8]}$ |               | Send     |              |
| 5                                                                                       | 10:34:39.447 | linstance 11]          | [UpdateTextF]         | $[12]$   |               | Send     |              |
| 6                                                                                       | 10:34:41.633 | [instance 13]          | [UpdateTextF]         | $[9]$    |               | Send     |              |
|                                                                                         | 10:34:57.640 | [instance 14]          | [UpdateTextF]         | [54]     |               | Send     |              |
| 8                                                                                       | 10:35:13.724 | [instance6]            | [UpdateTextF]         | [0.167]  |               | Send     |              |
| ۹                                                                                       | 10:35:13.793 | [done]                 | <b>ButtonPressed1</b> | $[-1]$   |               | Send     |              |

De la taba se puede apreciar, que el ejercicio se inició a las 10:24:29.450 y concluyó a las 10:35:13.793 que no hubo errores al introducir los valores y que se tardó aproximadamente un minutos en resolverlo.

Con esto se concluye el manejo de los datos y los resultados obtenidos en la aplicación del Pretest como del Postest, a ambos grupos (204 y 209), también se realizaron los cálculos del Score y la Concentración para a su vez realizar las gráficas del Score Vs Concentración tanto para los resultados del Pretest y Postest en ambos grupos (204 y 209), respectivamente.

También se muestran los registros que se generan en el software CTAT, de algunos ejercicios resueltos por los alumnos del grupo 204 (estudio).

# Capítulo 5

### Conclusiones y Perspectivas a Futuro

#### **5.1 Conclusiones Finales**

Los resultados de la aplicación del Pretest y Postest que se aplicó tanto al grupo de estudio (204) y al de control (209), se observa de los datos, tablas y graficas que con respecto al Pretest y el Postest existe una evidente mejora en el aprendizaje de los alumnos.

Otra manera en que se constató la mejora en el aprendizaje de los alumnos es calculando el Score, la concentración, la ganancia y graficando estos parámetros se aprecia claramente un avance significativo en de los mismos resultados de Pretest y Postest en ambos grupos, respectivamente.

 De lo observado en el grupo en que se trabajó con el tutor inteligente, se puede afirmar que es un buen auxiliar para reafirmar lo aprendido, así mismo por la actitud mostrada fue de animosidad durante la actividad para ellos fue algo novedoso para ellos, tuvieron disposición para realizar el trabajo, sus comentarios fueron de aceptación y agrado, además afirmaron que les había sido útil para el refuerzo de su aprendizaje empleando el tutor.

Se puede afirmar que los ejercicios de este tipo y tema o de cualquier otro tema, son un buen refuerzo para reafirmar el aprendizaje, de una manera rápida y económica en tiempo y dinero, una vez que se tienen los ejercicios elaborados. Rápida porque cada ejercicio tiene sus ayudas exclusivas para ese caso y barata ya que no se tiene que trasladar de donde uno se encentre para acudir al centro educativo al que se pertenezca para buscar asesoría, o esperar hasta la próxima sesión de clase.

#### **Contrastación de las Hipótesis Planteadas para el Trabajo de Investigación.**

De las hipótesis planteadas al inicio del trabajo se puede concluir lo siguiente:

 *Hipótesis 1.* Se confirma que el empleo de agentes tutores inteligentes refuerza los conceptos adquiridos por parte de los estudiantes.

- *Hipótesis 2.* El beneficio generado del empleo en los tutores inteligentes es que los estudiantes se involucran en el proceso de aprendizaje y se interesan más en el uso de TICs, mejorando su participación.
- *Hipótesis 3.* Es importante que las instituciones que quieran implementar este tipo de herramientas y tecnología tengan una visión propositiva para atender las necesidades tecnológicas, aunque dentro de la investigación se pudo realizar la implementación de los tutores con pocos recursos tecnológicos, es necesario destinar más recursos para poder tener una cobertura más amplia de estudiantes.

#### **Conclusiones Personales**

A manera personal se concluye lo siguiente:

El hecho de tener el registro de los archivos que se generan en el software CTAT, cuando un alumno resuelve un ejercicio, en el tutor, en este caso de un circuito eléctrico con conexión en serie, paralelo o mixto, en los casos en que se exhibe dicho registro, se observa que a pesar de que para los alumnos es su primera experiencia en el uso de este tipo de apoyos de aprendizaje, su repuesta fue bastante buena ya que solo algunos de ellos les llevo más de dos minutos en resolver cada ejercicio, esto también patenta la idea de que las generaciones actuales son contemporáneos de las TIC's en varias de sus modalidades, ya que para ellos con una sola explicación de cómo usar el tutor, a la hora de resolver los ejercicios lo hicieron con relativa facilidad y muy pocas preguntas.

En cuanto el uso del tutor por parte de los alumnos creo que debió realizarse más de una vez, lamentablemente el término del semestre ya estaba a dos o tres días esto impidió que los alumnos hicieran uso de el en más de una ocasión, personalmente me hubiera gustado que esto hubiera sido posible para tener una cantidad mayor de registro del usos del tutor por parte de los alumnos y así tener más elementos para su análisis. Seguramente en un próximo semestre tendré la oportunidad de que los alumnos empleen en su aprendizaje el tutor en más ocasiones y también espero tener más alumnos que hagan uso de él.

Personalmente me ha impresionado la potencialidad, la utilidad y apoyo que pueden ofrecer los tutores inteligentes a los estudiantes de cualquier nivel académico, si se implementan buenos ejercicios en los tutores, y máxime si es posible desarrollarlos en *lenguaje Java* para que sea más fácil subirlos a la red de internet y, así los alumnos puedan tener un mejor acceso a ellos desde cualquier computadora que cuente con

internet y desde cualquier lugar, esto sin duda alguna apoyará de manera decidida el aprendizaje de los alumnos.

#### **Perspectiva a Futuro.**

En un futuro inmediato comenzare a desarrollar más y variados ejercicios para implementarlos en el tutor, ya no solo de circuitos eléctricos si no en otras áreas de la física tales como en la conversión de unidades en el Sistema Internacional de Medidas y también en la conversión entre las diferentes escalas de temperatura en cursos avanzados de circuitos de corriente alterna etc., claro que además para mí se vuelve imperativo el que aprenda a programa en lenguaje Java, eso me permitirá mejorar los ejercicios que implemente para que los alumnos los resuelvan en el Tutor.

En lo personal me deja una gran satisfacción primero el haber tenido la oportunidad de cursar la *maestría en Ciencias en Física Educativa*, agradezco profundamente a la colega Mary Cruz Medina, por haberme invitado a cursar estos estudios de lo contrario difícilmente me habría enterado de esta oportunidad que ofrece el **Instituto Politécnico Nacional** a través del CICATA unidad Legaria.

En segundo lugar agradezco la oportunidad que me dio el Dr. Daniel Sánchez Guzmán primero al aceptar ser mi tutor durante el tiempo en que curse los créditos de la maestría, y luego al ofrecerme este tema para mi titulación.

También para mí fue una gran y enriquecedora experiencia el haber aprendido a implementar los ejercicios de circuitos eléctricos para ser resueltos por medio del tutor por parte de los alumno, no sabía que esto fuera posible hacerse y ahora que sé que es posible y que se cómo implementarlos no dejare de sacarles provecho y le seguiré la pista a todo lo nuevo que salga con respecto a este tipo de apoyos para el aprendizaje, además de modestamente contribuir en el desarrollo de este fascinante tema.

El beneficio de contar con este tipo de materiales se debe a que el alumno después de clase y de manera independiente puede practicar la resolución de ejercicios de circuitos eléctricos, desde la comodidad de su hogar, o desde cualquier lugar donde existe conexión a internet, evitando así el tener que esperar a que un profesor lo asesore o pueda plantearle sus dudas. Ya que el tutor inteligente mediante las ayudas va guiando al estudiante paso a paso a la hora de resolver los ejercicios. El propósito es que el estudiante cuente con un apoyo en el momento requerido evitando con esto tener que emplear tiempo en transportarse a la escuela en busca de asesoría o el tener que esperar hasta la próxima clase y ahí plantear sus dudas al docente en turno.

Con respecto a la implementación de este tipo de apoyos (software), no es fácil en el sentido del tiempo que lleva implementar los tutores en *Adobe Flash CS5* y el *CTAT*, además que para el caso del sistema operativo *Windows* hay que instalar ambos software en los equipos de cómputo, o que la institución educativa cuente con un servidor e instalar los ejercicios en él. Por esto se hace necesario poder elaborar los ejercicios para el tutor inteligente empleando Java, y así poderlos emplearlos con menos requerimientos de software. Entonces la mayor dificultad es que las escuelas cuenten con los equipos de cómputo suficientes y que se cuente con los permisos para poder instalar el software requerido para este tipo de actividades.

### Anexo

Cabe señalar que los reactivos se apegan a los contenidos en clase, es decir no presentan un alcance más allá de la profundidad con la que se trataron los temas en las sesiones en el aula.

#### **El Pretest y Postest aplicado es el que a continuación se muestra.**

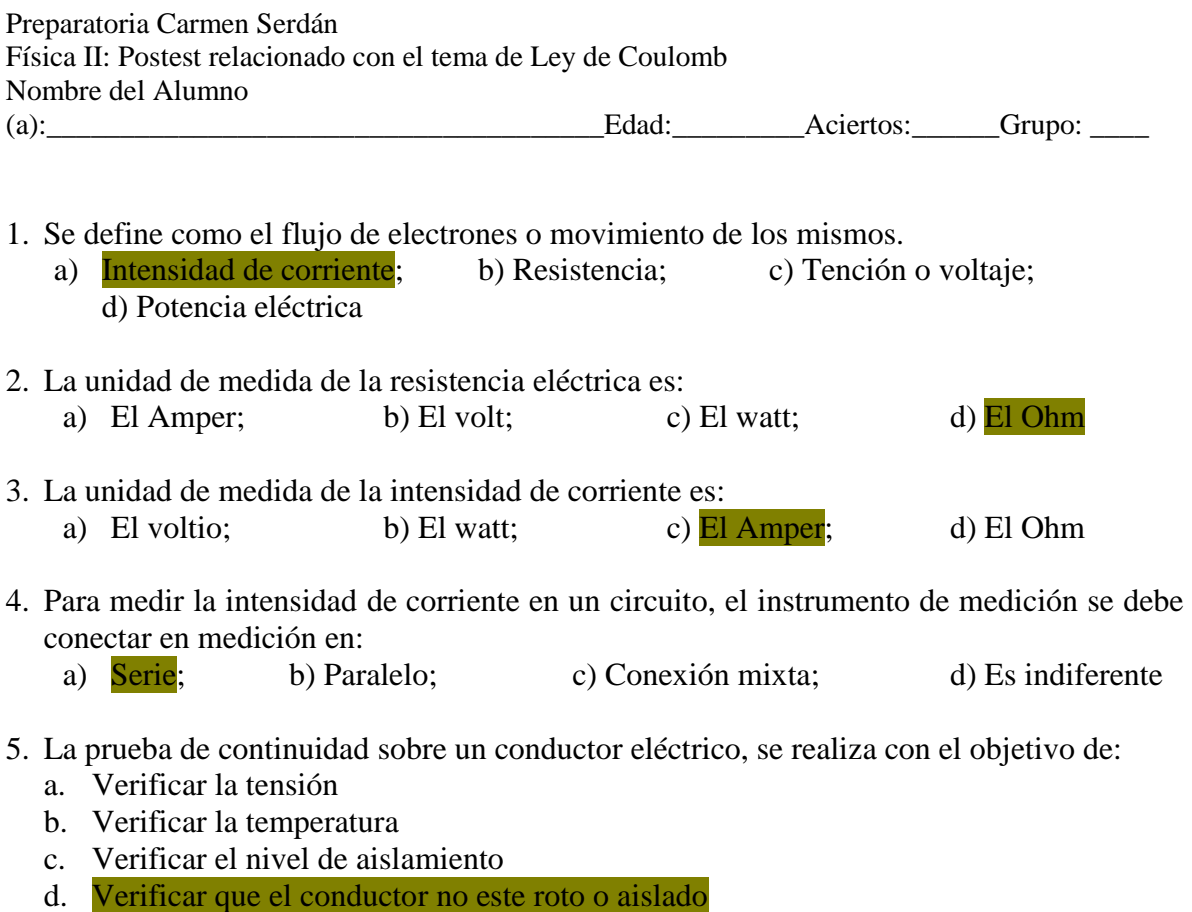

- 6. Sobre un circuito se han realizado dos mediciones de corriente, manteniendo constante la fuente de poder. En la segunda medición se obtiene un valor de corriente más alto con respecto a la primera. Lo anterior significa que:
	- a. La potencia disminuyó
	- b. La resistencia del circuito disminuyó
	- c. La resistencia del circuito aumento
	- d. La resistencia del circuito sigue igual
- 7. Los elementos de protección de un circuito eléctrico como el fusible, el interruptor termomagnético y otros, se conectan con respecto al circuito en:
	- a) Paralelo; b) Es indiferente; c) Conexión mixta; d) Serie

8. En un circuito de dos resistencias en paralelo, la resistencia total es:

a. 
$$
R_t = \frac{(R_1 + R_2)}{(R_1 R_2)}
$$
; \t\t b)  $R_t = \frac{R_1 R_2}{R_1 - R_2}$ ; \t\t c)  $\frac{1}{R_t} = \left(\frac{1}{R_1}\right) + \left(\frac{1}{R_2}\right)$ ; \t\t d)  $R_t = \frac{(R_1 R_2)}{(R_1 + R_2)}$ 

9. En un circuito de resistencias en serie, la resistencia total es:

a. 
$$
R_t = R_1 R_2 R_3 \cdots R_n;
$$
  
\nb.  $\frac{1}{R_t} = \frac{1}{R_1} + \frac{1}{R_2} + \cdots R_n$   
\nc.  $R_t = R_1 + R_2 + R_3 + \cdots + R_n$   
\nd.  $R_t = R_1 + R_2 + R_3 xn$ 

- 10. Un elemento básico de un circuito eléctrico es:
	- a) Transformador; b) Un integrado; c) Un Transistor; d) Un capacitor
- 11. ¿Cuál de las tres leyes es para un circuito serie de Resistencias?
	- a. La tensión es la misma en todos los puntos.
	- b. La resistencia total es igual a la resta de parciales.
	- c. La Intensidad es igual para todas.
	- d. La intensidad se calcula por Kirchhoff.
- 12. En un circuito paralelo de resistencias, se cumple que:
	- a. La tensión es igual en todas las resistencias.
	- b. La suma de corrientes parciales no es igual a la total.
	- c. La suma de tensiones parciales es igual a la total.
	- d. La potencia disipada es la misma en cada elemento.
- 13. La potencia que disipa una resistencia es:

a) 
$$
P = \frac{V}{I}
$$
; b)  $P = Ix \frac{I}{R}$ ; c)  $P = VI$ ; d)

- 14. La resistencia de un conductor depende de:
	- a. Longitud, conductividad y diámetro de conductor.
	- b. Longitud, resistividad y sección de conductor.
	- c. Conductividad, sección y distancia de conductor.
	- d. Longitud, sección y conductancia.

#### 15. La unidad de energía eléctrica es:

a) **Kilowatt** *x* **hora;** b) Watt; c) Julio x hora; d) Ergio.

V I

- 16. La potencia de los motores eléctricos se expresa en:
	- a) Julios; b) Nw; c) Kwh; d)  $\overline{Hp}$

#### 17. En un circuito la corriente convencional circula desde:

- a. Los puntos de menor a mayor potencial.
- b. Los puntos de igual potencial.
- c. Los puntos de mayor hacia los de menor potencial.
- d. Los puntos de menor potencial a neutro
- 18. La resistencia eléctrica que presenta un conductor es:
	- a. La dificultad al paso de la corriente eléctrica.
	- b. La dificultad al paso de la tensión.
	- c. La dificultad al paso de la carga de potencial.
	- d. La dificultad al paso de energía eléctrica
- 19. Cuando la corriente circula en el mismo sentido y su valor es constante se llama:
	- a) Corriente pulsatoria; b) Corriente alterna; c) Corriente en rampa;
	- d) Corriente continua
- 20. Un átomo cargado negativamente se llama:
	- a. Catión.
	- b. Anión.
	- c. Electrón.
	- d. Protón.
- 21. Para crear y mantener una corriente eléctrica necesitamos:
	- a. Un generador y un receptor.
	- b. Un generador y un conductor.
	- c. Un generador, un receptor y un conductor.
	- d. Un receptor y un conductor.
- 22. El sentido de circulación de los electrones es:
	- a. De polo hacia polo +; b) El del potencial; c) Sentido convencional; d) De polo + hacia polo -;
- 23. En un circuito serie la tensión aplicada se reparte:
	- a. Se pierde en cada uno de los receptores.
	- b. Proporcionalmente en todas las resistencias.
	- c. En función del consumo de los generadores.
	- d. El circuito por el conductor de protección.
- 24. La energía eléctrica se calcula por:

a) 
$$
E = PI;
$$
 b)  $E = PV;$  c)  $E = \frac{V}{R};$  d)  $E =$ 

- 25. La ley de Ohm se enuncia como:
	- a. En un circuito eléctrico, la Intensidad de la corriente que la recorre es directamente proporcional a la tensión e inversamente a la Resistencia.
	- b. Es un circuito eléctrico donde la intensidad es directamente proporcional a la tensión e inversamente proporcional a la resistividad.
	- c. A mayor diferencia de potencial mayor corriente de electrones, e inversamente proporcional a la resistencia del circuito.
	- d. La V que existe en un circuito es directamente proporcional a la carga eléctrica y a la resistencia del circuito.
- 26. ¿Cuantos *mA* son 2 A?: a) 200; b) 20000; c)  $\frac{2000}{}$ ; d) 200000
- 27. El punto de confluencia de dos o más conductores se llama: a) Malla; b) Nudo; c) Rama; d) Línea.

28. Si en un punto de confluencia de dos o más conductores de una red eléctrica, las intensidades *i<sup>1</sup>* e *i<sup>2</sup>* son entrantes e *i<sup>3</sup>* saliente, la ecuación del nudo es: b)  $i_1 - i_2 + i_3 = 0$ ; c)  $i_1 + i_2 + i_3 = i_t$ ; a)  $i_1 + i_2 = i_3$ ;<br>d)  $i_1 - i_2 - i_3 = 0$ 

- 29. ¿Qué intensidad circula para Q = 2.050 Culombios durante t = 1.025 s?: a) 20 A; b) 2.2 A; c)  $2 \text{ A}$ ; d) 200 A.
- 30. Corriente alterna es aquella que tiene como propiedades:

a. Circula en ambos sentidos y es variable la carga.

- b. Circula en ambos sentidos y es constante.
- c. Circula en único sentido y es variable la cantidad electrones.
- d. Circula en ambos sentidos.

### Descripción de la implementación de los circuitos eléctricos en el tutor inteligente.

Implementación de los circuitos en el software, Flash y CTAT, para disponer del tutor inteligente. Las otras dos actividades que se realizaron fueron, la implementación de los circuitos eléctricos, que los estudiantes del grupo Matutino resolvieron empleando el tutor inteligente y, la ayuda que se elaboró y mostro a los estudiantes para poder resolver dichos circuitos eléctricos.

**Primero** se debe abrir el adobe flash CS5, cuyo icono se muestra en la figura 1, y a continuación se debe activar el CTAT, su icono se aprecia en la figura 2.

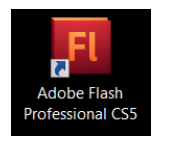

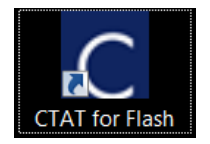

**Figura 1. Icono del software Flash CS5 Figura 2. Icono del software CTAT**

Una vez estando en el Adobe Flash CS5, aparece una pantalla como la que a continuación se muestra, ver figura 3. En ella se selecciona la opción encerrada en verde.

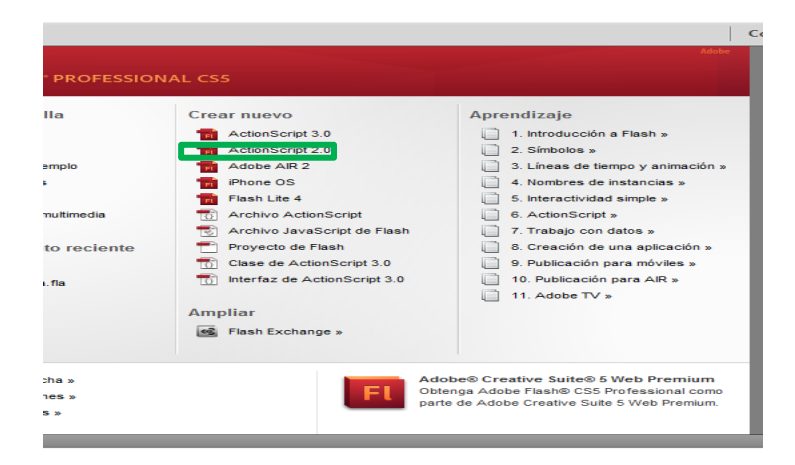

**Figura 3. Está figura muestra la pantalla del Flash CS5, al ser inicializada la opción de área de trabajo.**

Apareciendo la siguiente pantalla, que es donde se inserta o dibuja el circuito eléctrico, añadiendo las cajas donde se insertan los valores de las resistencias, las resistencias equivalentes, el voltaje y la corriente total del circuito, además del cajón de terminado.

Estando en esta pantalla, ver figura 4, se oprime el botón señalado con el número 1, con esta acción se abre la ventana de menús de herramientas, donde se selecciona el botón *CommShell* y se arrastra al área de trabajo generando el espacio indicado con la flecha en azul que es el área donde se inserta el diagrama del circuito y las cajas para insertar los valores de los parámetros del circuito, arrastrando el botón *CommTextInput* al área de trabajo se insertan las cajas, donde se introduce el texto y arrastrando el botón *CommDoneButton* al área de trabajo con este botón se indica al programa que se terminó de introducir el valor de los parámetros o que se resolvió el circuito.

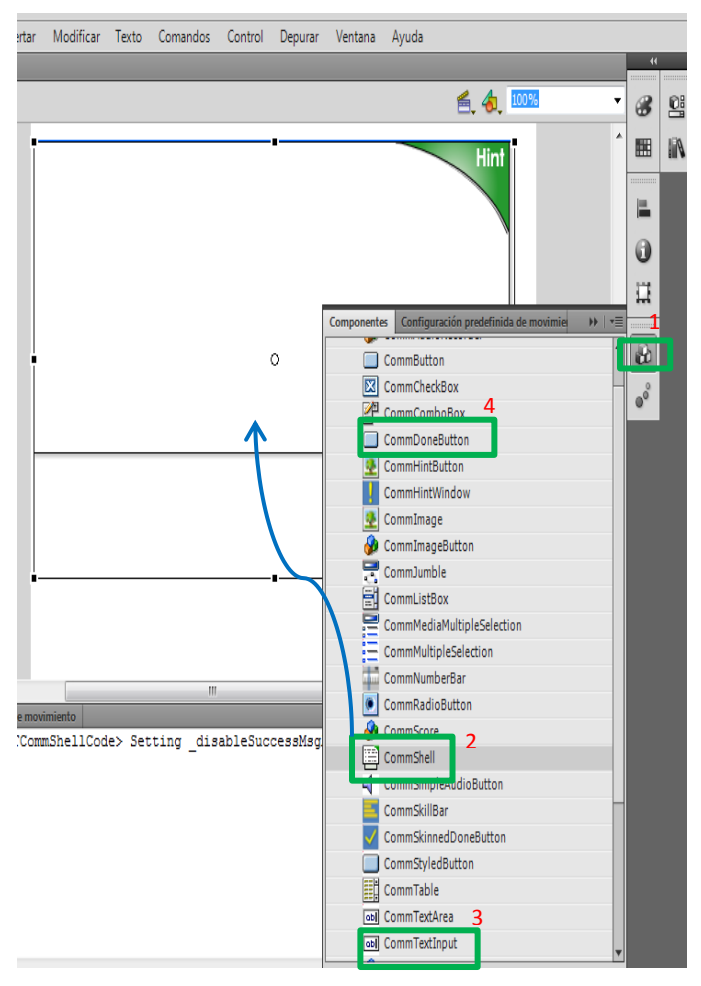

**Figura 4. En la pantalla se muestran los pasos a seguir para habilitar el área de trabajo en el Flash CS5.**

En la siguiente pantalla, ver figura 5, se muestra como al arrastrar los botones, arriba mencionado se insertan las cajas donde se introducen los valores de los elementos del circuito y el botón que indica el final del proceso; el texto se introduce activando el icono encerrado en el círculo rojo de la barra de herramientas del lado izquierdo.

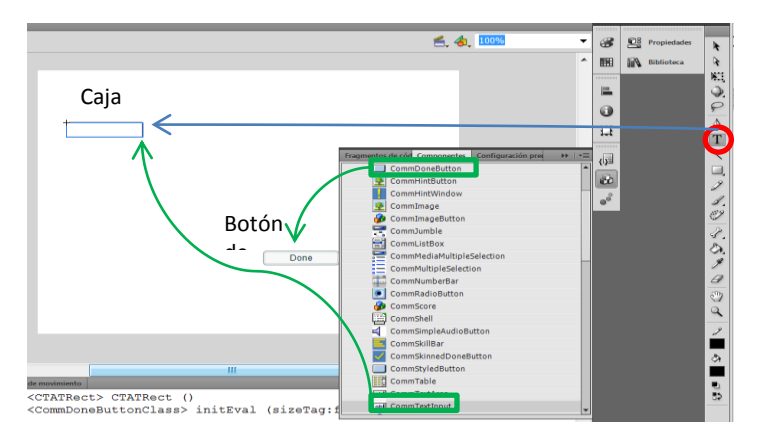

**Figura 5. Aquí se muestran algunos de los elementos que se van insertando en el área de trabajo.**

En esta pantalla, ver figura 6, se muestra como queda el área de trabajo cuando ya se insertó el circuito y algunas cajas para insertar los valores de los componentes de los circuitos.

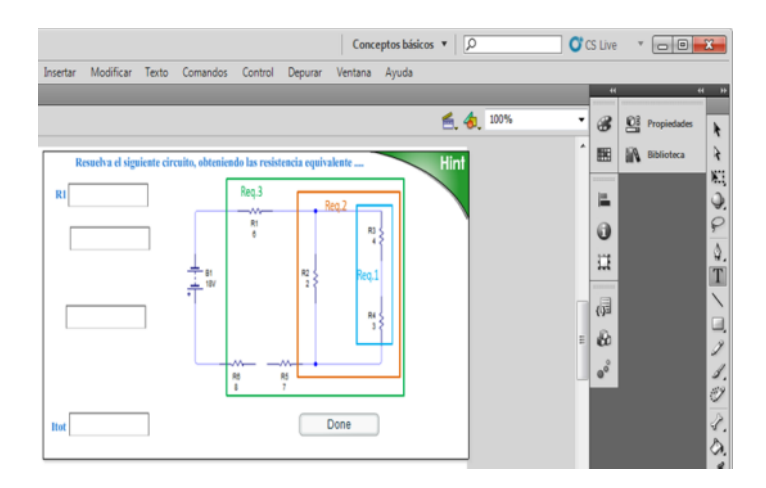

**Figura 6. En la presente pantalla se muestra el área de trabajo con un circuito y cajas para introducir texto.**

Es conveniente comentar que el circuito se dibuja en cualquier software específico tal como *LiveWire*, o cualquier otro de su tipo, y para señalar las diferentes regiones de las resistencias equivalentes se empleó PowerPoint, una vez hecho esto el circuito está listo para insertarse en el área de trabajo del Flash CS5.

Finalmente se muestra en la figura 7, como queda el área de trabajo en el Flash CS5, con el circuito y todas las cajas que requiere dicho circuito.

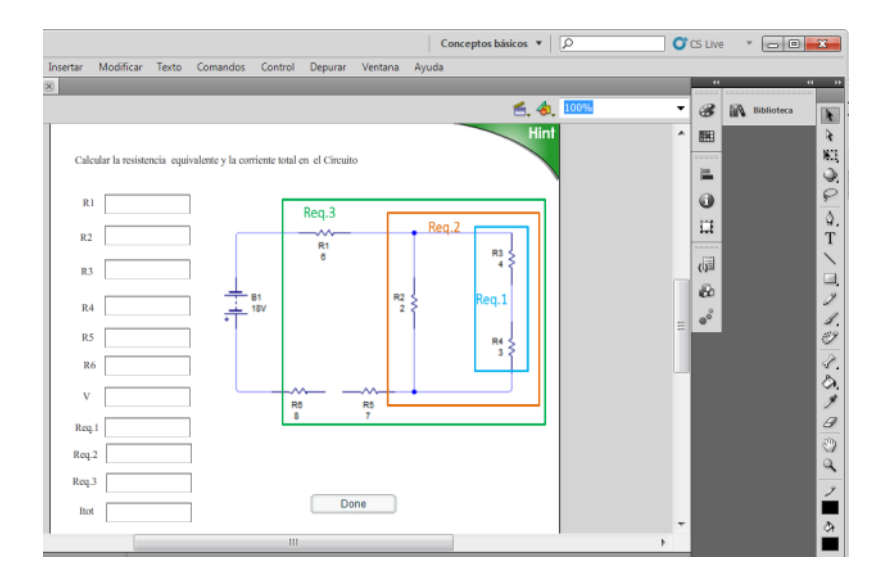

**Figura 7 En esta pantalla se muestra el área de trabajo completa, es decir con todas las cajas y el circuito.**

A partir de aquí, es decir cuando ya se llegó hasta este punto en el desarrollo del tutor, se pasa a la siguiente fase que consiste en introducir los valores del circuito, en las cajas correspondientes, para que a su vez en el software del tutor inteligente CTAT, se comience a generar el árbol de secuencias de las soluciones del circuito eléctrico, y así que finalmente listo, para ser usado, por el estudiante.

**Nota:** Debe tener mucho cuidado de no cometer errores ni siquiera de dedo al introducir los valores, de lo contrario al correr el tutor simple y sencillamente no reconocerá los valores y no funcionara correctamente. Para preparar el software que permita introducir los valores de los parámetros del circuito eléctrico y genere el árbol de secuencia de la resolución del mismo se selecciona en el Flash CS5 la siguiente secuencia de comandos, ver figura 8:

Primero se selecciona *Control*de la barra de herramienta, luego se le da clic a *Probar película* y finalmente se selecciona *en Flash Professiona*l abriendo la siguiente pantalla que por cierto es similar a la que aquí se presenta.

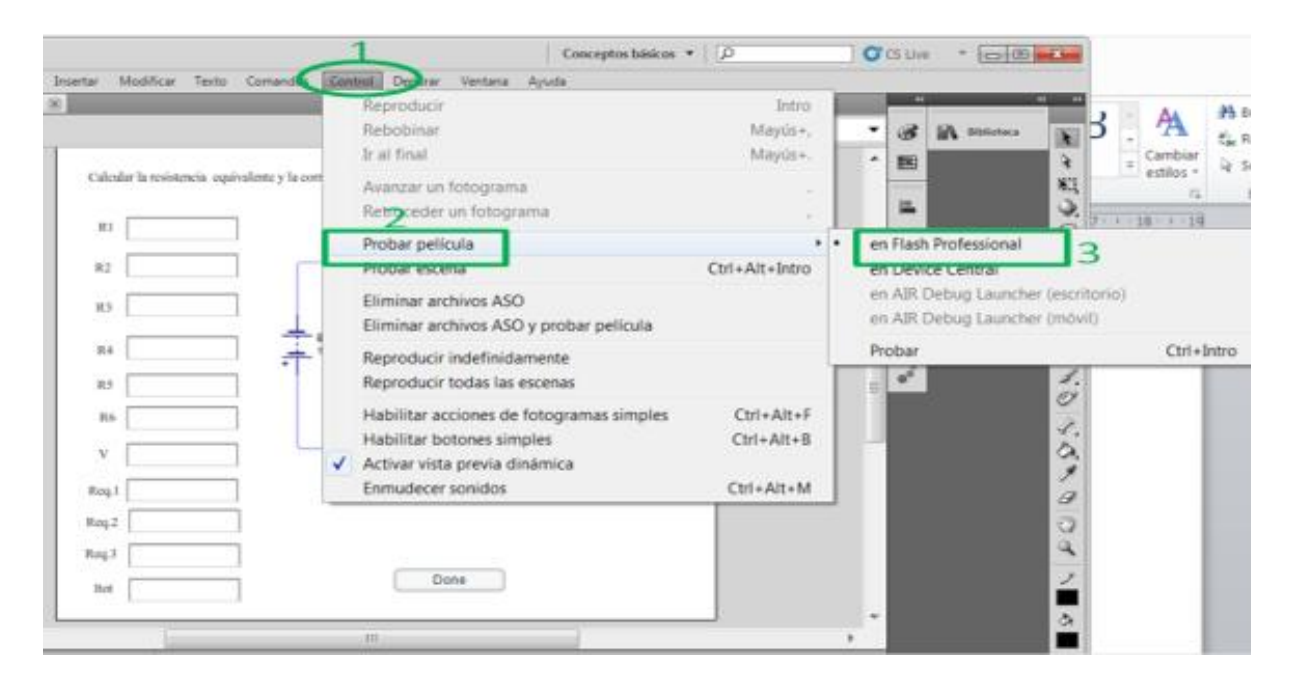

**Figura 8. En esta pantalla se muestra la secuencia de comandos, para activar el software y poder introducir los valores de los elementos del circuito en las cajas respectivas**.

En la pantalla siguiente, figura 9, es donde se introducen los parámetros del circuito eléctrico, previamente calculados, sin error alguno, al terminar se oprime el botón que lleva ese nombre y en el software CTAT en ese momento se habrá generado el árbol de secuencias de las soluciones del circuito eléctrico, es pertinente destacar que admite varias rutas de solución siempre y cuando no se repitan algunos valores de los parámetros, en algún orden anterior, ya que de ser así la ruta en el árbol se sobrepondrá. Para cada ruta de solución es necesario volver a reiniciar el proceso descrito en la página anterior teniendo cuidado de no cometer ningún error al introducir los datos de lo contrario en la mayoría de los casos no es posible solo borrar los valores incorrectos ya que será volver a efectuar todo el proceso, es por esto que si se cometen errores al introducir los valores se vuelve un proceso muy tardado validar cada circuito en el tutor.

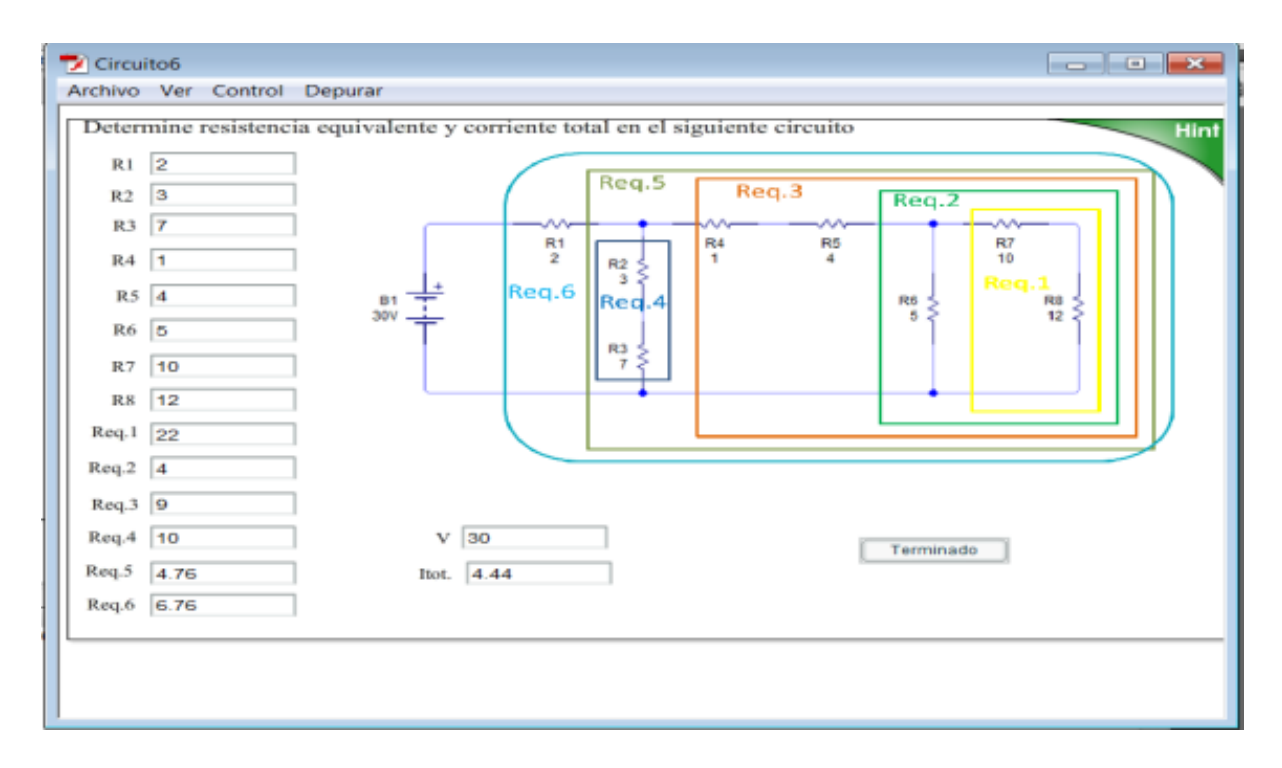

**Figura 9. En la pantalla se muestran las cajas con los valores de los elementos del circuito**.

Una vez que se genera el árbol, es necesario introducir los valores de los elementos del circuito para validar cada ruta y cada valor proporcionado en las cajas en el Flash CS5, y aquí es donde también se deben introducir las ayudas que se consideren necesarios para que efectivamente el ejercicio se pueda considerar un *tutor inteligente*.

A continuación se muestra como queda conformado el árbol cada rama representa una ruta que es generan al introducir los valores de los parámetros del circuito eléctrico en diferente orden, ver figura 10, en este caso se cuidó que los valores se introduzcan en un orden de modo tal que en ningún caso se repita dicho orden. En la imagen se puede apreciar que el árbol está cortado por la mitad esto se debe a que su extensión sobrepasa el tamaño de una hoja tamaño carta, aquí se muestra e inicio y el final. Para abrir el árbol se sigue la secuencia de comandos señalados en verde en la figura.

![](_page_101_Figure_0.jpeg)

**Figura 10. En la pantalla se muestra el árbol que se genera en el CTAT, cuando se han introducido los valores de los elementos del circuito en el Flash CS5.**

En la pantalla siguiente se muestra, ver figura 11, como una vez abierto el CTAT, en la pantalla se selecciona *File* y se oprime **Open Graph…**, con esto se abre la gráfica (árbol) y ahí se oprime la primera celda de una rama y se mantiene así para poder seleccionar la opción *EditHint and SuccessMenssages*, esta acción abre las ventanas para validar los parámetros del circuito eléctrico e introducir las ayudas para el estudiante que aparecerán en el "tutor inteligente".

![](_page_102_Figure_1.jpeg)

**Figura 3.11. En la pantalla se muestra la secuencia de comandos para activar la opción de validar los parámetros del circuito eléctrico e introducir las ayudas al estudiante.**

En la figura siguiente 12, se muestran las ventanas donde se introducen las validaciones de los parámetros de los circuitos, que se introdujeron desde el Flash CS5.

![](_page_103_Figure_1.jpeg)

**Figura 3.12. La pantalla muestra las ventanas en el CTAT donde son validados los parámetros del circuito, que introdujeron en el Flash CS5.**

En la figura siguiente 13, se muestran las ventanas donde se introducen las ayudas del tutor inteligente, para ser empleadas por los estudiantes si así lo requieren.

![](_page_104_Picture_32.jpeg)

**Figura 3.13. En la pantalla se muestran las ventanas en donde se introducen las ayudas a los usuarios de los tutores inteligentes.**

Con esto se cierra el proceso para crear un tutor inteligente, en este caso se trató de circuitos eléctricos de conexión mixta, pero en realidad se pueden generar tutores para una variedad muy amplia de áreas del conocimiento.

## Manual de usuario del tutor inteligente.

Para que el estudiante pudiera resolver los ejercicios se elaboró el siguiente manual de usuario mismo que se les presento de manera grupal tal como se muestra en la siguiente imagen, posterior a esto se hizo que los estudiantes resolvieran por lo menos cuatro ejercicios de un total de ocho que se generaron para el tutor inteligente.

Para hacer eficiente el uso de los tutores inteligentes (Resolución de circuitos eléctricos con conexión mixta), se elaboró el siguiente manual de usuario, que como ya se vio en el apartado anterior, se emplea el Flash CS5 y el CTAT. La mayor parte de dicho manual se presenta en numeración de pasos a seguir.

1. Debes abrir el Flash Player CS5, desde el escritorio cuyo icono se muestra en la figura 1.

![](_page_105_Picture_4.jpeg)

**Figura 1. Icono del software Flash CS5.**

2. Una vez abierto el Flash CS5, aparecerá una pantalla como la que se muestra en la figura 2, en la que al seleccionar la opción *ActionScript 2.0*, abre el área de trabajo.

![](_page_105_Picture_7.jpeg)

**Figura 2. Pantalla del Flash CS5, donde se muestra la opción a seleccionar para abrir el área de trabajo.**

3. Al seleccionar la opción *Action script 2.0,* aparece la siguiente pantalla, que ese el área de trabajo del Flash CS5, ver figura 3.

![](_page_106_Figure_1.jpeg)

**Figura 3. Esta pantalla muestra el área de trabajo del Flash CS5.**

Una vez que se llegó hasta este en el Flash CS5, es momento de Abrir el CTAT, (la otra parte del software que se emplea para elaborar los tutores inteligentes) de lo contrario no se puede proseguir en el intento de emplear los tutores inteligentes, la imagen del icono de este software se muestra en la figura 4.

![](_page_106_Picture_4.jpeg)

**Figura 4. En ella se muestra el icono del software CTAT.**

Al abrir el CTAT, aparece la siguiente pantalla que es el área de trabajo del CTAT, tal y como se muestra en la figura 5.

![](_page_107_Picture_35.jpeg)

**Figura 5. En la presente pantalla se muestra el área de trabajo del CTAT**.

A continuación se debe abrir un archivo que guarde el registro de tú trabajo. Para esto debes: seleccionar *Tools y Preferences…* en ese orden, como se ilustra en la figura 6.

| C Cognitive Tutor Authoring Tools<br>File Graph Cognitive Model Sim. Student Tools Vindows Help                                                                                                    | $\Box$ $\Box$ $\chi$     |
|----------------------------------------------------------------------------------------------------|--------------------------|
| Preferences<br>Tutor Type: Example-tracing Tutor +<br>At<br>$B - T$<br>Replay from log<br>Group Editor +<br>$\overline{a}$<br><b>Create LMS Files</b><br>Top Level(Ordered, Not Reenterable<br>m<br>×.<br>Group Creator *<br>$\bullet$ $\Box$<br>Add/Remove Links<br>Create Group<br>No Links Selected | $\overline{\phantom{a}}$ |

**Figura 6. En esta pantalla se muestra la secuencia de comandos para abrir un archivo que guarde la evidencia de la solución de un ejercicio.**
En ella daclick en *Log to Disk* y a continuación daclick en*Browse…*, ahí selecciona el disco **C:** busque la carpeta con un nombre de acordado de antemano "**Prueba"**por ejemplo y genera un archivo con [tu nombre]…y oprime Ok, tal y como se ilustra en la figura 7, siguiente.

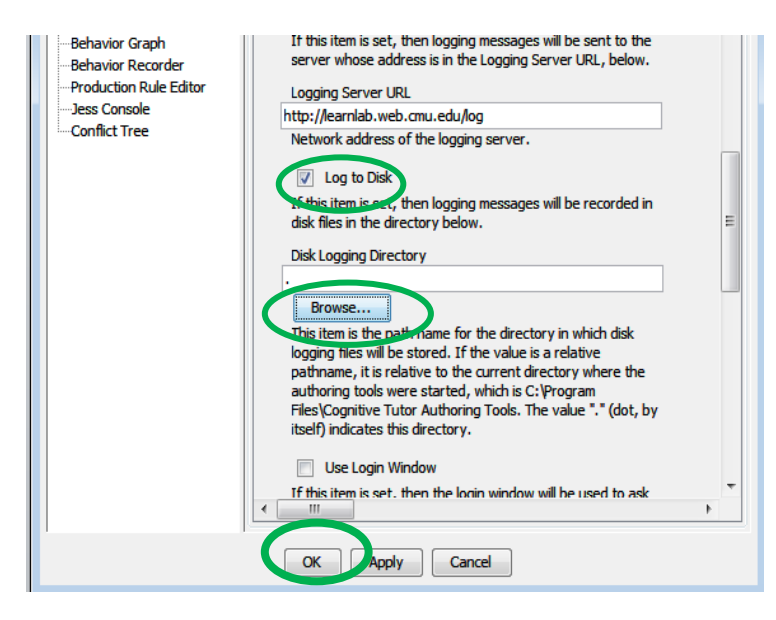

**Figura 7. En la figura se ilustran los pasos a seguir para generar un archivo en el que se guarden las evidencias del trabajo de los usuarios del tutor inteligente.**

Ahora procede a abrir el archivo de trabajo, es decir donde se encuentran los ejercicios previamente elaborados, para tal efecto, estando en el área de trabajo del CTAT: Selecciona la secuencia *File*y a continuación*Open Graph….,* tal y como se señala en la siguiente figura 8.

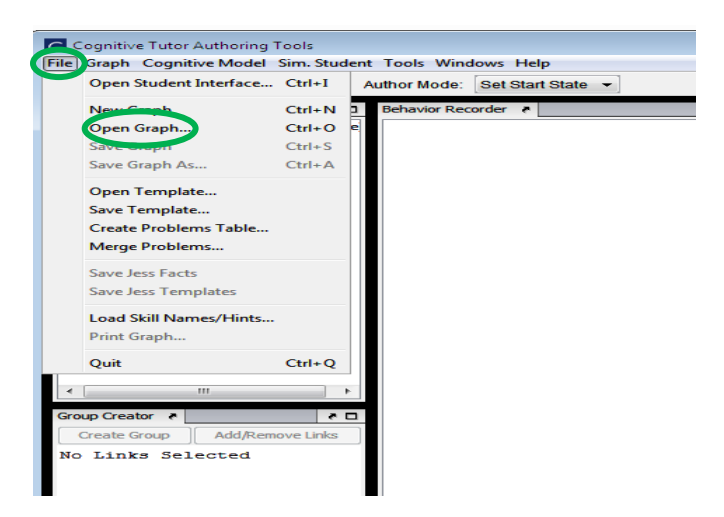

**Figura 8. En esta pantalla, se muestran la secuencia de comandos previa para abrir un ejercicio.**

Al oprimir *Open Graph*…, aparecerá la siguiente pantalla, figura 9, en ella seleccione los iconos encerrados en verde, si es que el archivo está en el disco C y si ese fuera el nombre del archivo, de lo contrario selecciona lo correspondiente a cada caso particular.

| <b>Cognitive Tutor Authoring Tools</b>                                               |                         |                                   |                    |                     |  |  |  |  |
|--------------------------------------------------------------------------------------|-------------------------|-----------------------------------|--------------------|---------------------|--|--|--|--|
| Graph Cognitive Model Sim. Student Tools Windows Help                                |                         |                                   |                    |                     |  |  |  |  |
| <b>Example-tracing Tutor</b><br><b>Author Mode:</b><br>Set Start State v<br>or Type: |                         |                                   |                    |                     |  |  |  |  |
| Aup Editor &                                                                         | 진호                      | Behavior Recorder *               |                    |                     |  |  |  |  |
| <b>Top Level(Ord</b><br>Please select a file to open.<br>$\mathbf{x}$                |                         |                                   |                    |                     |  |  |  |  |
|                                                                                      | <b>Buscar</b> en        | Disco local (C:)<br>٠             | $0$ $0$ $0$ $1$    |                     |  |  |  |  |
|                                                                                      |                         | Nombre                            | Fecha de modifica  | Tipo                |  |  |  |  |
|                                                                                      |                         | SRecycle.Bin                      | 04/12/2010 05:49   | Carpet              |  |  |  |  |
|                                                                                      | <b>Sitios recientes</b> | Archivos de programa              | 04/12/2010 05:49   | Carpet              |  |  |  |  |
|                                                                                      |                         | Archivos de programa              | 22/05/2011 06:32   | Carpet              |  |  |  |  |
|                                                                                      |                         | Config.Msi                        | 21/05/2011 11:54 a | Carpet              |  |  |  |  |
|                                                                                      | Escritorio              | Dev-Cpp                           | 24/03/2011 09:41   | Carpet              |  |  |  |  |
|                                                                                      |                         | <b>Documents and Settings</b>     | 11/07/2009 06:57 a | Carpet              |  |  |  |  |
|                                                                                      |                         | hard disk                         | 11/03/2011 10:14 a | Carpet              |  |  |  |  |
|                                                                                      | <b>Ribliotecas</b>      | Intel                             | 04/12/2010 06:27   | Carpet              |  |  |  |  |
|                                                                                      |                         | <b>MSOCache</b>                   | 17/03/2011 09:37   | Carpet              |  |  |  |  |
|                                                                                      |                         | <b>DarfLong</b>                   | 11/07/2009 04:49 a | Carpet              |  |  |  |  |
|                                                                                      | Equipo                  | Primertutor                       | 30/05/2011 09:54   | Carpet              |  |  |  |  |
|                                                                                      |                         | ProgramData                       | 28/05/2011 11:36   | Carpet              |  |  |  |  |
|                                                                                      |                         | Recovery<br>m.                    | 04/12/2010 05:49   | Carpet <sup>"</sup> |  |  |  |  |
| Aup Creator &                                                                        | Red                     |                                   |                    |                     |  |  |  |  |
|                                                                                      |                         | Nombre:                           | ۰                  | Abrir               |  |  |  |  |
| <b>Create Group</b><br>> Links Sele                                                  |                         | Tipo:<br>Todos los archivos (*.*) | ▼                  | Cancelar            |  |  |  |  |

**Figura 9. En esta imagen se muestran los posibles iconos a seleccionar, en caso de que ahí estuvieran guardados los ejercicios a trabajar.**

Si fuera el caso de que el ejercicio o ejercicios se encontraran en una carpeta llamada *primer tutor,* apareceráuna relación de archivos o uno solo según sea el caso, seleccione el*Archivo* en cuestión, tal y como se muestra en la figura 10.

| C Cognitive Tutor Authoring Tools                                                                             |                              |                                          |                              |                    |  |  |  |  |
|----------------------------------------------------------------------------------------------------|------------------------------|------------------------------------------|------------------------------|--------------------|--|--|--|--|
| File Graph Cognitive Model Sim. Student Tools Windows Help                                                    |                              |                                          |                              |                    |  |  |  |  |
| <b>Author Mode:</b><br>Set Start State v<br><b>Tutor Type:</b><br>Example-tracing Tutor $\blacktriangleright$ |                              |                                          |                              |                    |  |  |  |  |
| <b>Behavior Recorder</b><br>Group Editor &<br>친 다 !                                                           |                              |                                          |                              |                    |  |  |  |  |
| <b>Top Level(Ord</b>                                                                                          | Please select a file to open |                                          |                              | $-x$               |  |  |  |  |
|                                                                                                    | Buscal en:                   | primer tutor                             | 6 5 p H +                    |                    |  |  |  |  |
|                                                                                                    |                              | Nombre                                   | Fecha de modifica            | ▴<br>Tipo          |  |  |  |  |
|                                                                                                    |                              | <b>El</b> Circuito7                      | 23/05/2011 12:41             | Docum              |  |  |  |  |
|                                                                                                    | <b>Sitios recientes</b>      | Circuito7                                | 10/05/2011 02:18             | Películ            |  |  |  |  |
|                                                                                                    |                              | Circuito8.brd                            | 11/05/2011 05:51             | Archiv             |  |  |  |  |
|                                                                                                    |                              | <b>Circuito8</b>                         | 23/05/2011 12:43             | Docum              |  |  |  |  |
|                                                                                                    | Escritorio                   | Circuito8                                | 11/05/2011 05:48             | Películ            |  |  |  |  |
|                                                                                                    |                              | <b>Cinculatio</b>                        | 23/04/2011 01:48             | Docum              |  |  |  |  |
|                                                                                                    |                              | EjercicioPrueba.brd                      | 30/05/2011 11:22             | $Archiv \equiv$    |  |  |  |  |
|                                                                                                    | <b>Bibliotecas</b>           | <b>PLE La La Level de La La La La La</b> | 23/05/2011 12:15             | Docun              |  |  |  |  |
|                                                                                                    |                              | EjercicioPrueba                          | 30/05/2011 05:22             | Películ            |  |  |  |  |
|                                                                                                    |                              | equivalente.brd                          | 06/04/2011 05:18 p.m. Archiv |                    |  |  |  |  |
|                                                                                                    | Equipo                       | <b>E</b> equivalente                     | 05/04/2011 02:22             | Docum              |  |  |  |  |
|                                                                                                    |                              | equivalente                              | 11/04/2011 01:13             | Películ            |  |  |  |  |
|                                                                                                    |                              | <b>Eduivalente1</b><br>m                 | 11/04/2011 05:53             | Docun <sup>1</sup> |  |  |  |  |

**Figura 10. En esta pantalla aparecerá la carpeta y el archivo donde están guardados el o los ejercicios propuestos, para ser resueltos mediante el tutor inteligente.**

Después de haber abierto el ejercicio en cuestión, aparecerá una imagen como la siguiente, ver figura 11, que es el árbol que se genera cuando se introducen los parámetros del circuito eléctrico, desde el Flash CS5.

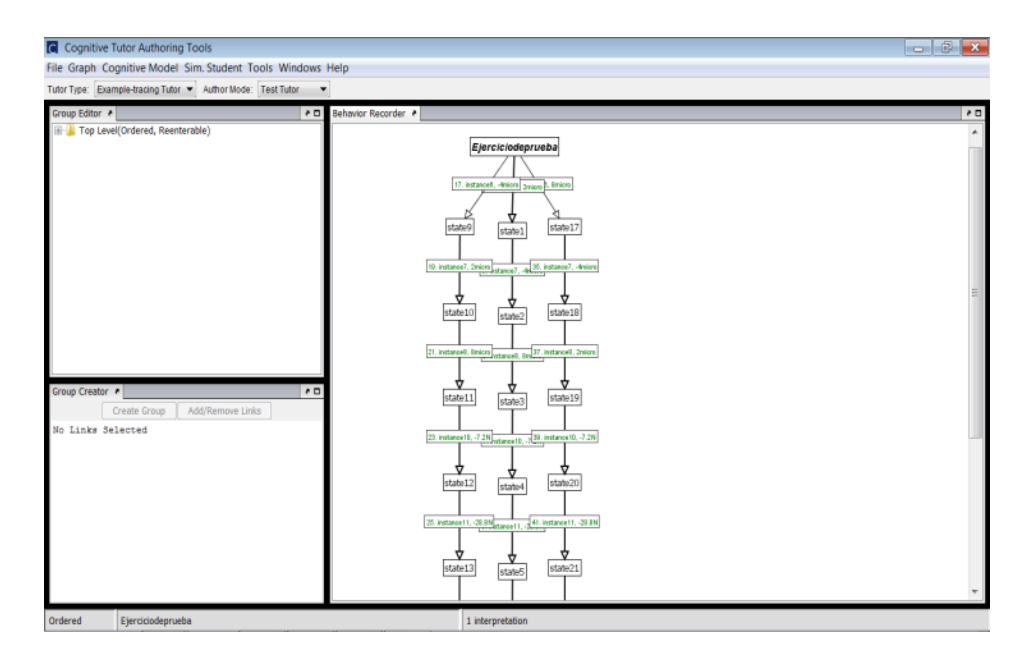

**Figura 11. Aquí se muestra el árbol de las secuencias en que fueron introducidos los parámetros del circuito en el Flash CS5.**

Una vez llegado a este punto es tiempo de regresar al Flash Player CS5, ya que ahora deberás resolver los ejercicios que se plantean, para ello en la pantalla principal, debemos seleccionar los comandos que se indican en la figura 12.

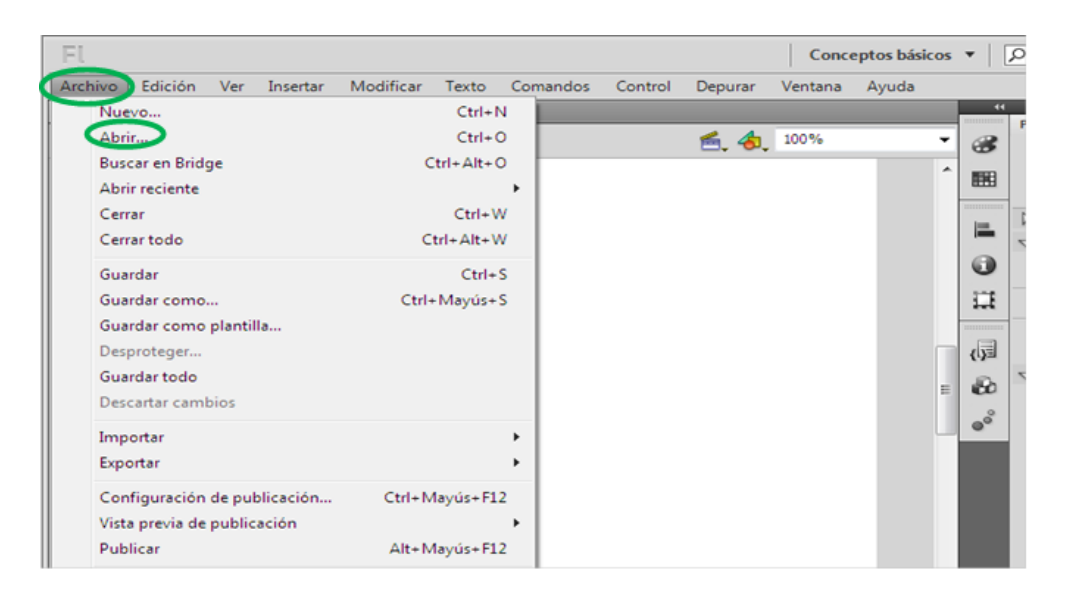

**Figura 12. En la pantalla se muestran los comandos previos que es necesario accionar para abrir un ejercicio.**

Si es el caso de que la carpeta está guardad en C: y la carpeta se llama **Primertutor** búsquela y ábrala siguiendo la secuencia como se muestra en la figura 13.

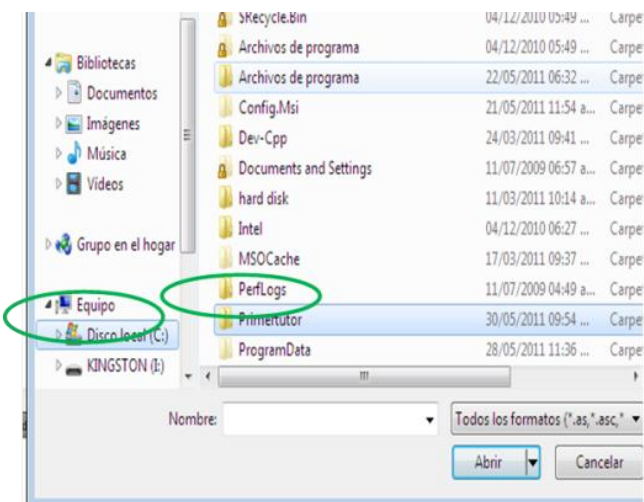

**Figura 13. En esta pantalla se ilustra la secuencia de comandos para abrir un ejercicio guardado en un disco duro y en una carpeta dada.**

Estando en el área de trabajo del Flash CS5, recuerde siempre abrir el icono rojo, como se muestra en la figura 14, ya que en el icono de fondo blanco se guarda la película y en el de la terminación \*.brd, se guarda el árbol de las secuencias en que fueron introducidos los parámetros de los elementos del circuito.

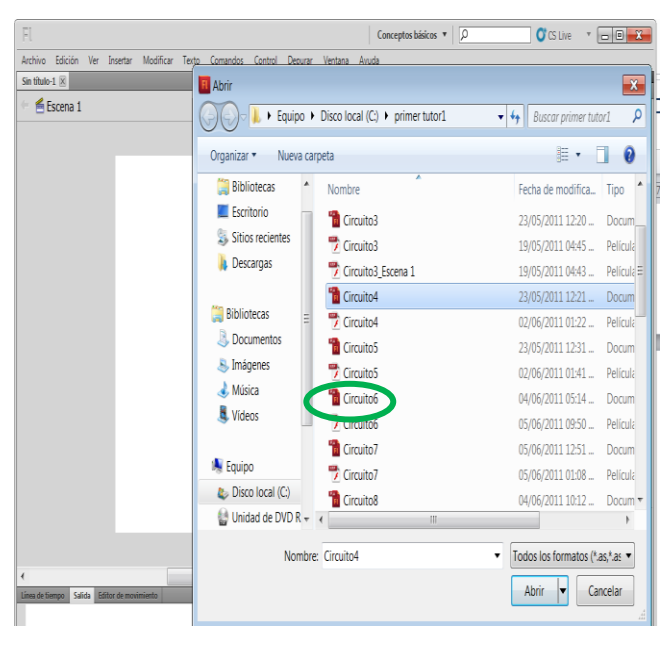

**Figura 14. En la imagen se muestra que icono seleccionar a la hora de abrir un ejercicio.**

Una vez seleccionado el circuito o ejercicio al que se quiere acceder aparece en una pantalla como esta, figura 15, que es el área que presenta el Flash CS5, previa a la pantalla donde se introducen los valores de los parámetros del circuito.

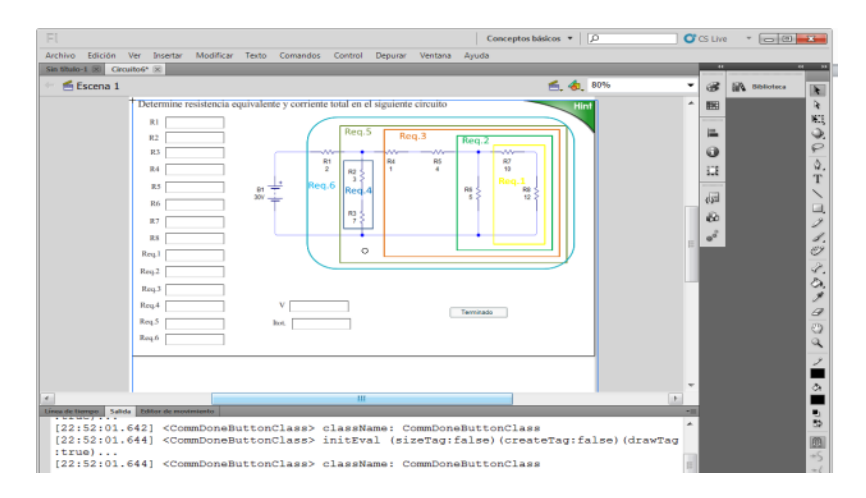

**Figura 15. En esta pantalla se muestra el área previa donde serán introducidos los valores de los parámetros del circuito por el usuario.**

Para activar la pantalla donde el usuario resuelve los ejercicios se debe seleccionar los siguientes comandos y en el orden indicado*Control y probar película*…en *Flash Profesional,* ver la figura 16 siguiente.

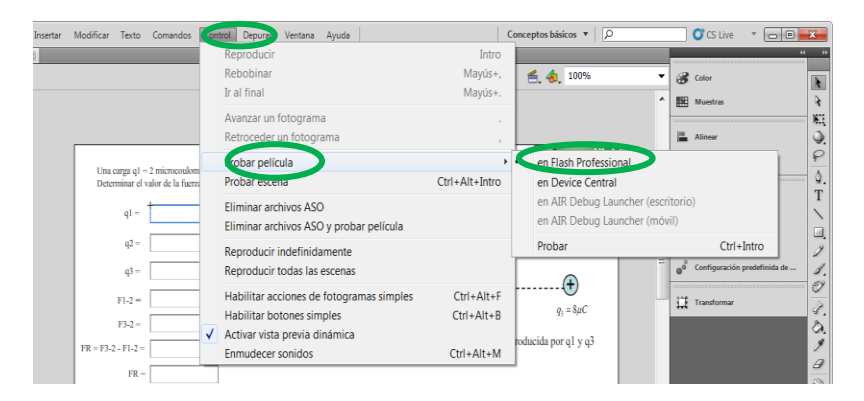

**Figura 16. En la imagen se ilustra la secuencia de comandos que se deben activar para accesar a la pantalla donde en usuario introduce los valores de los parámetros.**

La siguiente pantalla figura 17, muestra la página del área de trabajo, recuerda que si el valor introducido a las cajas es el correcto se pondrá en color verde al cambiarte a la siguiente caja, de lo contrario si el valor introducido no es el correcto se pondrá en rojo y no habrá modo de continuar hasta que dicho valor sea corregido, recuerda que siempre podrás recurrir a las ayudas que el tutor te proporciona para ello. Al terminar de introducirlos valores no olvides oprimir el icono de Terminado, para que en el CTAT, se guarde la evidencia de la forma en que resolviste el ejercicio.

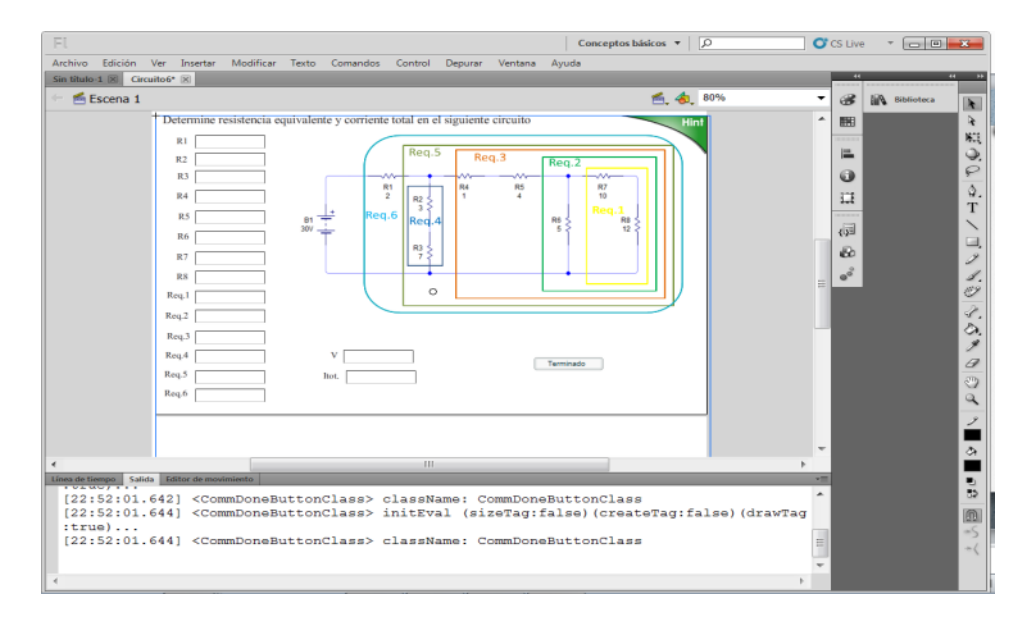

**Figura 17. En la imagen se muestra la pantalla donde el usuario debe introducir los valores de parámetros del circuito.**

Bien con este manual de usuario se termina el capítulo de la metodología de la investigación, del aprendizaje de la resolución de circuitos eléctricos en conexión mixta, empleando tutores inteligentes.

## **Referencias**

- **Anderson J. R., Bothell, D., Byrne, M. D., Douglass, S., Lebiere, C., Qin, Y. (2004).** *An Integrated Theory of the Mind.* Psychological Review, Vol. 111, No. 4, pp. 1036-1060.
- **Anderson, J. R. (1990b)** *Cognitive Psychology and its implications. (3rd ed.)* New York, Freeman, pp. 215-280.
- **Anderson, J. R. (1993)** *Problem Solving and Learning,* American Psychologist, Vol. 48, No. 1, pp. 35-44.
- **Anderson, J. R. (1993).** *Rules of Mind.* Hillsdale, NJ, Erlbaum, pp. 1-34.
- **Atwood, M. E., Polson, P. G. (1976).** *A process model for water jug problems.* Cognitive Psychology, No. 8, pp. 191-216.
- **Berque, D. Johnson, D., Hutcheson, A., Jovanovich, L., Moore, K., Singer, C., Slattery, K. (2000**). *The Design of an Interface for Student Note Annotation in a Networked Electronic Classroom.* Journal of Network and Computer Applications. Vol. 23, No. 2, pp. 77-91.
- **Braver, T. S., Barch, D. M., Kelley, W. M., Buckner, R. L., Cohen, N. J., Miezin,, F. M., et al. (2001)** *Direct comparison of prefrontal cortex regions engaged by working and long-term memory tasks.* NeuroImage, No. 14, pp. 48-59.
- **Brustoloni, J. C. (1991),** *"Autonomous Agents: Characterization and Requirements,"* Carnegie Mellon Technical Report CMU-CS-91-204, Pittsburgh, Carnegie Mellon University, pp. 12-37.
- **CELLA. (2005).** *Comprehensive English Language Learning Assessment.* http://www.ets.org (Visitado en Marzo de 2009).
- **Chase, W. G., Simon H. A. (1973).** *The mind's eye in chess.* In W. G. Chase (Ed.), Visual information processing, San Diego, CA, Academic Press, pp. 215-281.
- **Chou, C.; Chan, T. y Lin, C. (2003).** *Redefining the learning companion: the past, present, and future of educational agents.* Computers and Education, No. 40, pp. 255-269.
- **Cohen, M. (1999).** *SodaBot: A Software Agent Environment and Construction System,* Technical Report: AITR-1493 Massachusetts Institute of Technology Cambridge, MA, USA.
- **De Diana, I., Arroyo, L., (1999).** *Knowledge Management for Networked Learning Environments: Applying Intelligent Agents.* [On-line] Available URL: http://projects.edte.utwente.nl/proo/italo.htm (Visitado en Marzo 2009)
- **Fainholc, B. (2008).** *De Cómo las TIC's Podrían Colaborar en la Innovación Socio-Tecnológico-Educativa*, RIED, Vol. 11, No. 1, pp. 53-79.
- **Fletcher, P. C., Henson, R. N. A. (2001)** *Frontal lobes and human memory: Insigths from functional neuroimaging.* Brain, No. 124, pp. 849-881.
- **Fodor J. A. (1983).** *The modularity of the mind.* Cambridge, MA, MIT Press/Bradford Books, pp. 258-325.
- **Fogel, L., Owens, A., and Walsh, M. (1966)**, *Artificial Intelligence through Simulated Evolution*. New York, John Wiley & Sons, pp. 115-180.
- **Foner, L. (1998).** *"What is an Agent, Anyway? A Sociological Case Study"*  http://foner.www.media.mit.edu/people/foner/Julia/ (Visitado en Febrero 2009).
- **Franklin, S. (1995),** *Artificial Minds,* Cambridge, MA, MIT Press, pp. 256-301.
- **Hartley, J.R. (1988).** *Learning from computer based in learning in science.* Studies in Science Education, No. 15, pp. 55-76.
- **Hayes, J. R. (1985).** *Three problems in teaching general skills.* In S. Chipman, J. Segal, R. Glaser (Eds), Thinking and Learning skills. Hillside, NJ, Erlbaum, pp. 391-406.
- **Hayes-Roth, B. (1995).** *"An Architecture for Adaptive Intelligent Systems".* Artificial Intelligence: Special Issue on Agents and Interactivity, No. 72, pp. 329-365.
- **Just, M. A., Carpenter, P. A. (1994).** *A capacity theory of comprehension: Individual differences in working memory.* Psychological Review, No. 99, pp. 122-149.
- **Kenneth, A. (2008).** *Evolving Intelligent Agents: 50th Year Question.* IEEE Computational Intelligence Magazine, pp. 12-17.
- **LearnLab. (2009).** *Pittsburgh Science of Learning Center.* http://www.learnlab.org/.
- **Lelouche, R. (1998).** *How education can benefit from computer: A critical review.* Proceedings of IV International Conference CALISCE '98, Donostia, pp. 1105-1122.
- **Les, J.; Cumming, G. y Finch, S. (1999).** *Agent systems for diversity in human learning.* Proceedings of AI-ED 99, World Conference on Artificial Intelligence in Education. Le Mans, France, pp. 13–20.
- **Meyer, D. E., Kieras, D. E. (1997)** *A computational theory of executive cognitive processes and multiple-task performance.* Part 1. Basic mechanisms. Psychological Review, No. 104, pp.  $2 - 65.$
- **Minsky, M. (1985)** *The Society of Mind,* New York, Simon and Schuster, pp. 10-28.
- **Newell, A., Simon, H. A. (1972)** *Human problem solving.* Englewood Cliffs, NJ, Prentice Hall, pp. 112-134.
- **Nilsson, N. J. (1971)** *Problem-solving methods in artificial intelligence.* New York, Prentice Hall, pp. 401-451.
- **Nintendo. (2006)** *Brain Training.* http://es.videogames.games.yahoo.com/especiales
- **Nyberg, L., Cabeza, R., Tulving, E. (1996)** *PET studies of encoding and retrival: The HERA model.* Psychonomic Bulletin & Review, No. 3, pp. 135-148.
- **Pashler, H. E. (1998).** *The psychology of attention.* Cambridge, MA, MIT Press, pp. 469-510.
- **Reichle, E. D., Rayner, K., Pollatsek, A. (1999).** *Eye movement control in reading: Accounting for initial fixation locations and refixations within the E-Z Reader model.* Vision Research, No. 39, pp. 4403-4411.
- **Romero, M., Sucar, E., Gómez-Gil, P. (2008)** *Herramienta de Autoría para Tutores Inteligentes basada en Modelos Relacionales Probabilistas.* Memorias del 9º encuentro de investigación. Instituto Nacional de Astrofísica, Óptica y Electrónica (INAOE), México, pp.131-134
- **Rosenbloom, P. S., Newell, A., Laird J. E. (1991)** *Towards the knowledge level in Soar: The role of the architecture in the use of knowledge.* In K. VanLehn (Ed.), Architectures for Intelligence. Hillsdale, NJ, Erlbaum, pp. 318-363.
- **Salvucci, D. D. (2001)** *An integrated model of eye movements and visual encoding.* Cognitive Systems Research, No. 1, pp. 201-220.
- **Schnitzler, P. (2004)** *Becker Bets on Education Software Startup.* The Indianapolis Business Journal. Vol. 24, No. 4, http://www.dyknovision.com/news/articles (Visitado en Enero 2009).
- **Smith, D. C., Cypher, A., Spohrer, J. (1994).** *"KidSim: Programming Agents Without a Programming Language",* Communications of the ACM, Vol. 37, No. 7, pp. 55-67.
- **Stokes, B. (2005).** Videogames *have change: Time to consider Serious Games?* The Development Education Journal, Vol. 11, No. 2, pp. 1315-1336.
- **Tartaglia, A., Tresso, E. (2002).** *An Automatic Evaluation System for Technical Education at the University Level.* IEEE Transactions on Education, Vol. 45, No. 3, pp. 268-275.
- **VanLehn, K. (1989).** *Problem-solving and cognitive skill acquisition.* In M. Posner (Ed.), The foundations of cognitive science, Cambridge, MA, MIT Press, pp. 527-580.
- **VanLehn, K. (2006).** *The Behavior of Tutoring Systems*, International Journal of Artificial Intelligence in Education, No. 16, pp. 227-265.
- **VanLehn, K., Lynch, C., Schulze, K., Shapiro, J. A., Shelby, R., Taylor, L., Treacy, D., Weinstein, A., Wintersgill, M., (2005).** *The Andes Physics Tutoring System: Lessons Learned.* International Journal of Artificial Intelligence in Education, No. 15, pp. 147-204.
- **Vardharisgaran (1999).** *Mubot Agent a cognition system approach.* http://www.crystaliz.com/logicware/mubot.html(Visitado en Febrero 2009)
- **Woerner, B. (2001).** *Research Directions for Fourth Generation Wireles.s* Proceedings of the IEEE 10<sup>th</sup> International Workshops on Enabling Technologies: Infraestructure for Collaborative Enterprises (WET ICE '01), pp. 1469-1478.
- **Wooldridge, M., Jennings, N. (1995)**, *"Agent Theories, Architectures, and Languages: a Survey".*  In Wooldridge and Jennings Eds., Intelligent Agents, Berlin, Springer-Verlag, pp. 1-22.

## **Papers**

Anderson, John. *Rules of the Mind*, Lawrence Erlbaum Associates, Hillsdale, NJ (1993). (This book is the original presentation of ACT-R)

Anderson, John, Lebiere, Christian. *The Atomic Components of Thought*, Lawrence Erlbaum Associates,Hillsdale, NJ (1993). (This is a more recent book about ACT-R that also covers aspects of ACT-R/PM).

Anderson, John, Matessa, Michael, and Lebiere, Christian. ACT-R: A Theory of Higher Level Cognition and Its Relation to Visual Attention, *Human-Computer Interaction* (1997), Volume 12, pp.439-462.

(This paper presents an addition to the ACT-R system to accommodate visual attention).

Byrne, Michael D. [ACT-R/PM and menu selection: applying a cognitive architecture to](http://citeseer.nj.nec.com/cache/papers/cs/19337/http:zSzzSzchil.rice.eduzSzbyrnezSzPubszSzbyrneIJHCS.pdf/byrne99actrpm.pdf)  [HCI,](http://citeseer.nj.nec.com/cache/papers/cs/19337/http:zSzzSzchil.rice.eduzSzbyrnezSzPubszSzbyrneIJHCS.pdf/byrne99actrpm.pdf) *International Journal of Human-Computer Studies* (1999) 55. (This paper presents ACT-R/PM, the augmentation of ACT-R with perceptual and motor modeling).

Ritter, Frank, Van Rooy, Dirk, St. Amant, Robert. [A User Modeling Design Tool Based on](http://www.csc.ncsu.edu/faculty/stamant/papers/fer-dvr-rsa-cadui02.pdf)  [a Cognitive Architecture for Comparing Interfaces,](http://www.csc.ncsu.edu/faculty/stamant/papers/fer-dvr-rsa-cadui02.pdf) *Proceedings of the 4th International Conference on Computer-Aided Design of User Interfaces CADUI'2002* (2002) pp111-118. (This paper proposes a tool based on ACT-R/PM that could be used to evaluate user interfaces.)

## **Websites**

- [ACT-R Research Group](http://act-r.psy.cmu.edu/) at Carnegie-Mellon University
- [ACT-R/PM Project](http://chil.rice.edu/byrne/RPM) at Rice University
- [ACT-R FAQ](http://act.ist.psu.edu/act-r-faq)
- [The Applied Cognitive Science Lab](thttp://acs.ist.psu.edu/acs-lab) at Penn State
- [Intelligent Tutoring Systems](http://www-2.cs.cmu.edu/~pact) an organization which uses ACT-R to implement math tutoring systems
- [The ACT-R homepage](http://tcw2.ppsw.rug.nl/act-r) at University of Groningen
- [The ARCH lab](http://hfac.gmu.edu/) at George Mason University
- www.cs.umd.edu/class/fall2002/cmsc838s/tichi/actr.html